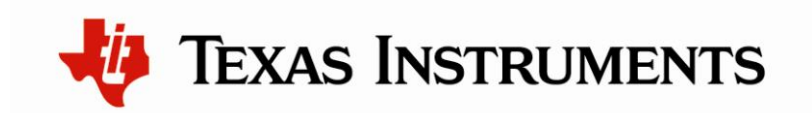

**LMK04906 Family Low-Noise Clock Jitter Cleaner with Dual Loop PLLs** 

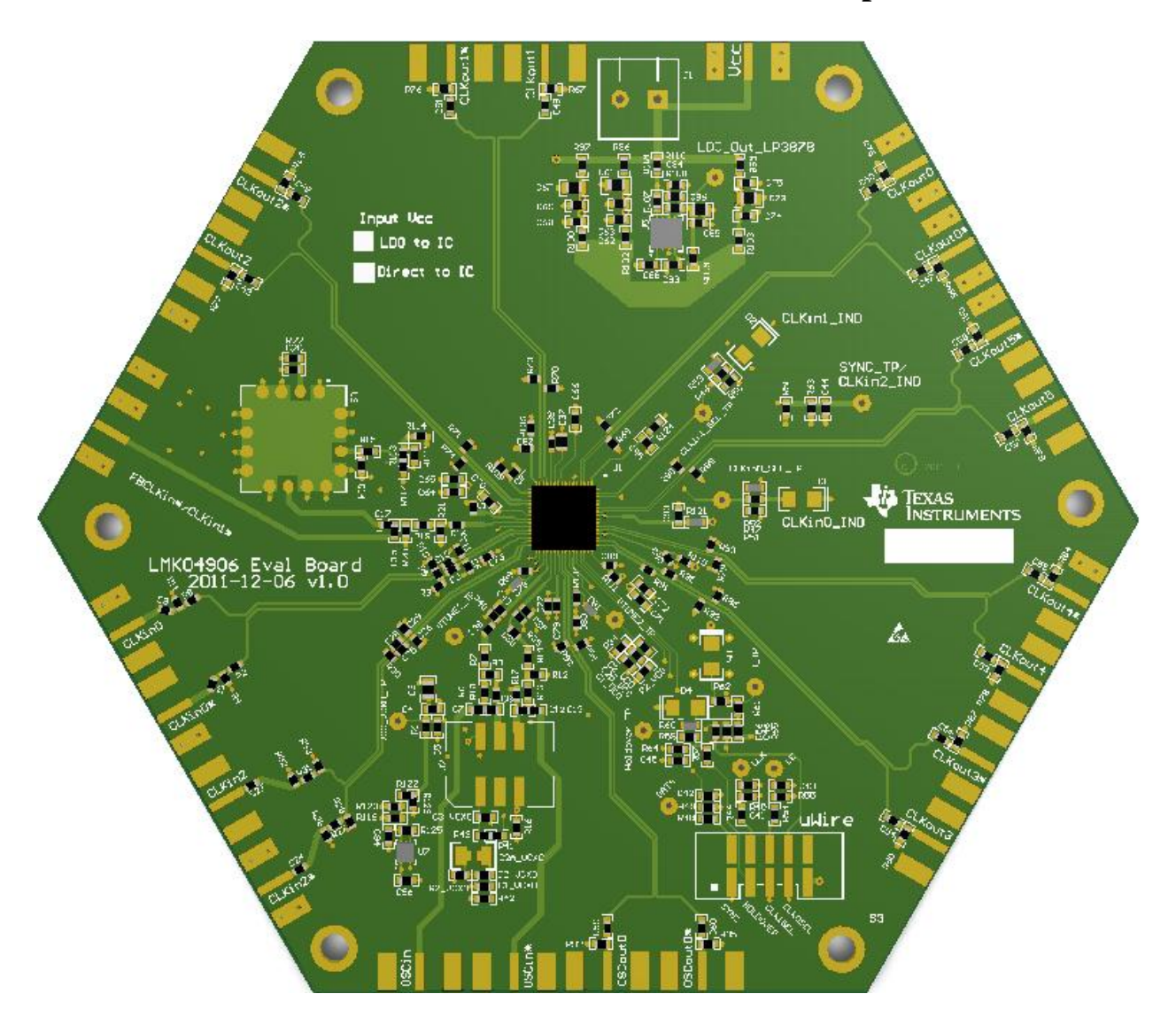

**LMK04906 Evaluation Board Operating Instructions** Texas Instruments

June 2012

# <span id="page-1-0"></span>**Table of Contents**

<span id="page-1-1"></span>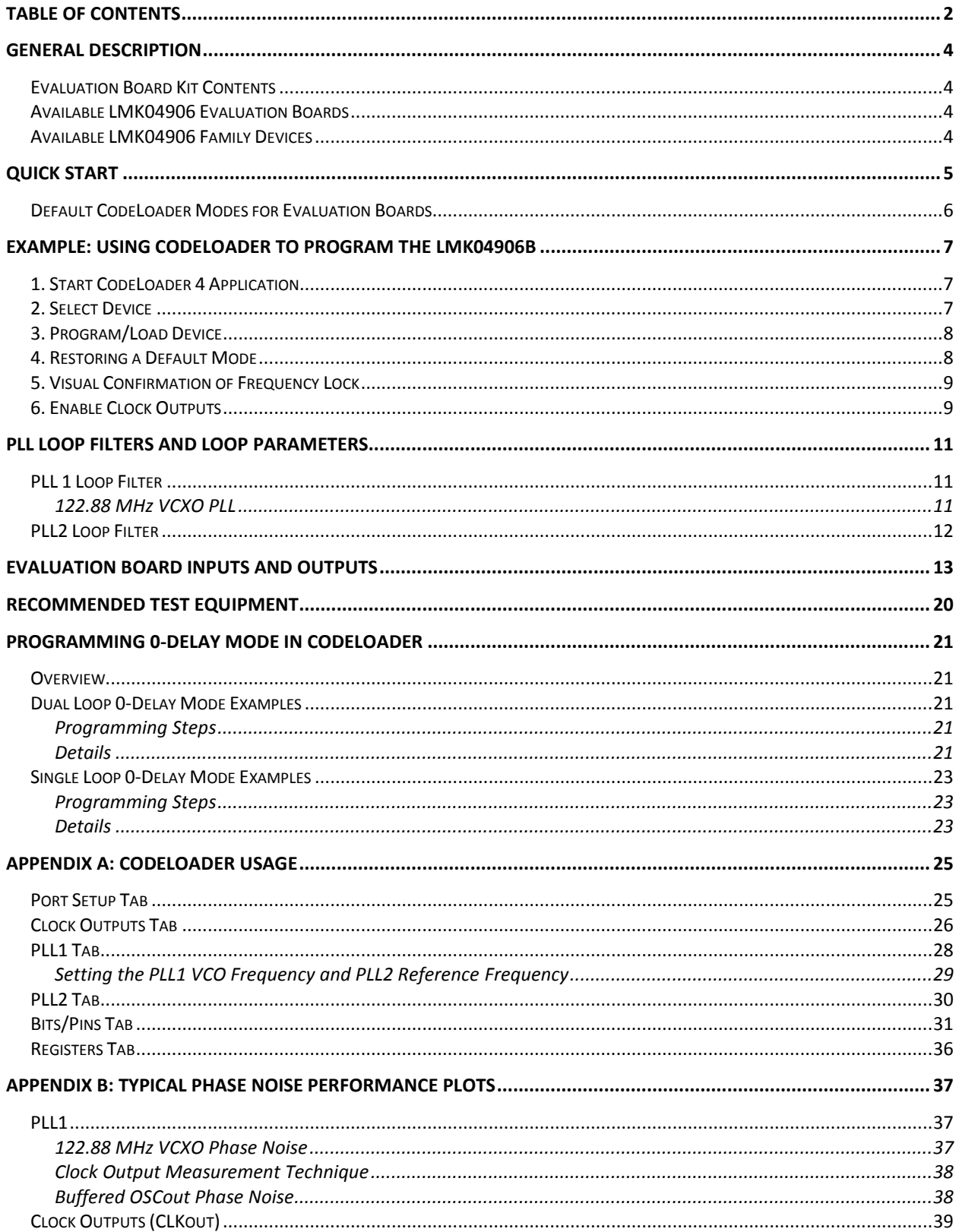

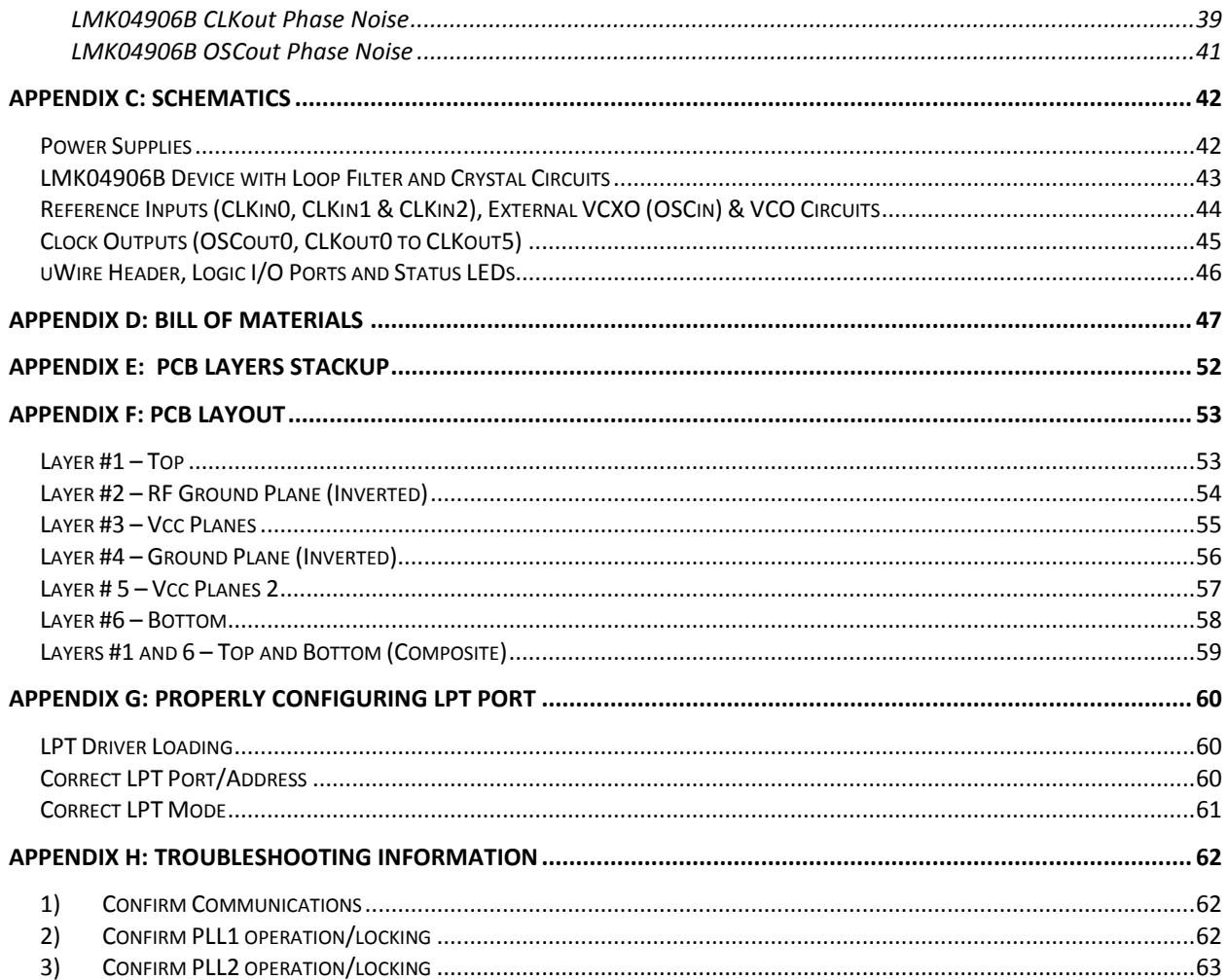

## <span id="page-3-0"></span>**General Description**

The LMK04906 Evaluation Board simplifies evaluation of the LMK04906B Low-Noise Clock Jitter Cleaner with Dual Loop PLLs. Texas Instrument"s *CodeLoader* software can be used to program the internal registers of the LMK04906B device through the MICROWIRE<sup>TM</sup> interface. The *CodeLoader* software will run on a Windows 2000 or Windows XP PC and can be downloaded from http://www.ti.com/codeloader.

### <span id="page-3-1"></span>**Evaluation Board Kit Contents**

The evaluation board kit includes:

- (1) LMK04906 Evaluation Board from [Table 1](#page-3-4)
- (1) CodeLoader uWire cable (LPT  $\rightarrow$  uWire)

#### <span id="page-3-2"></span>**Available LMK04906 Evaluation Boards**

The LMK04906 Evaluation Board supports any of the four devices offered in the LMK04906 Family. All evaluation boards use the same PCB layout and bill-of-materials, except for the corresponding LMK04906B device affixed to the board. A commercial-quality VCXO is also mounted to the board to provide a known reference point for evaluating device performance and functionality.

#### <span id="page-3-4"></span>**Table 1: Available Evaluation Board Configurations**

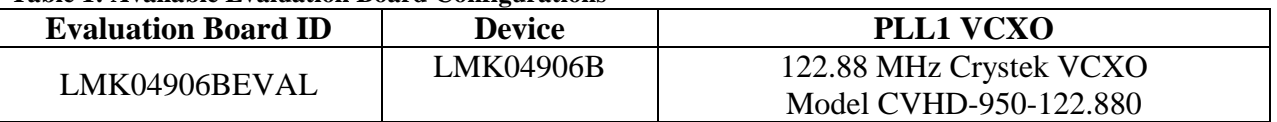

### <span id="page-3-3"></span>**Available LMK04906 Family Devices**

#### <span id="page-3-5"></span>**Table 2: LMK04906B Devices**

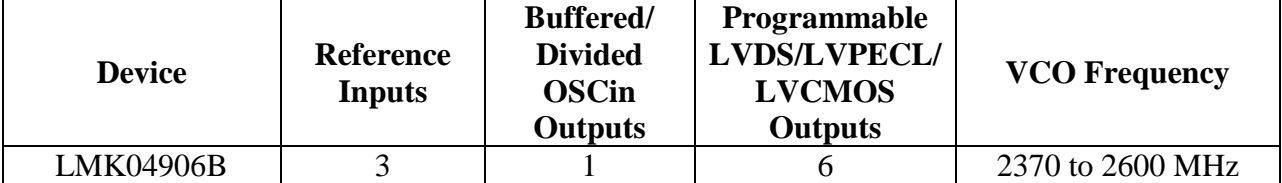

## <span id="page-4-0"></span>**Quick Start**

Full evaluation board instructions are downloadable from the LMK04906B device product folder at [www.ti.com.](http://www.ti.com/)

- 1. Connect a power supply voltage of **5 V** to the Vcc SMA connector. The onboard LP3878-ADJ LDO regulator will output a low-noise 3.3 V supply to operate the device.
- 2. Connect a reference clock from a signal source to the CLKin1 SMA port. Use **122.88 MHz** for default. The reference frequency depends on the device programming.
- 3. Connect the uWire header to a PC parallel port using the CodeLoader cable. A USB interface is also available (search for "USB2UWIRE-IFACE" at [www.ti.com\)](http://www.ti.com/).
- 4. Program the device with a default mode using CodeLoader. Ctrl+L must be pressed at least once to load all registers. Alternatively click menu "Keyboard Controls"  $\rightarrow$  "Load Device". CodeLoader can be downloaded from [www.ti.com/tool/codeloader/.](http://www.ti.com/tool/codeloader/)
- 5. Measurements may be made on an active output clock port via its SMA connector.

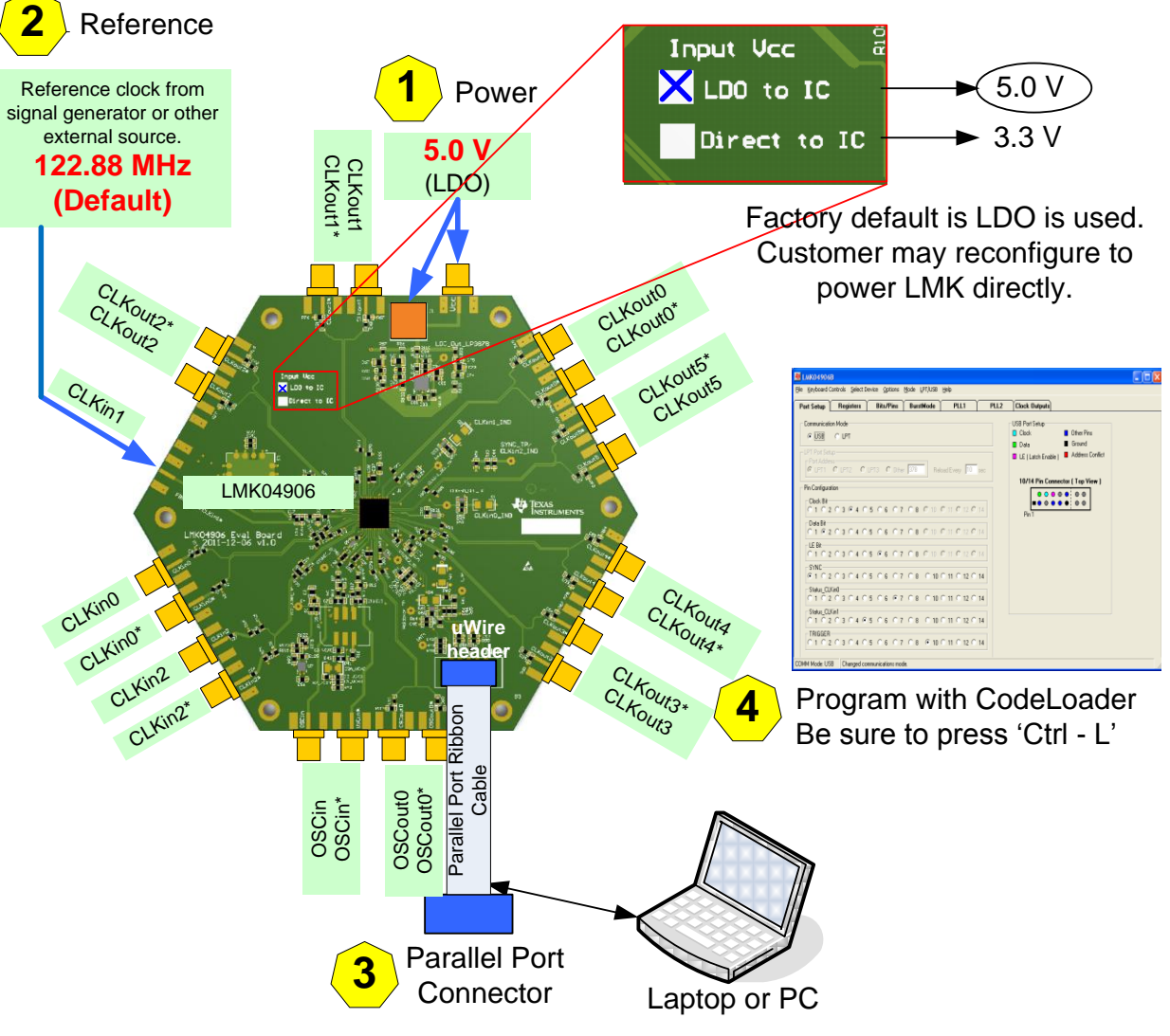

**Figure 1: Quick Start Diagram**

### <span id="page-5-0"></span>**Default CodeLoader Modes for Evaluation Boards**

CodeLoader saves the state of the selected LMK04906B device when exiting the software. To ensure a common starting point, the following modes listed in [Table 3](#page-5-1) may be restored by clicking "Mode" and selecting the appropriate device configuration, as shown in [Figure 2](#page-5-2) in the case of the LMK04906B device. Similar default modes are available for each LMK04906B device in CodeLoader. Choose a mode with CLKin0 or CLKin2 for differential clock signal or CLKin1 for a single ended signal.

| <b>EX LMK04906B</b>                                                                                    |                                                                                                    |                                              |
|----------------------------------------------------------------------------------------------------|----------------------------------------------------------------------------------------------------|----------------------------------------------|
| File Keyboard Controls Select Device Options Mode LPT/USB Help                                         |                                                                                                    |                                              |
| <b>Registers</b><br><b>Bits/Pins</b><br><b>Port Setup</b><br>Communication Mode<br>$G$ LPT<br>$C$ USB. | 122.88 MHz CLKin1, 122.88 MHz VCXO<br>122.88 MHz CLKin1, Dual Loop 0-delay, 122.88 MHz VCXO<br>122.88 MHz CLKin1, 20.48 MHz Crystal<br>122.88 MHz CLKin0, 122.88 MHz VCXO<br>122.88 MHz CLKin0, Dual Loop 0-delay, 122.88 MHz VCXO | <b>puts</b><br><b>D</b> Other Pins<br>Ground |
| LPT Port Setup-<br>Port Address-                                                                       | 122.88 MHz CLKin0, 20.48 MHz Crystal<br>Add                                                                                                    | Address Conflict<br>Enable 1                 |

<span id="page-5-2"></span>**Figure 2: Selecting a Default Mode for the LMK04906 Device**

After restoring a default mode, press Ctrl+L to program the device. The default modes also disable certain outputs, so make sure to enable the output under test to make measurements.

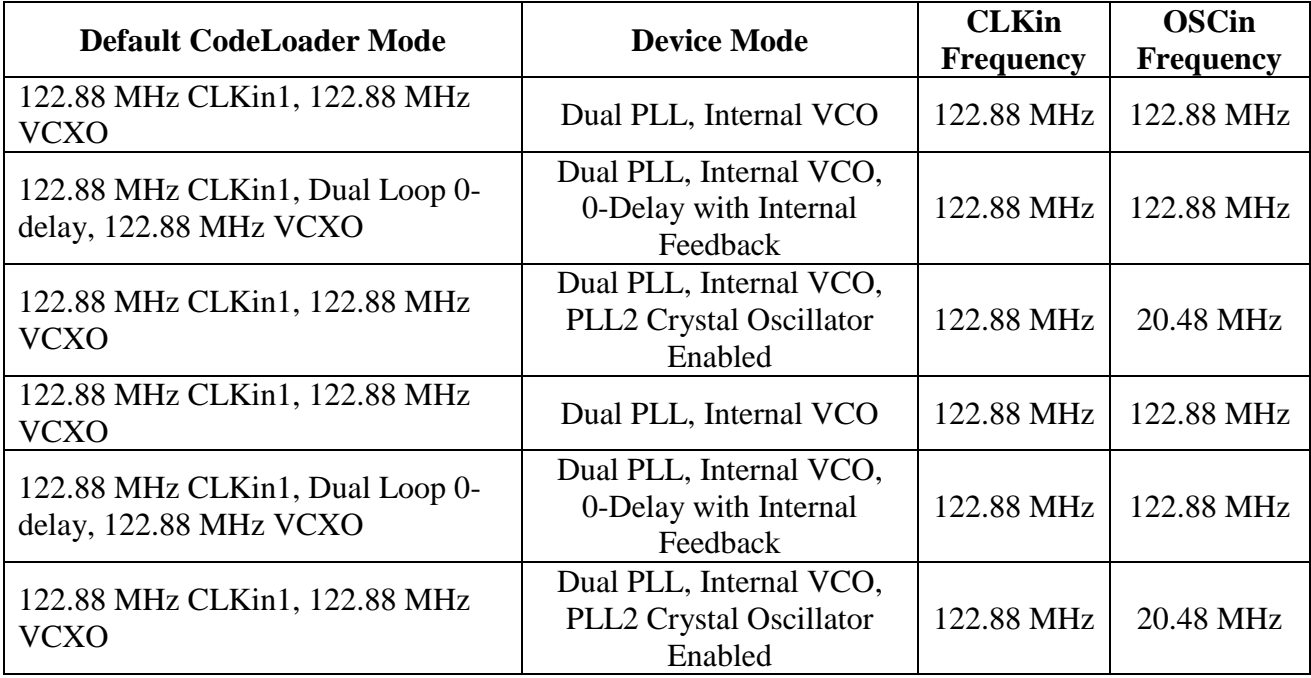

#### <span id="page-5-1"></span>**Table 3: Default CodeLoader Modes for LMK04906**

The next section outlines step-by-step procedures for using the evaluation board with the LMK04906B. For boards with another part number, make sure to select the corresponding part number under the "Device" menu.

## <span id="page-6-0"></span>**Example: Using CodeLoader to Program the LMK04906B**

The purpose of this section is to walk the user through using CodeLoader 4 to make some measurements with the LMK04906B device as an example. For more information on CodeLoader refer to [Appendix A: CodeLoader Usage](#page-24-0) or the CodeLoader 4 instructions located at [http://www.ti.com/tool/codeloader.](http://www.national.com/timing/software/)

Before proceeding, be sure to follow the [Quick Start](#page-4-0) section [above](#page-1-1) to ensure proper connections.

#### <span id="page-6-1"></span>**1. Start CodeLoader 4 Application**

Click "Start"  $\rightarrow$  "Programs"  $\rightarrow$  "CodeLoader 4"  $\rightarrow$  "CodeLoader 4"

The CodeLoader 4 program is installed by default to the CodeLoader 4 application group.

#### <span id="page-6-2"></span>**2. Select Device**

Click "Select Device"  $\rightarrow$  "Clock" Conditioners"  $\rightarrow$  "LMK04906B"

Once started CodeLoader 4 will load the last used device. To load a new device click "Select Device" from the menu bar, then select the subgroup and finally device to load. For this example, the LMK04906B is chosen. Selecting the device does cause the device to be programmed.

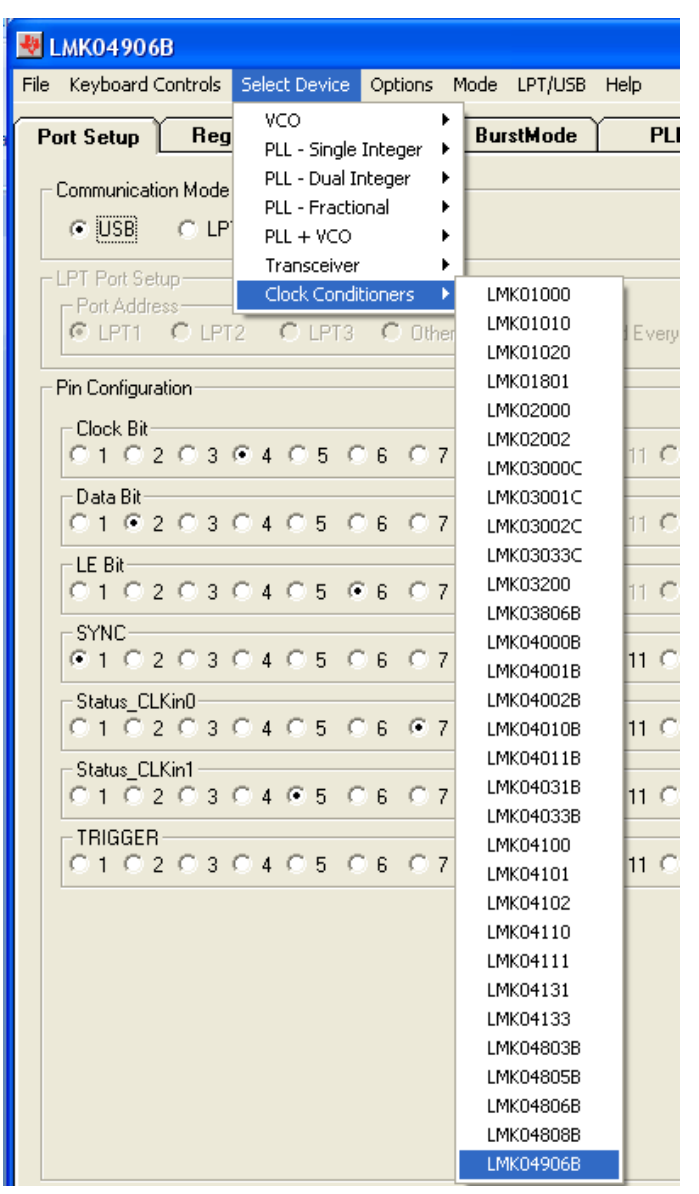

**Figure 3 – Selecting the LMK04906B device**

### <span id="page-7-0"></span>**3. Program/Load Device**

Assuming the Port Setup settings are correct, press the "Ctrl+L" shortcut or click "Keyboard Controls"  $\rightarrow$  "Load Device" from the menu to program the device to the current state of the newly loaded LMK04906 file.

Once the device has been initially loaded, CodeLoader will automatically program changed

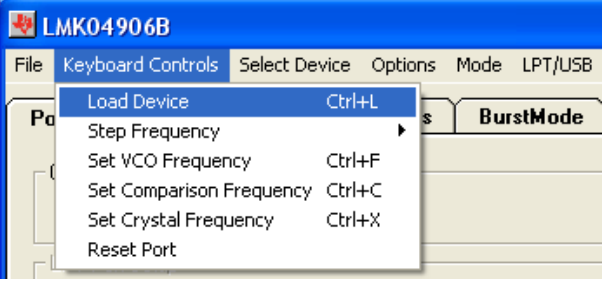

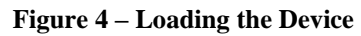

registers so it is not necessary to re-load the device upon subsequent changes in the device configuration. It is possible to disable this functionality by ensuring there is no checkmark by the "Options"  $\rightarrow$  "AutoReload with Changes."

Because a default mode will be restored in the next step, this step isn"t really needed but included to emphasize the importance of pressing "Ctrl+L" to load the device at least once after starting CodeLoader, restoring a mode, or restoring a saved setup using the File menu.

See [Appendix A: CodeLoader Usage](#page-24-0) or the CodeLoader 4 instructions located at [http://www.ti.com/tool/codeloader](http://www.national.com/timing/software/) for more information on Port Setup. Appendix H: [Troubleshooting Information](#page-61-0) contains information on troubleshooting communications.

### <span id="page-7-1"></span>**4. Restoring a Default Mode**

Click "Mode"  $\rightarrow$  "LMK04906B, 122.88 MHz VCXO, 122.88 MHz CLKin1"; then press Ctrl+L.

| <b>E</b> LMK04906B                                                                                                    |                                                                                                    |                                                                                           |
|----------------------------------------------------------------------------------------------------|----------------------------------------------------------------------------------------------------|-------------------------------------------------------------------------------------------|
| File Keyboard Controls Select Device Options Mode LPT/USB Help                                                                                |                                                                                                    |                                                                                           |
| <b>Registers</b><br><b>Bits/Pins</b><br><b>Port Setup</b><br>Communication Mode<br>$C$ USB<br>$C$ LPT<br>- LPT Port Setup-<br>- Port Address- | 122.88 MHz CLKin1, 122.88 MHz VCXO<br>122.88 MHz CLKin1, Dual Loop 0-delay, 122.88 MHz VCXO<br>122.88 MHz CLKin1, 20.48 MHz Crystal<br>122.88 MHz CLKin0, 122.88 MHz VCXO<br>122.88 MHz CLKin0, Dual Loop 0-delay, 122.88 MHz VCXO<br>122.88 MHz CLKin0, 20.48 MHz Crystal<br>Add | <b>puts</b><br><b>UP</b><br><b>D</b> Other Pins<br>Ground<br>Address Conflict<br>Enable 1 |

**Figure 5: Setting the Default mode for LMK04906**

For the purpose of this walkthrough, a default mode will be loaded to ensure a common starting point. This is important because when CodeLoader is closed, it remembers the last settings used for a particular device. Again, remember to press Ctrl+L as the first step after loading a default mode.

### <span id="page-8-0"></span>**5. Visual Confirmation of Frequency Lock**

After a default mode is restored and loaded, LED D5 should illuminate when PLL1 and PLL2 are locked to the reference clock applied to CLKin1. This assumes LD\_MUX = PLL1/2 DLD and  $LD_TYPE =$  Active High, which are the default settings.

### <span id="page-8-1"></span>**6. Enable Clock Outputs**

While the LMK04906B offers programmable clock output buffer formats, the evaluation board is shipped with preconfigured output terminations to match the default buffer type for each output. Refer to the CLKout port description in the [Evaluation Board Inputs](#page-12-0) and Outputs section.

To measure phase noise at one of the clock outputs, for example, CLKout0:

- 1. Click on the **Clock Outputs** tab,
- 2. Uncheck "Powerdown" in the Digital Delay box to enable the channel,
- 3. Set the following settings as needed:
	- a. Digital Delay value
	- b. Clock Divider value
	- c. Analog Delay select and Analog Delay value (if not "Bypassed")
	- d. Clock Output type.

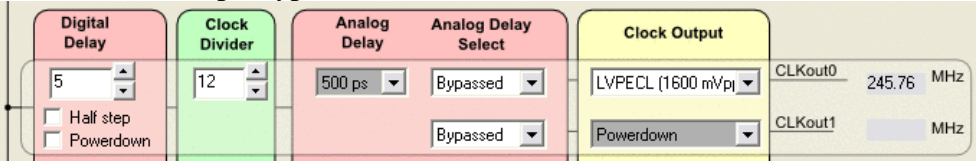

**Figure 6: Setting Digital Delay, Clock Divider, Analog Delay, and Output Format for CLKout0**

- 4. Depending on the configured output type, the clock output SMAs can be interfaced to a test instrument with a single-ended 50-ohm input as follows.
	- a. For LVDS:
		- i. A balun (like ADT2-1T) is recommended for differential-to-single-ended conversion.
	- b. For LVPECL:
		- i. A balun can be used, or
		- ii. One side of the LVPECL signal can be terminated with a 50-ohm load and the other side can be run single-ended to the instrument.
	- c. For LVCMOS:
		- i. There are two single-ended outputs, CLKoutX and CLKoutX\*, and each output can be set to Normal, Inverted, or Off. There are nine (9) combinations of LVCMOS modes in the Clock Output list.
		- ii. One side of the LVCMOS signal can be terminated with a 50-ohm load and the other side can be run single-ended to the instrument.
		- iii. A balun may also be used. Ensure CLKoutX and CLKoutX\* states are complementary to each other, i.e.:

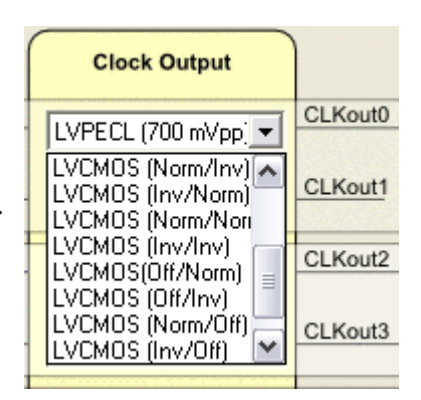

**Figure 7: Setting LVCMOS modes**

#### Norm/Inv or Inv/Norm.

5. The phase noise may be measured with a spectrum analyzer or signal source analyzer.

See [Appendix B: Typical Phase Noise Performance Plots](#page-36-0) for phase noise plots of the clock outputs.

TI"s Clock Design Tool can be used to calculate divider values to achieve desired clock output frequencies. See: http://www.ti.com/tool/codeloader.

## <span id="page-10-0"></span>**PLL Loop Filters and Loop Parameters**

In jitter cleaning applications that use a cascaded or dual PLL architecture, the first PLL"s purpose is to substitute the phase noise of a low-noise oscillator (VCXO or crystal resonator) for the phase noise of a "dirty" reference clock. The first PLL is typically configured with a narrow loop bandwidth in order to minimize the impact of the reference clock phase noise. The reference clock consequently serves only as a frequency reference rather than a phase reference.

The loop filters on the LMK04906 evaluation board are setup using the approach above. The loop filter for PLL1 has been configured for a narrow loop bandwidth (< 100 Hz), while the loop filter of PLL2 has been configured for a wide loop bandwidth  $(>100 \text{ kHz})$ . The specific loop bandwidth values depend on the phase noise performance of the oscillator mounted on the board. The following tables contain the parameters for PLL1 and PLL2 for each oscillator option.

TI"s Clock Design Tool can be used to optimize PLL phase noise/jitter for given specifications. See: http://www.ti.com/tool/codeloader.

#### <span id="page-10-1"></span>**PLL 1 Loop Filter**

**Table 4: PLL1 Loop Filter Parameters for Crystek 122.88 MHz VCXO 122.88 MHz VCXO PLL**

<span id="page-10-2"></span>

| 122.88 MHZ VUXU PLL                        |                                  |                                                      |                       |  |
|--------------------------------------------|----------------------------------|------------------------------------------------------|-----------------------|--|
| <b>Phase Margin</b>                        | $49^{\circ}$                     | $K\varphi$ (Charge Pump)                             | 100 uA                |  |
| <b>Loop Bandwidth</b>                      | 12 Hz                            | <b>Phase Detector Freq</b>                           | 1.024 MHz             |  |
|                                            |                                  | <b>VCO Gain</b>                                      | $2.5$ kHz/Volt        |  |
| <b>Reference Clock</b><br><b>Frequency</b> | 122.88 MHz                       | <b>Output Frequency</b>                              | 122.88 MHz (To PLL 2) |  |
| <b>Loop Filter</b><br><b>Components</b>    | $C1 \text{ A}1 = 100 \text{ nF}$ | C <sub>2</sub> A <sub>1</sub> = $680$ n <sup>F</sup> | R2 A1 = 39 k $\Omega$ |  |

**Note:** PLL Loop Bandwidth is a function of K $\phi$ , Kvco, N as well as loop components. Changing  $K\phi$  and N will change the loop bandwidth.

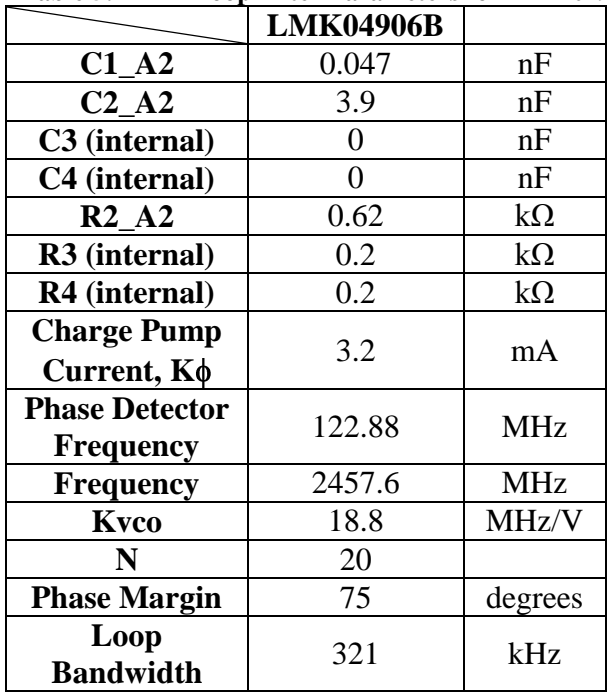

### <span id="page-11-0"></span>**PLL2 Loop Filter**

**Table 5: PLL2 Loop Filter Parameters for LMK04906B**

Note: PLL Loop Bandwidth is a function of Kφ, Kvco, N as well as loop components. Changing  $K\phi$  and N will change the loop bandwidth.

## <span id="page-12-0"></span>**Evaluation Board Inputs and Outputs**

The following table contains descriptions of the inputs and outputs for the evaluation board. Unless otherwise noted, the connectors described can be assumed to be populated by default. Additionally, some applicable CodeLoader programming controls are noted for convenience. Refer to the **LMK04906 [Family Datasheet](http://www.national.com/ds/LM/LMK04800.pdf)** for complete register programming information.

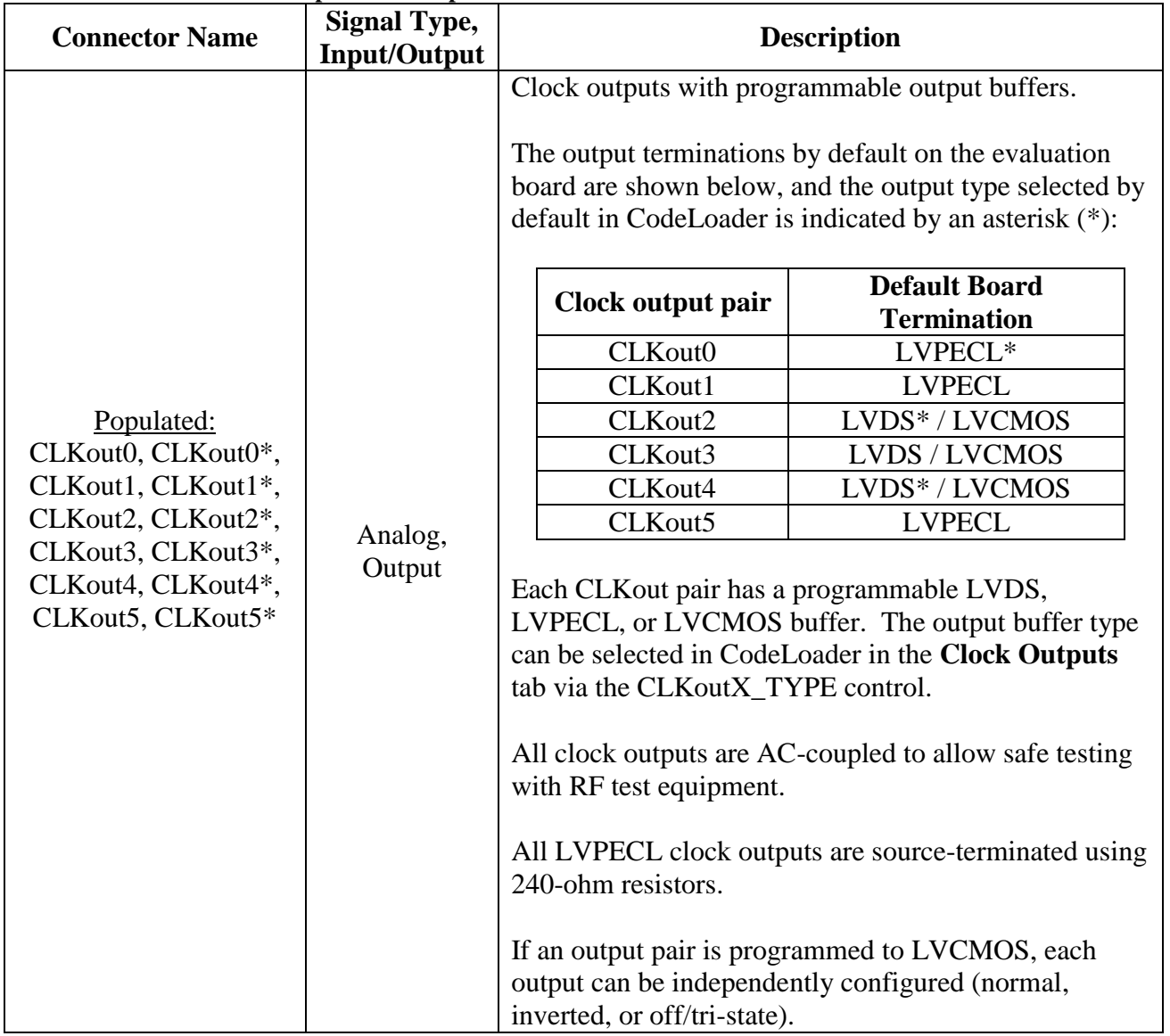

#### **Table 6: Evaluation Board Inputs and Outputs**

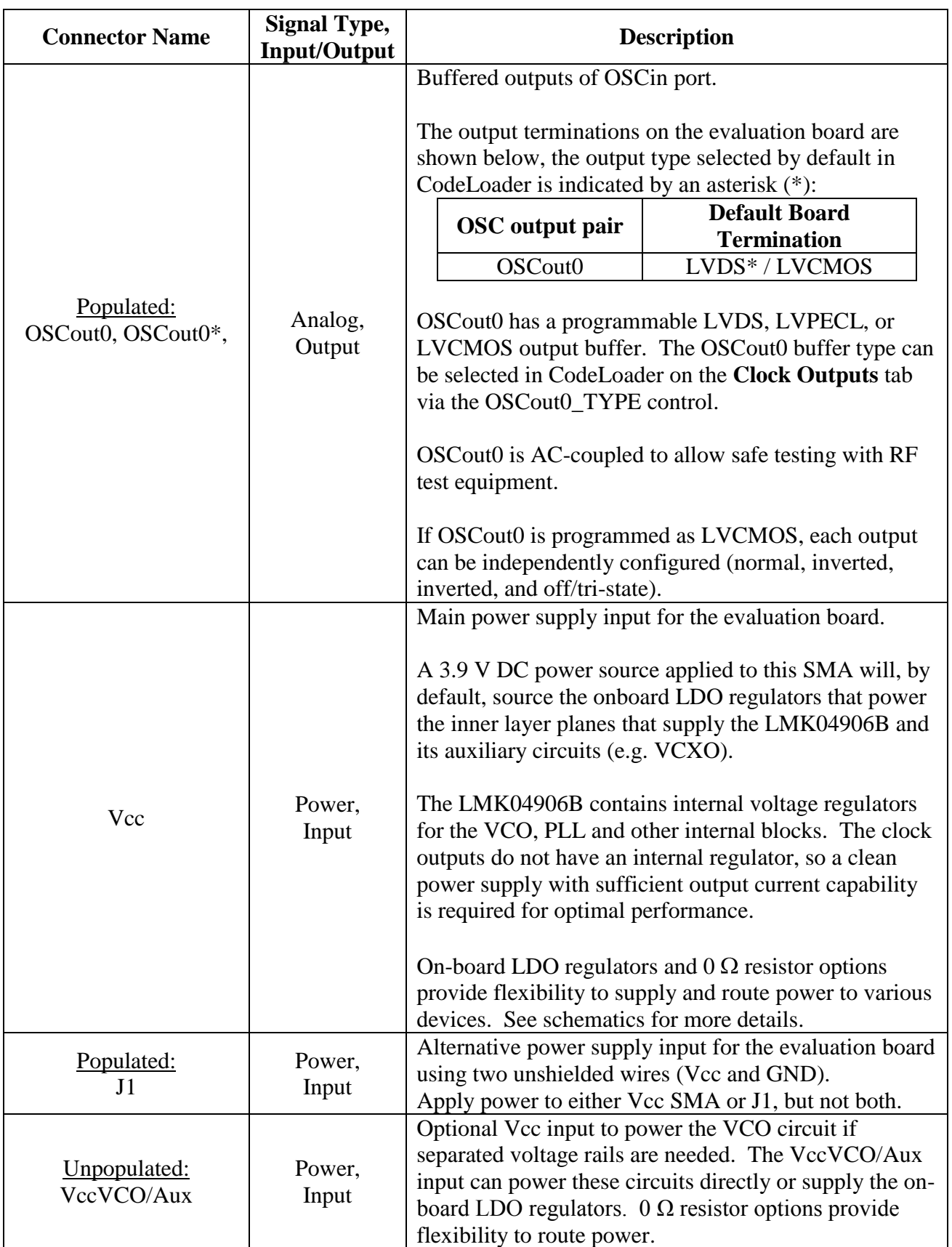

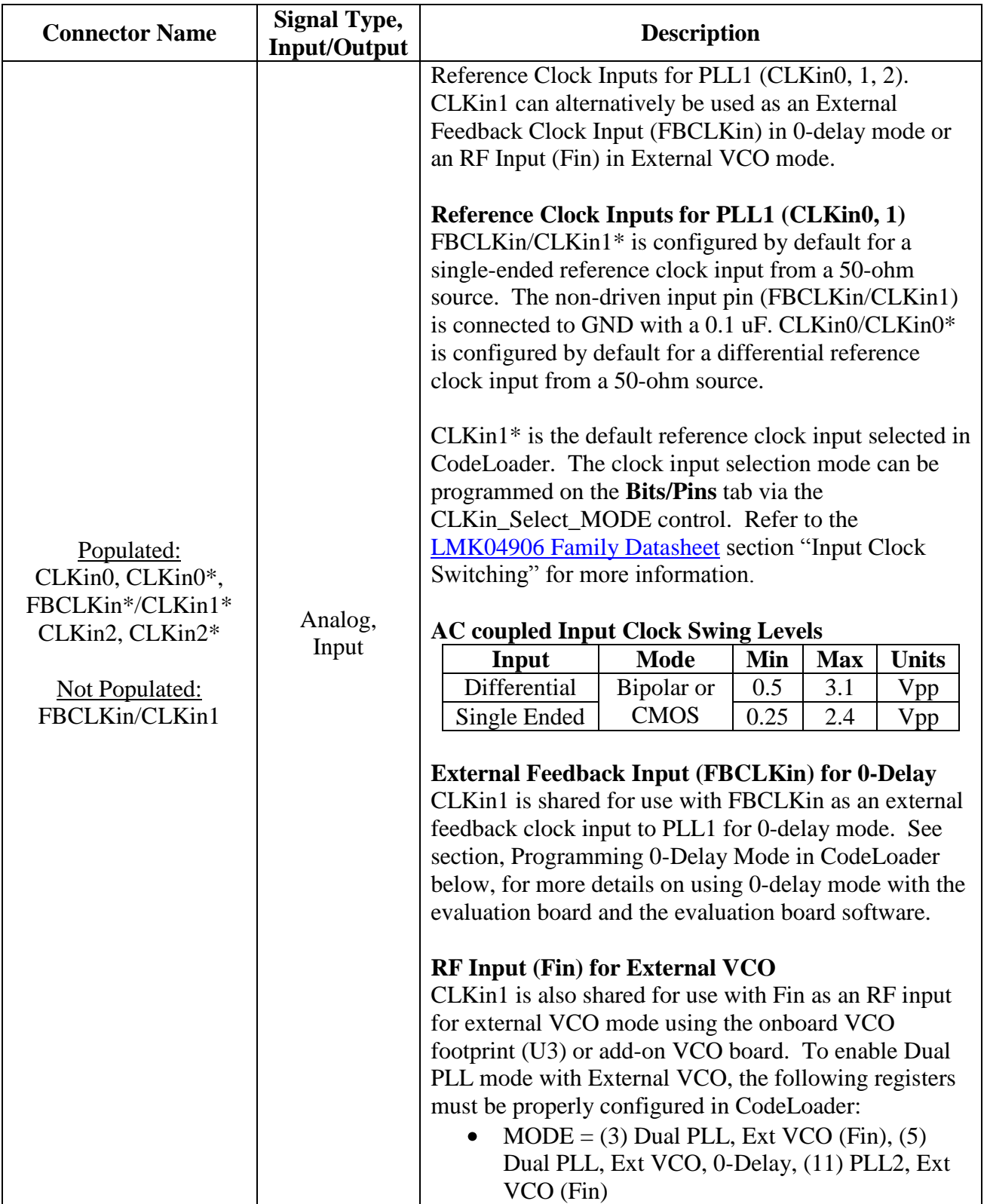

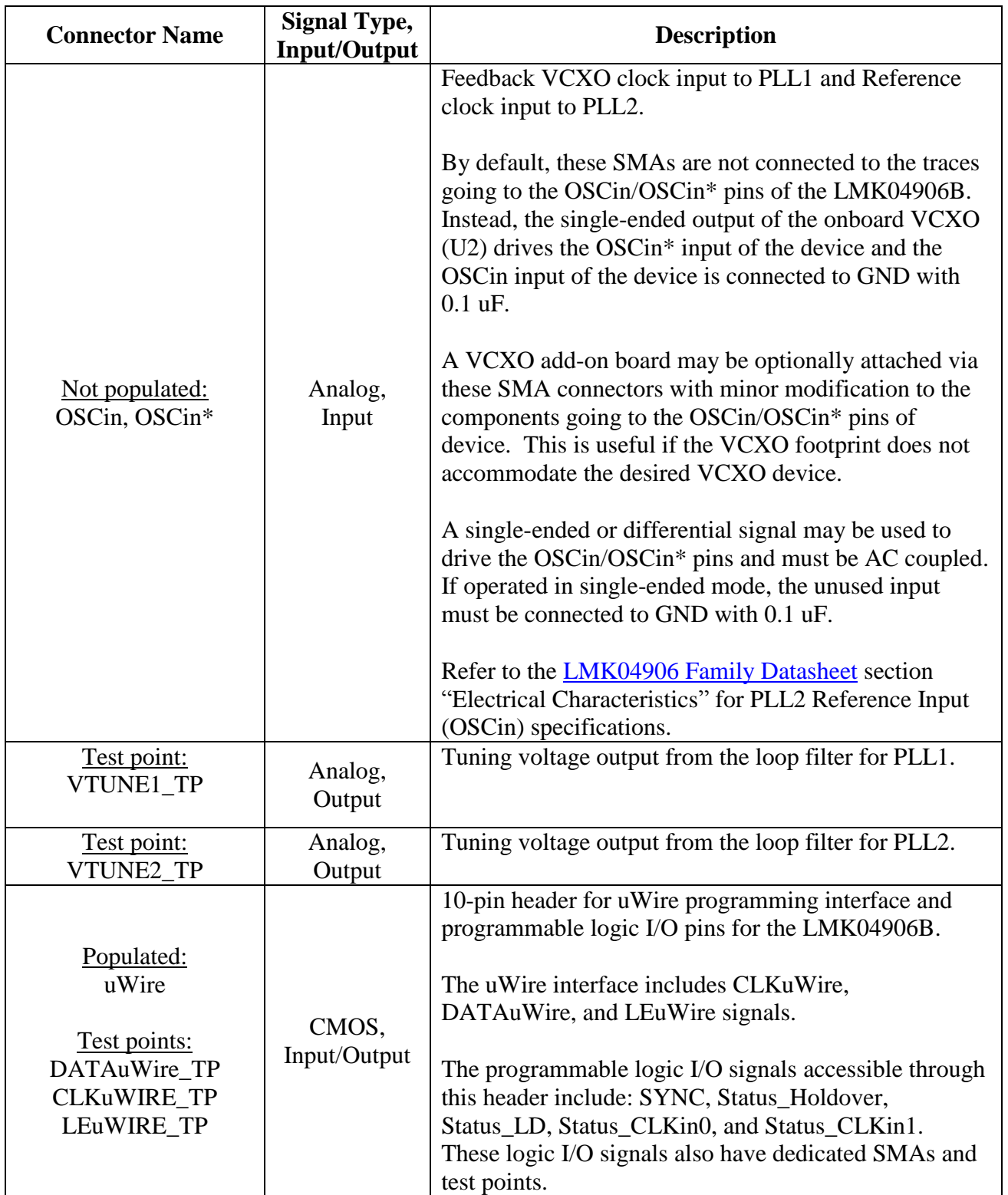

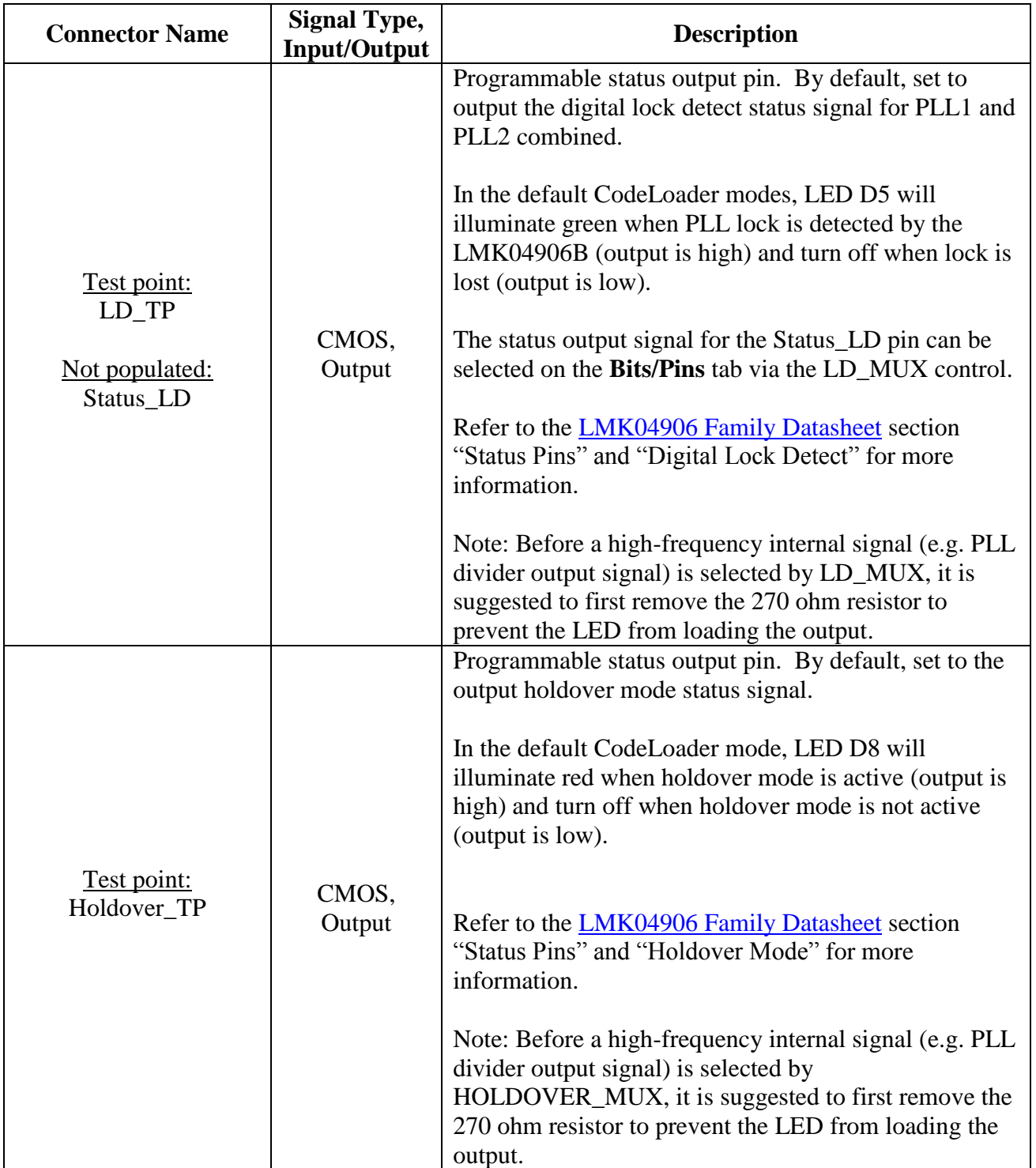

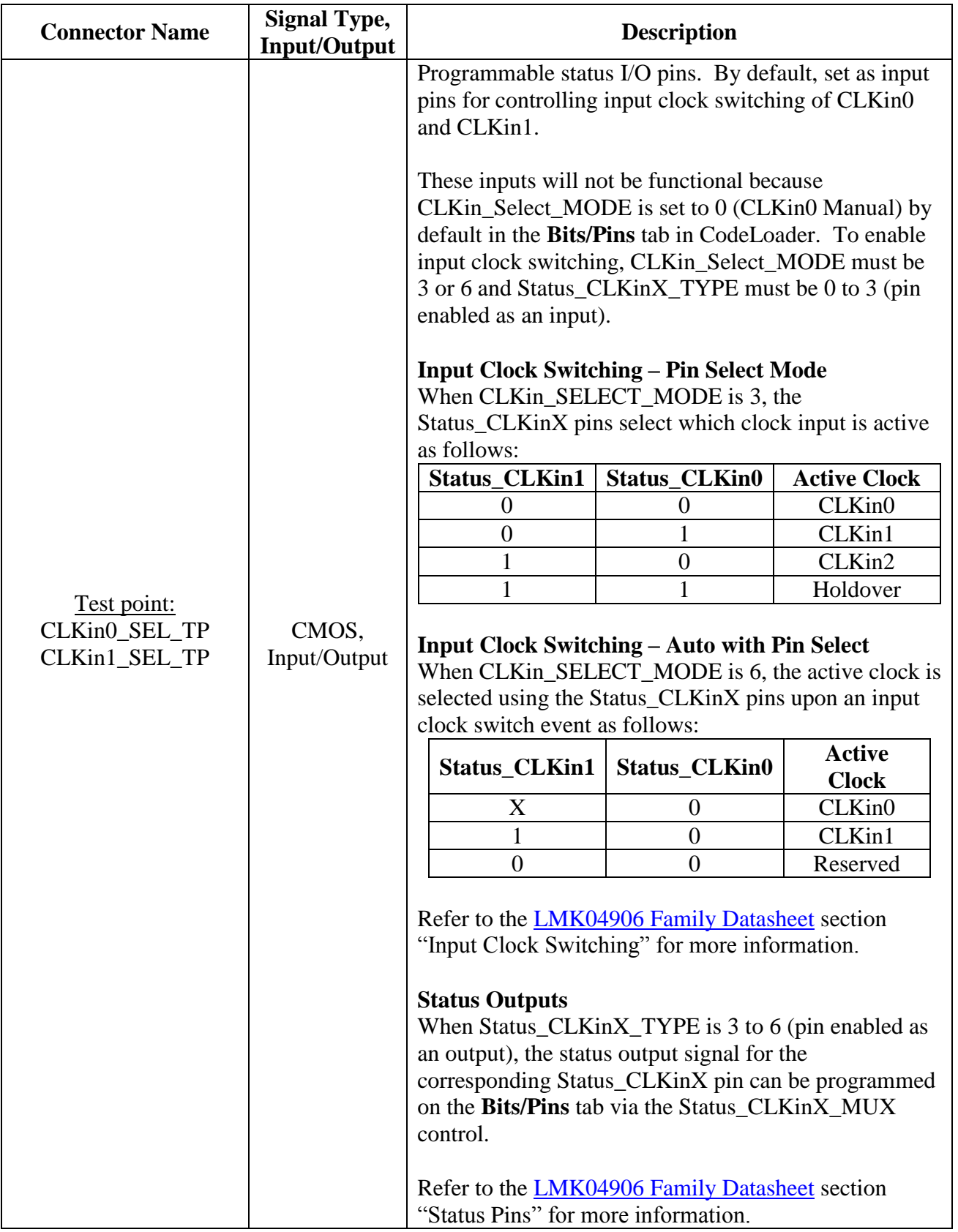

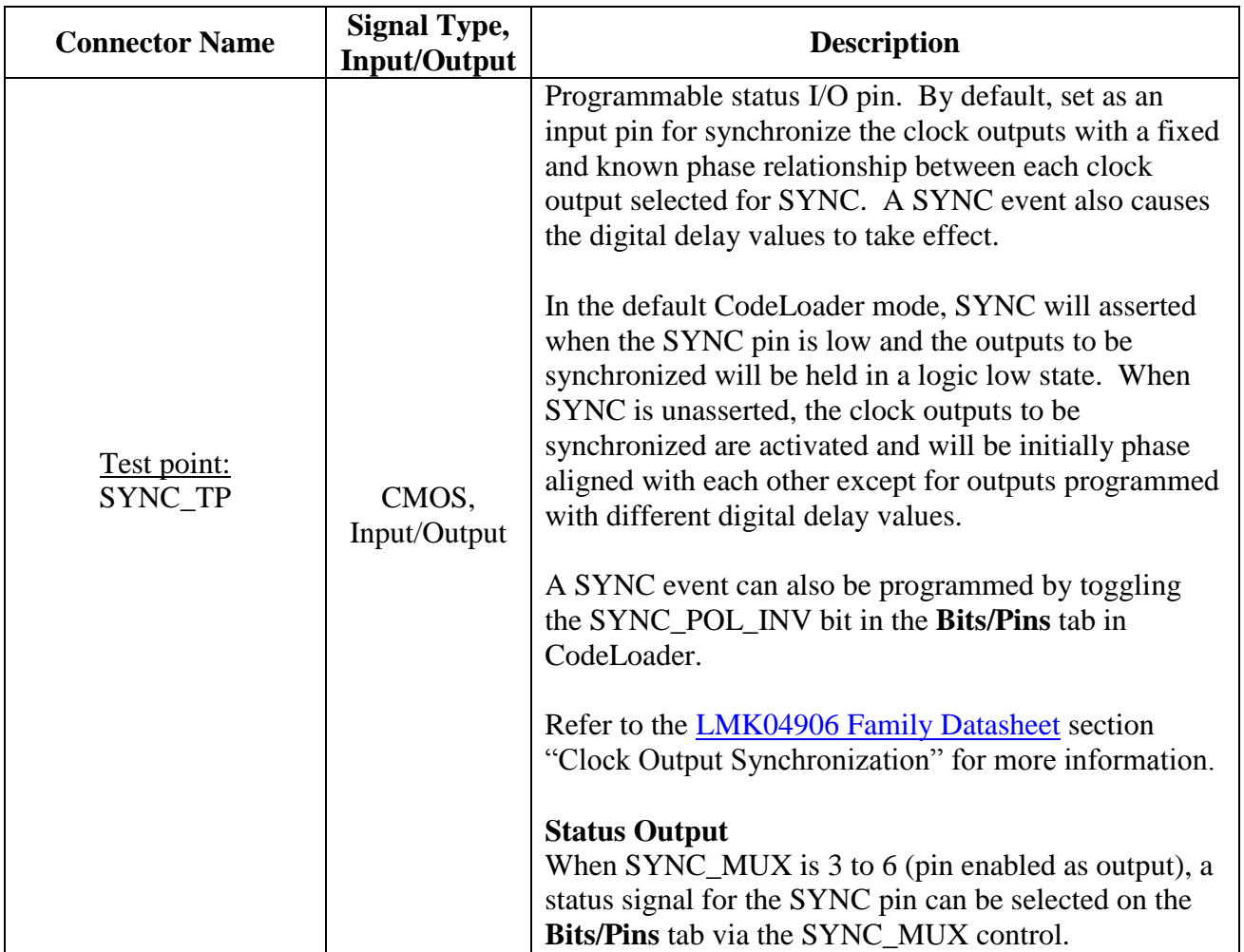

## <span id="page-19-0"></span>**Recommended Test Equipment**

#### **Power Supply**

The Power Supply should be a low noise power supply, particularly when the devices on the board are being directly powered (onboard LDO regulators bypassed).

#### **Phase Noise / Spectrum Analyzer**

To measure phase noise and RMS jitter, an Agilent E5052 Signal Source Analyzer is recommended. An Agilent E4445A PSA Spectrum Analyzer with the Phase Noise option is also usable although the architecture of the E5052 is superior for phase noise measurements. At frequencies less than 100 MHz the local oscillator noise of the E4445A is too high and measurements will reflect the E4445A's internal local oscillator performance, not the device under test.

#### **Oscilloscope**

To measure the output clocks for AC performance, such as rise time or fall time, propagation delay, or skew, it is suggested to use a real-time oscilloscope with at least 1 GHz analog input bandwidth (2.5+ GHz recommended) with 50 ohm inputs and 10+ Gsps sample rate. To evaluate clock synchronization or phase alignment between multiple clock outputs, it's recommended to use phase-matched, 50-ohm cables to minimize external sources of skew or other errors/distortion that may be introduced if using oscilloscope probes.

# <span id="page-20-0"></span>**Programming 0-Delay Mode in CodeLoader**

### <span id="page-20-1"></span>**Overview**

When enabling the 0-Delay mode the feedback path of the VCO is altered to include a clock output. See the datasheet for more details on 0-Delay functionality.

The current version of the CodeLoader software does not include this extra divider in the frequency calculations when in holdover mode. To successfully lock the LMK04906 device in a 0-Delay mode the user must program the device "manually" account for this divider. Programming "manually" means that the VCO frequency and therefore the clock output frequencies displayed by the CodeLoader software may be incorrect. For the LMK04906 device to lock properly the **divider values** must be programmed correctly. The frequencies displayed in the application are only for the benefit of the user and for proper automatic programming of the OSCin\_FREQ register which will not be affected by 0-Delay.

When using the device in Dual Loop mode vs. Single Loop mode different procedures are used to cause the device to lock when using the CodeLoader software. The following two sections describe the process for when the LMK04906 device is programmed for a Dual Loop mode and Single Loop mode respectively. Each section contains a brief introduction, the programming steps to execute to make the device lock, and finally a detailed section discussing the workaround and some example cases.

### <span id="page-20-2"></span>**Dual Loop 0-Delay Mode Examples**

In Dual Loop 0-Delay Modes,  $MODE = 2$  or  $MODE = 5$ , the feedback from the VCXO of PLL1 to the PLL1 N divider is broken and a clock output will drive the PLL1 N divider. This permits phase alignment between the clock output and the clock input (0-Delay). As such, the PLL1\_N and PLL1\_R divide values may need to be adjusted to permit the LMK04906 to lock.

### <span id="page-20-3"></span>**Programming Steps**

- 1. Program a Dual Loop 0-Delay mode.
- 2. Enable the feedback mux.  $EN$  FEEDBACK\_MUX = 1.
- 3. Select clock output for feedback with the feedback mux. FEEDBACK\_MUX = User value.
- 4. Program the VCXO (VCO) frequency of PLL1 tab to the clock output frequency selected by the feedback mux.

If for any reason the CLKout frequency is less than the phase detector frequency, the PLL1 R divider must be increased so that the phase detector is at the same or lower value than the CLKout frequency.

### <span id="page-20-4"></span>**Details**

When using the CodeLoader software in Dual Loop 0-Delay mode, programming the VCXO (VCO) frequency of the PLL1 tab to the frequency of the fed back output clock will re-program the PLL1 N divider to allow the LMK04906 will be able to lock. The PLL1 loop has been altered and actual VCXO no longer directly feeds into PLL1 N divider. The VCXO is only used by the reference input of PLL2 now. The PLL2 reference frequency will remain at the VCXO frequency.

When the PLL1 VCXO frequency is different from the PLL2 reference frequency, a warning will be displayed on the clock outputs tab informing the user that PLL1 VCO and PLL2 reference frequency are mismatched and the one or more of the PLLs are out of lock. While there still could be an error in the divider values which may cause a non-locked PLL, this warning by itself may no longer be assumed true. It is up to the user to ensure the PLL dividers are programmed correctly.

To illustrate the proper programming of the LMK04906 device in dual loop 0-delay mode the following case examples are provided. Note that in one of the cases, the feedback frequency from the clock output matches the VCXO frequency and CodeLoader will display the proper frequency values.

Dual Loop 0-Delay (MODE=2 or 5) Case 1: For example the default configuration, 122.88 MHz CLKin, 122.88 MHz VCXO, of the LMK04906 has the following register programming.

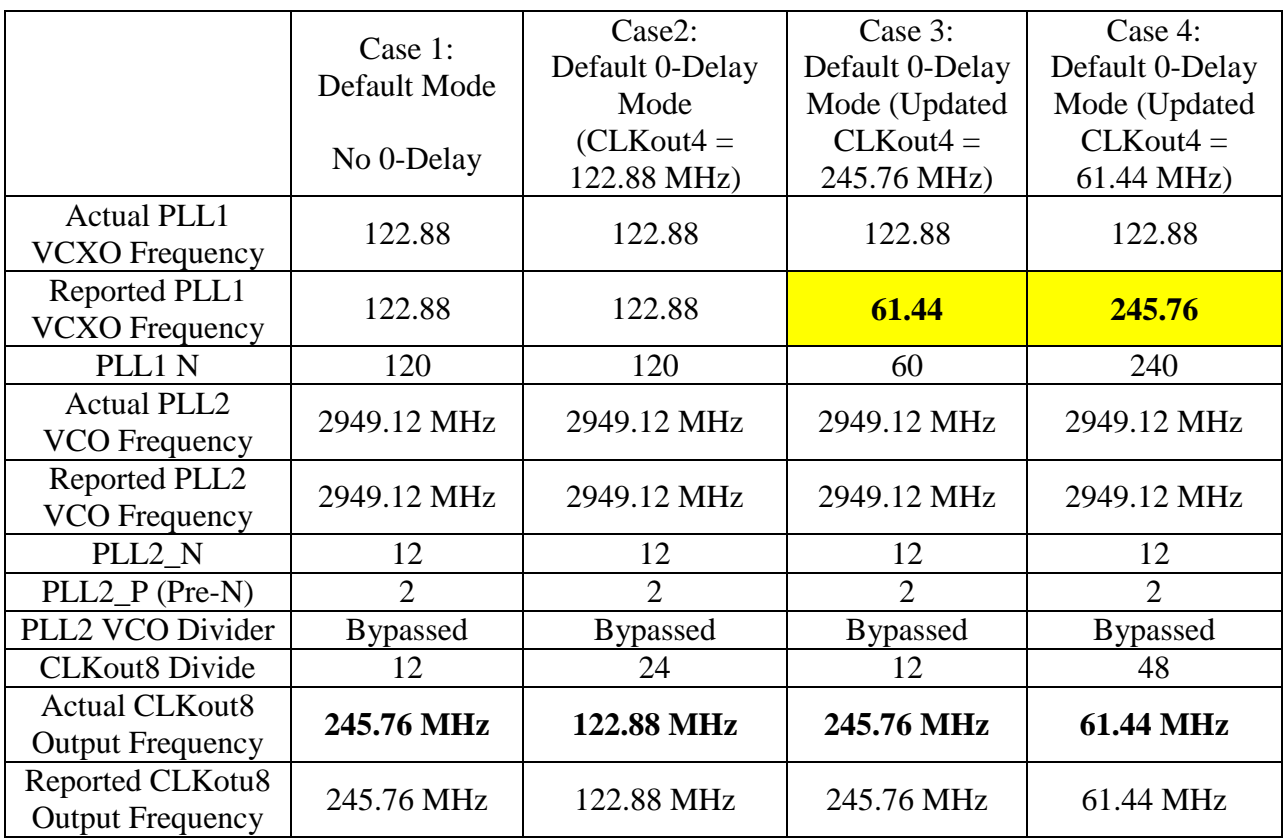

### <span id="page-22-0"></span>**Single Loop 0-Delay Mode Examples**

In Single Loop 0-Delay Mode,  $MODE = 8$ , the feedback from the VCO of PLL2 to the PLL2\_P/PLL2 N divider is broken and a fed back clock output will drive the PLL2 N divider directly. This permits phase alignment between the clock output and the OSCin input (0-Delay). As such, the PLL2\_N, PLL2\_R, and PLL2\_N\_CAL divide values may need to be adjusted to permit the LMK04906 to lock.

### <span id="page-22-1"></span>**Programming Steps**

- 1. Program the Single Loop 0-Delay mode.
- 2. Enable the feedback mux. EN\_FEEDBACK\_MUX = 1.
- 3. Select clock output for feedback with the feedback mux. FEEDBACK\_MUX = User value.
- 4. Program the VCO frequency of PLL2 tab to: The actual VCO frequency \* PLL2\_P (which is PLL2 PreN) / CLKout Divider.
	- Entered CodeLoader 4 VCO Frequency = Actual VCO Frequency  $*$  PLL2 P / CLKout Divider.
- 5. Updated the PLL2\_N\_CAL register on the Bits/Pins tab to the N value when in non-0- Delay mode.
- 6. Press Ctrl-L to cause all registers to be programmed.
	- The reason is to cause the programming of register R30 to start the VCO calibration routine now that the proper PLL2\_N\_CAL value is programmed.
	- PLL2 N\_CAL value is automatically updated when a new VCO frequency is entered and the PLL2\_N value is calculated. In this case the VCO frequency entered is wrong and the PLL2 N CAL value will be incorrect.

If for any reason the CLKout frequency is less than the phase detector frequency, the PLL2 R divider must be increased so that the phase detector is at the same or lower value than the CLKout frequency.

### <span id="page-22-2"></span>**Details**

The 0-Delay mode for Single Loop mode is more complicated to program than for Dual Loop mode in part because of the PLL2\_N\_CAL register. When performing the VCO calibration the device uses PLL2 N CAL for in non-0-Delay mode. Once the VCO is calibrated the device enters 0-Delay mode. For more information on the PLL programming equations, refer to PLL PROGRAMMING in the applications section of the datasheet.

In [Table 7](#page-23-0) case 1 illustrates the register programming when note using 0-Delay.

Case 2 shows 0-Delay with a clock out divider of 2. Since  $PLL2_P = 2$ , this substitution of which circuit is performing the divide by two results in no impact o the software. All the values display correctly.

Case 3 shows 0-Delay mode with a CLKout divider not equal to the PLL2\_P value. So the proper frequency to program in the VCO to lock the VCO to 2949.12 MHz will be 491.52 MHz. This is calculated by Actual VCO Frequency \* PLL2\_P / CLKoutX\_Y\_DIV.

Case 4 shows 0-Delay mode with CLKout divider not equal to the PLL2\_P value; however the CLKout frequency will be less than the current phase detector frequency. This requires PLL2\_R to be increased from a value of 1 to 2 to reduce the PLL2 phase detector frequency from 122.88 MHz to 61.44 MHz. Now the adjusted VCO frequency can be programmed to allow PLL2 to lock.

In any case where the actual VCO frequency and the display VCO frequency are not equal the user is required to manually update the PLL2\_N\_CAL register with the PLL2\_N value to be used as if the device were operating in the non-0-Delay mode. Once this update has been performed, Ctrl-L will reload the part and cause the VCO calibration to occur with the proper PLL2\_N\_CAL value.

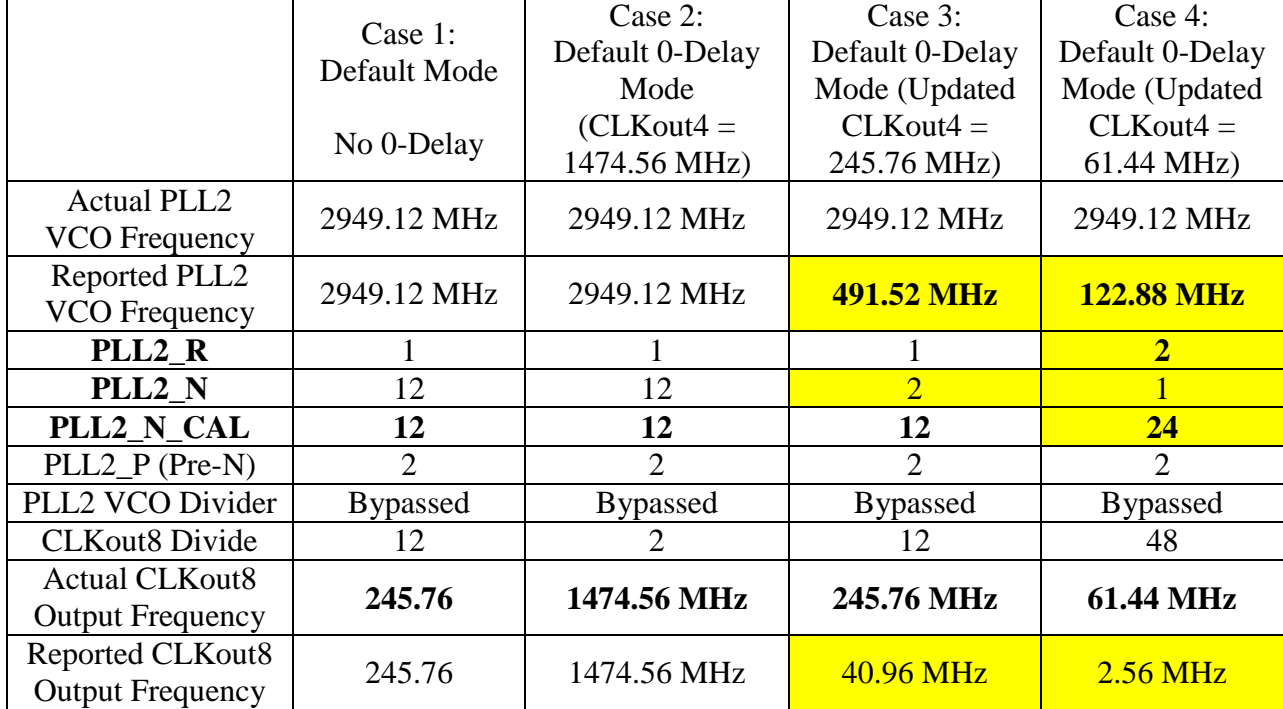

#### <span id="page-23-0"></span>**Table 7 - Single PLL 0-Delay Operation Examples**

## <span id="page-24-0"></span>**Appendix A: CodeLoader Usage**

Code Loader is used to program the evaluation board with either an LPT port using the included CodeLoader cable or with a USB port using the optional USB-to-uWire cable available from [http://www.ti.com/tool/usb2uwire-iface/.](http://www.ti.com/) The part number is USB2UWIRE-IFACE.

### <span id="page-24-1"></span>**Port Setup Tab**

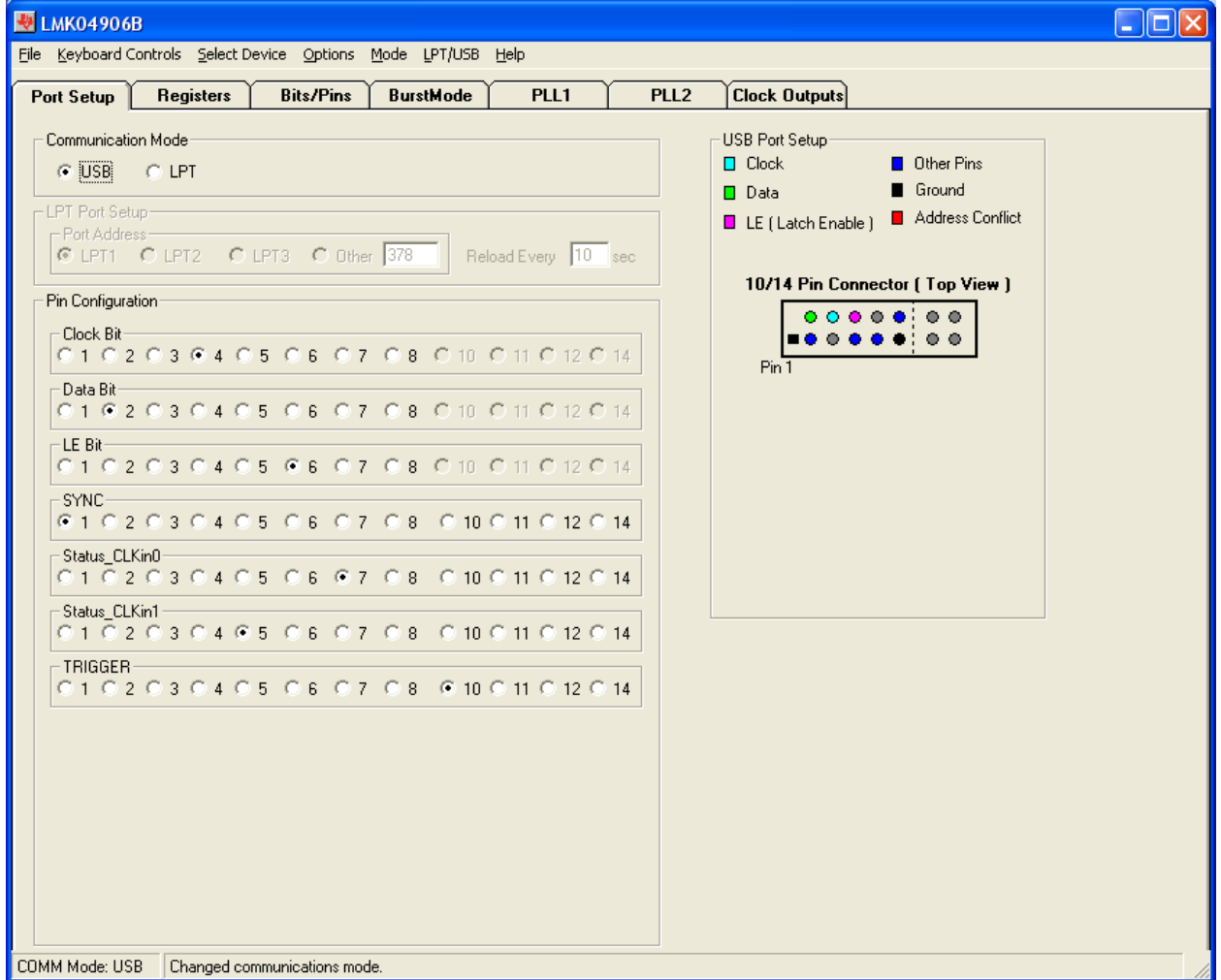

**Figure 8: Port Setup tab**

<span id="page-24-2"></span>On the Port Setup tab, the user may select the type of communication port (USB or Parallel) that will be used to program the device on the evaluation board. If parallel port is selected, the user should ensure that the correct port address is entered.

The Pin Configuration field is hardware dependent and normally **does not** need to be changed by the user. [Figure 8](#page-24-2) shows the default settings.

#### № LMK04906В  $\Box$ o $\boxtimes$ File Keyboard Controls Select Device Options Mode LPT/USB Help **Port Setup Registers Bits/Pins BurstMode** PLL1 PLL<sub>2</sub> **Clock Outputs** Reference (OSCin) Sunc **External** Internal Internal PLL<sub>2</sub> Reference Frequency **Loop Filter Loop Filter VCO**  $R = 1$ R<sub>3</sub> 200 ohms Internal N<sub>2</sub> Prescaler PDF = 122880 kHz  $C<sub>3</sub>$  $10pF$  $o$  vco Frequer  $N = 10$  $R4$ 200 ohms 122.88 MHz  $\sqrt{2}$  $\blacktriangledown$  $C4$  $10pF$ 2457.6 MHz O Internal VCO Frequency **Digital** Clock Analog **Analog Delay** VCO<br>Divider **Clock Output Delay Divider** Delay Select CLKout0 MHz  $|2|$  $\vert \mathbf{r} \vert$ 팀 T≑  $500 \text{ ps } \rightarrow$  $\vert 5 \vert$  $|10\rangle$  $By passed -**+**$ LVPECL (1600 mVp) v Half step **VCO Divider Mux Powerdown** CLKout1 F Ŧ MHz **Ivcn** 회  $\sqrt{5}$  $|10\rangle$  $500 \text{ ps } \rightarrow$  $Byp$ assed  $\blacktriangledown$ LVPECL (1600 mVp) -Half step п **▶** Powerdown Mode CLKout2  $MHZ$ E 그림 Dual PLL, Int VCO  $\overline{\phantom{a}}$  $\sqrt{5}$  $\boxed{10}$  $500 \text{ ps } \boxed{\text{ } \bullet}$ Bypassed v **LVDS** O Fin/Fin\*  $\Box$  Half step **▽** Powerdown CLKout3 1228.8 MHz **OSC Mux1**  $\frac{1}{\sqrt{2}}$  $\sqrt{5}$ Bypassed -**LVDS**  $\sqrt{2}$  $500 \text{ ps } \rightarrow$  $\overline{\phantom{a}}$  $\overline{ }$ lvco  $\vert \cdot \vert$ Н Half sten г Powerdown CLKout4 **OSC Mux2**  $\blacktriangle$ E 245.76 MHz  $\sqrt{5}$  $\overline{10}$  $500 \text{ ps }$ Bypassed v **LVDS**  $\blacktriangledown$  $\mathbf{r}$  $\overline{\phantom{0}}$ VCO ⊻ П Half step Powerdown CLKout5 MHz E  $\sqrt{5}$  $|10\rangle$  $500 \text{ ps } \rightarrow$ Bypassed **v** LVPECL (1600 mVp) v ∓ Half step OSCout<br>Divider **▽** Powerdown Reference (OSCin) O OSCout0 MHz  $\overline{\phantom{a}}$  LVDS  $\overline{2}$ Bypass v Disabled  $\vert \cdot \vert$  $\overline{\phantom{a}}$ PLL1 VCO and PLL2 Ref (OSCin) = 122.88 MHz Feedback to PLL1 N COMM Mode: USB Changed communications mode

### <span id="page-25-0"></span>**Clock Outputs Tab**

**Figure 9: Clock Outputs tab**

The **Clock Outputs** tab allows the user to control the output channel blocks, including:

- $\bullet$ Clock Group Source from either VCO or OSCin (via OSC Mux1 and OSC Mux2)
- $\bullet$ Channel Powerdown (affects digital and analog delay, clock divider, and buffer blocks)
- Digital Delay value and Half Step
- Clock Divide value
- Analog Delay value and Delay bypass/enable (per output)  $\bullet$
- Clock Output format (per output)  $\bullet$

This tab also allows the user to select the VCO Divider value (2 to 8). Note that the *total* PLL2 N divider value is the product of the VCO Divider value and the PLL N Prescaler and N Counter values (shown in the **PLL2** tab), and is given by:

#### PLL2 N Total = VCO Divider \* PLL2 N Prescaler \* PLL2 N Counter

Clicking on the cyan-colored PLL2 block that contains R, PDF and N values will bring the **PLL2** tab into focus where these values may be modified, if needed.

Clicking on the values in the box containing the Internal Loop Filter component (R3, C3, R4, C4) allow one to step through the possible values. Left click to increase the component value, and right click to decrease the value. These values can also be changed in the **Bits/Pins** tab.

The Reference Oscillator value field may be changed in either the **Clock Outputs** tab or the **PLL2** tab. The PLL2 Reference frequency should match the frequency of the onboard VCXO or Crystal (i.e. VCO frequency in the **PLL1** tab); if not, a warning message will appear to indicate that the PLL(s) may be out of lock, as highlighted by the red box in [Figure 10.](#page-26-0)

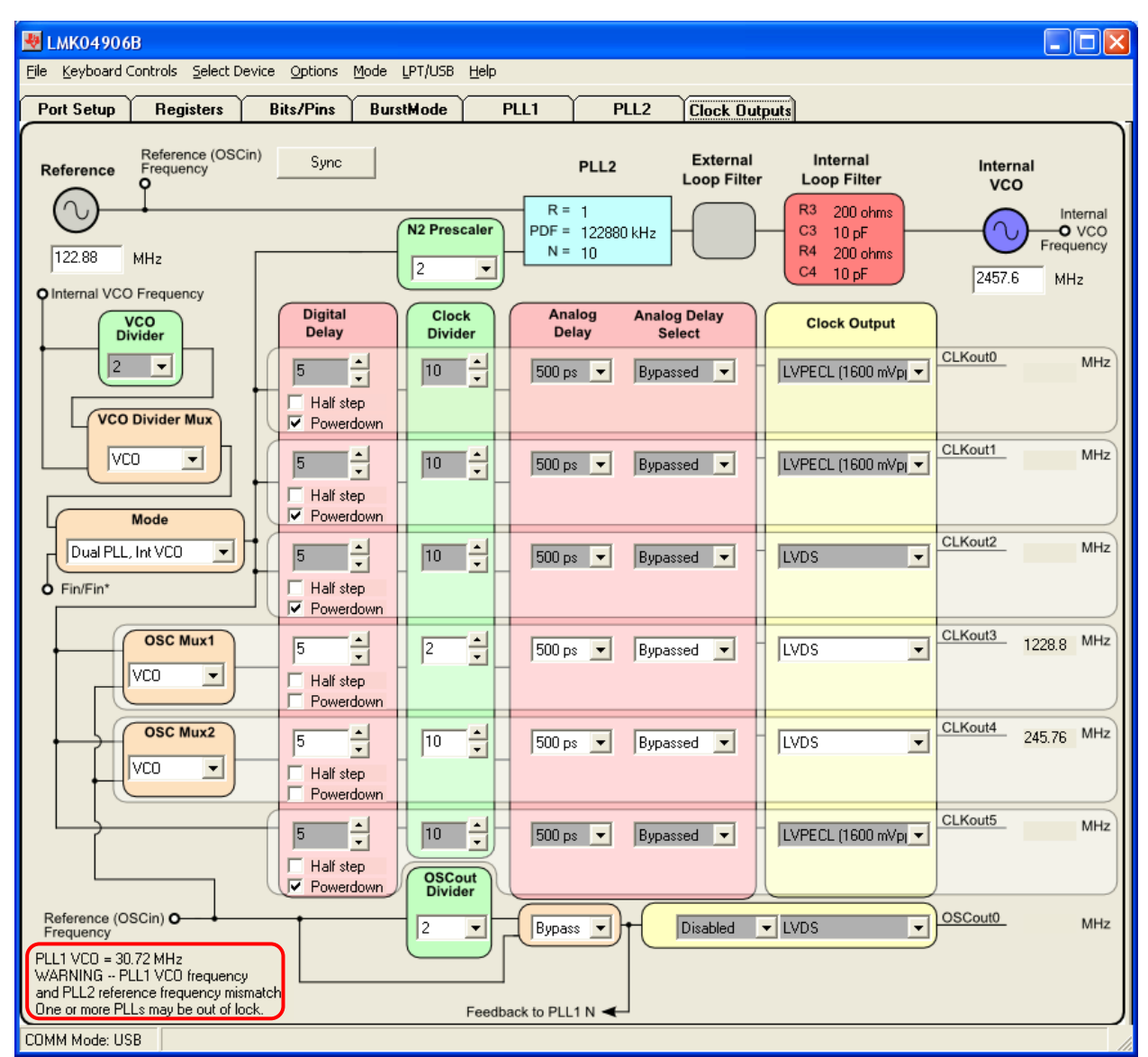

<span id="page-26-0"></span>**Figure 10: Warning message indicating mismatch between PLL1 VCO frequency (30.72MHz) and PLL2 reference frequency (122.88 MHz)**

### <span id="page-27-0"></span>**PLL1 Tab**

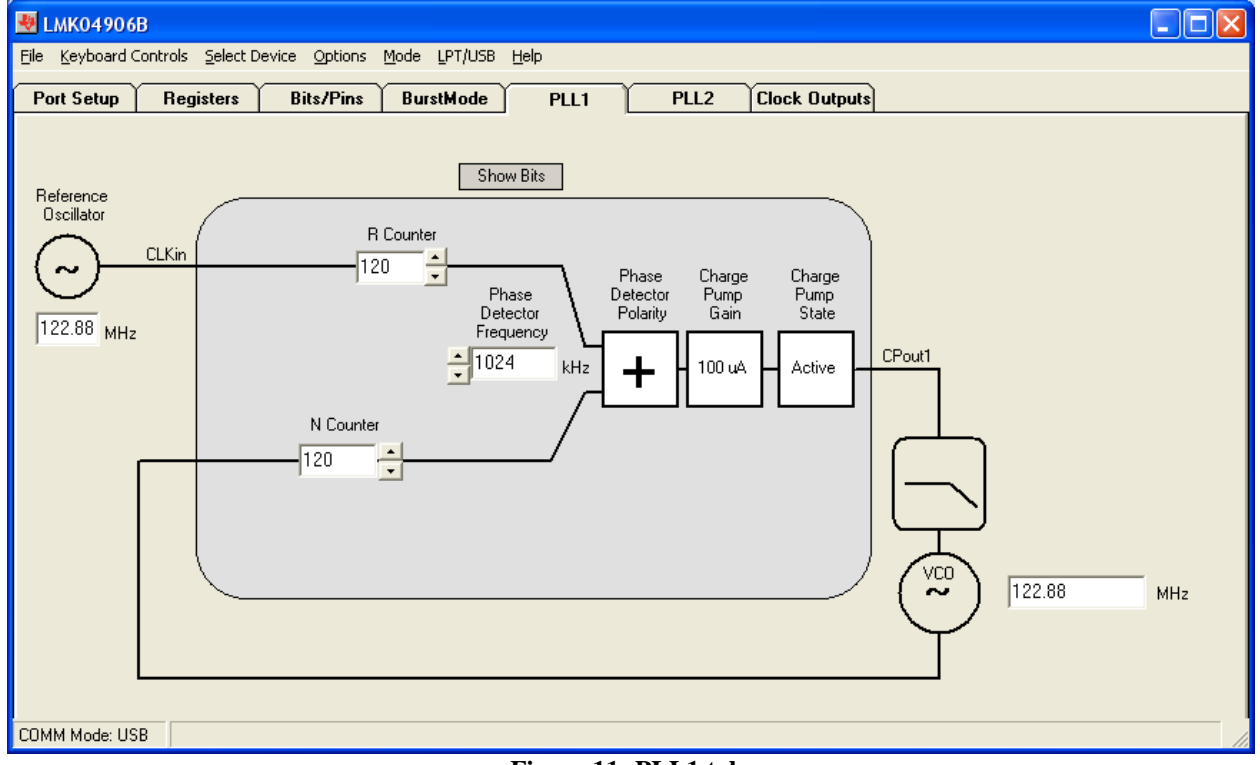

#### **Figure 11: PLL1 tab**

The PLL1 tab allows the user to change the following parameters in [Table 8.](#page-27-1)

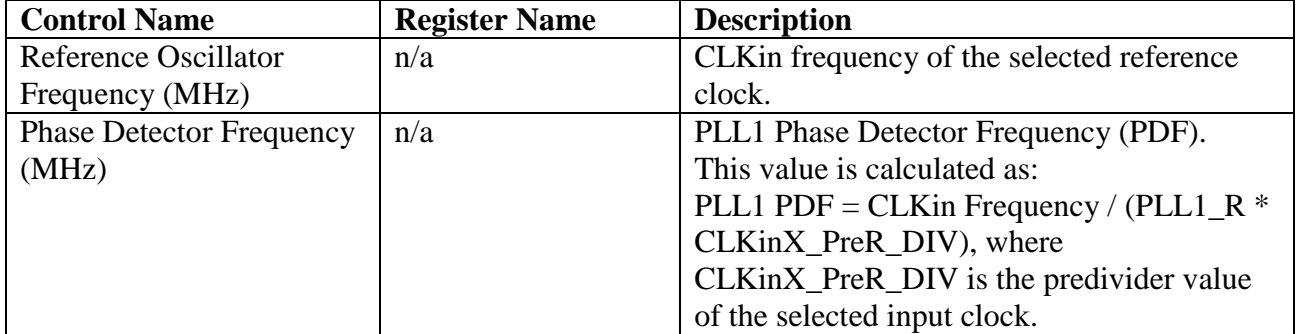

<span id="page-27-1"></span>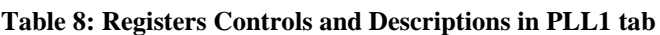

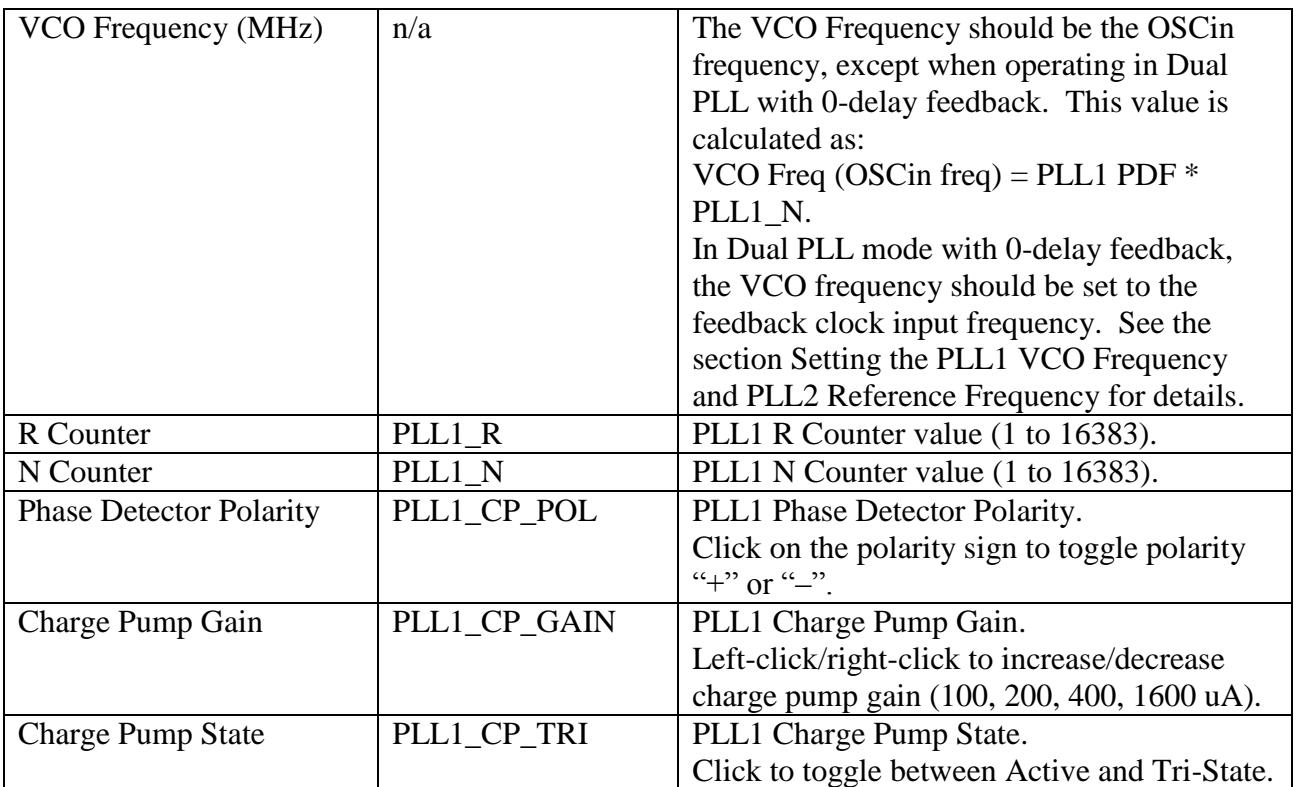

#### <span id="page-28-0"></span>**Setting the PLL1 VCO Frequency and PLL2 Reference Frequency**

When operating in Dual PLL mode without 0-delay feedback, the VCO frequency value on the **PLL1** tab must match the Reference Oscillator (OSCin) frequency value on the **PLL2** tab; otherwise, the one or both PLLs may be out of lock. Updating the Reference Oscillator frequency on the **PLL2** tab will automatically update the value of OSCin\_FREQ on the **Bits/Pins** tab.

However, when operating in Dual PLL mode with 0-delay feedback, it may be valid for the VCO frequency value on the **PLL1** tab to be different from the Reference Oscillator (OSCin) frequency value on the **PLL2** tab. This is because in 0-delay mode, the PLL1 feedback clock is taken from an output clock instead of the OSCin clock. For example, if the CLKin frequency (to PLL1 R) is 30.72 MHz, the 0-delay feedback clock frequency (to PLL1 N) is 30.72 MHz, and the VCXO frequency is 122.88 MHz, then the VCO frequency value on the **PLL1** tab should be 30.72 MHz (0-delay feedback frequency) and the Reference Oscillator frequency value on the **PLL2** tab should be 122.88 MHz (VCXO frequency). Because of the mismatched frequencies, a warning message will indicate this condition on the **Clock Outputs** tab but may be disregarded in a case like this.

### <span id="page-29-0"></span>**PLL2 Tab**

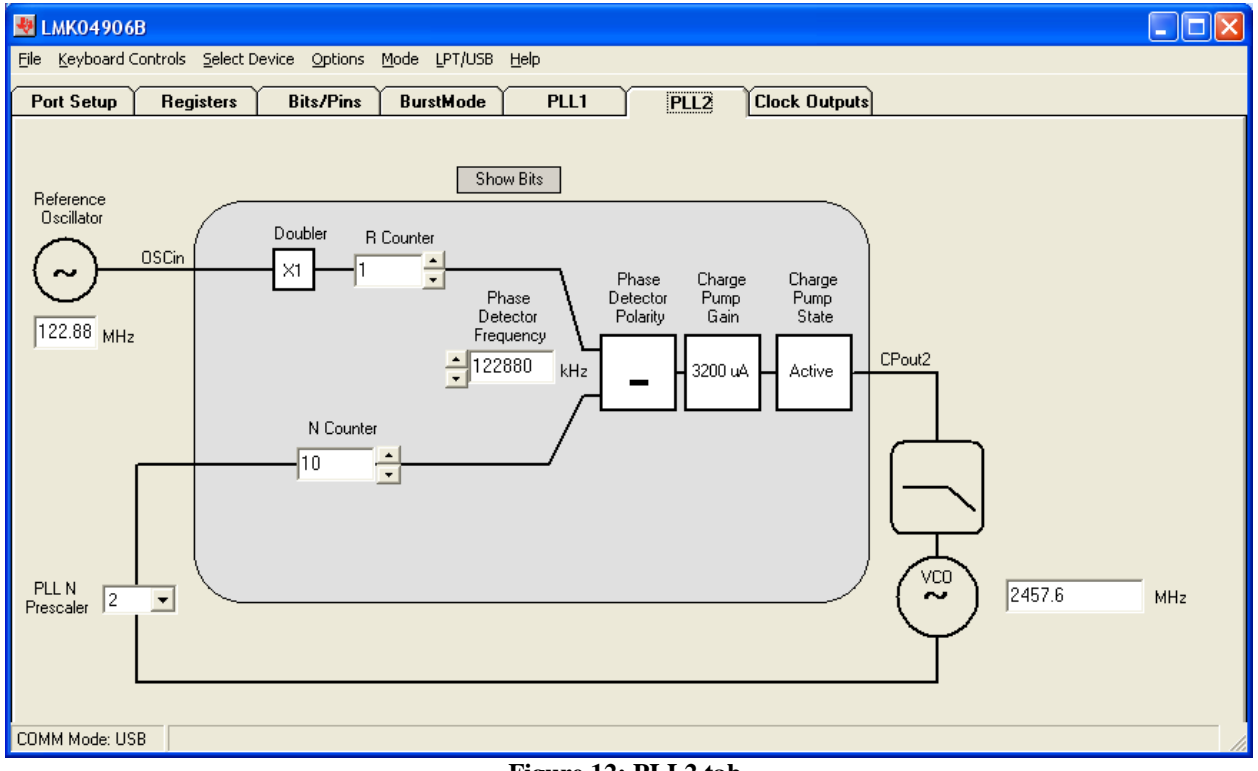

#### **Figure 12: PLL2 tab**

The PLL2 tab allows the user to change the following parameters in [Table 9.](#page-29-1)

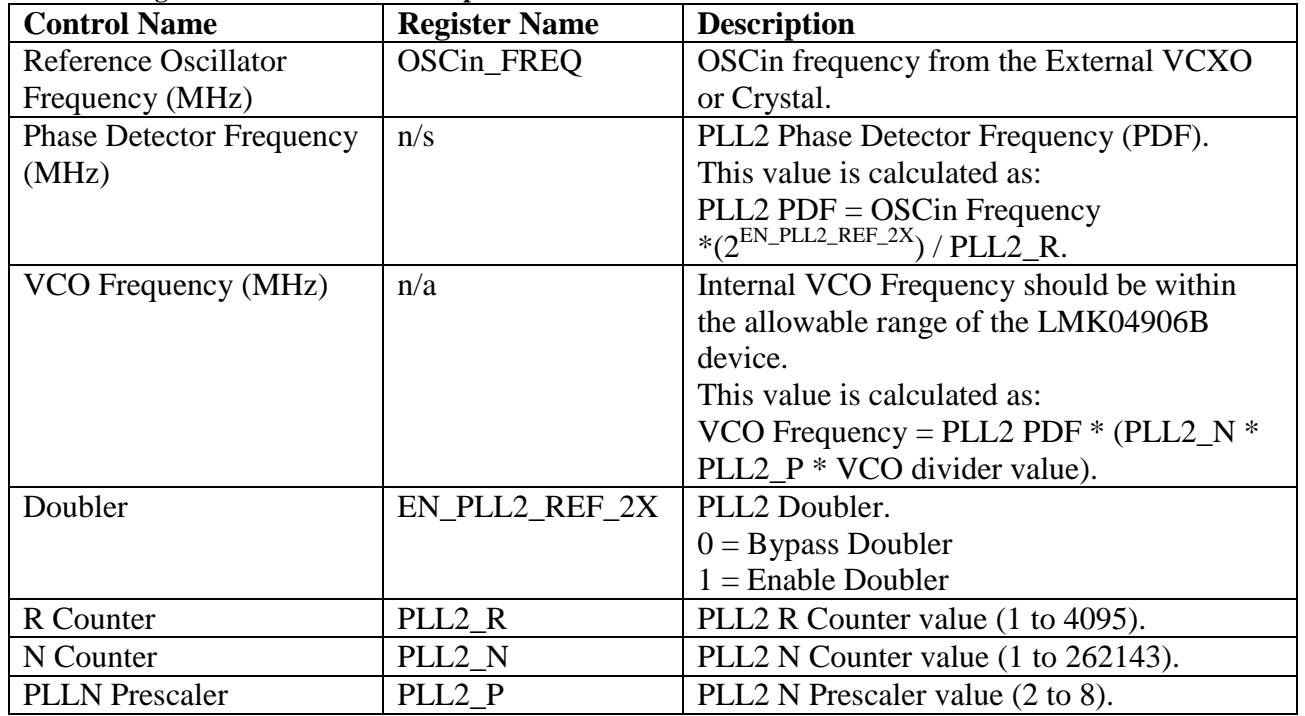

<span id="page-29-1"></span>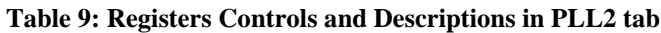

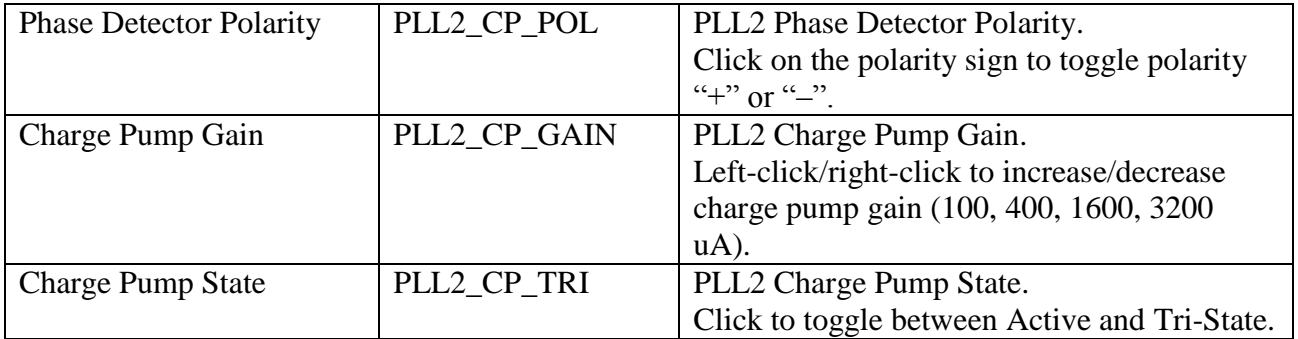

Changes made on this tab will be reflected in the **Clock Outputs** tab. The VCO Frequency should conform to the specified internal VCO frequency range for the LMK04906B device (per [Table 2\)](#page-3-5).

### <span id="page-30-0"></span>**Bits/Pins Tab**

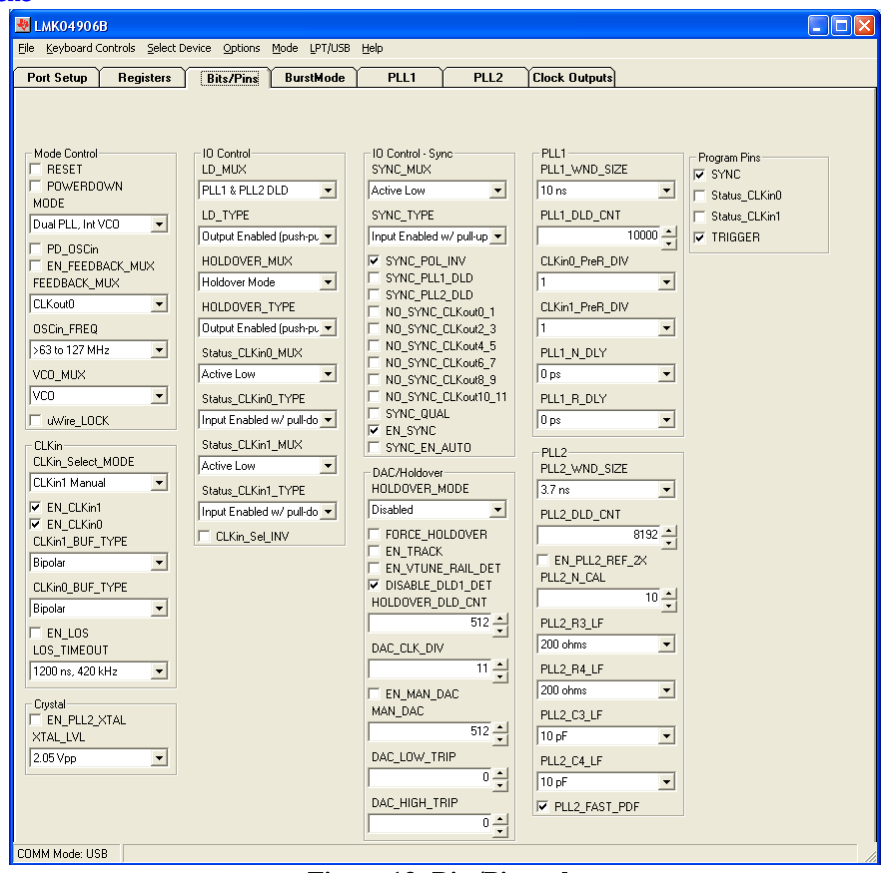

**Figure 13: Bits/Pins tab**

The **Bits/Pins** tab allows the user to program bits directly, many of which are not available on other tabs. Brief descriptions for the controls on this tab are provided in [Table 10](#page-31-0) to supplement the datasheet. Refer to the **LMK04906 [Family Datasheet](http://www.national.com/ds/LM/LMK04800.pdf)** for more information.

**TIP:** Right-clicking any register name in the **Bits/Pins** tab will display a Help prompt with the register address, data bit location/length, and a brief register description.

| Group             | rabic ro. Register Controls and Descriptions on Dits/r ms tab<br><b>Register Name</b> | <b>Description</b>                                                                              |  |
|-------------------|---------------------------------------------------------------------------------------|-------------------------------------------------------------------------------------------------|--|
|                   | <b>RESET</b>                                                                          | Resets the device to default register values. RESET                                             |  |
|                   |                                                                                       | must be cleared for normal operation to prevent an                                              |  |
|                   |                                                                                       | unintended reset every time R0 is programmed.                                                   |  |
|                   | <b>POWERDOWN</b>                                                                      | Places the device in powerdown mode.                                                            |  |
|                   | <b>MODE</b>                                                                           | Selects the operating mode (topology) for the                                                   |  |
|                   |                                                                                       | LMK04906 device.                                                                                |  |
|                   | PD_OSCin                                                                              | Powers down the OSCin buffer. For use in Clock                                                  |  |
|                   |                                                                                       | Distribution mode if OSCin path is not used.                                                    |  |
| Mode Control      | FEEDBACK MUX                                                                          | Selects the feedback source for 0-delay mode.                                                   |  |
|                   | OSCin_FREQ                                                                            | Must be set to the OSCin frequency range for                                                    |  |
|                   |                                                                                       | PLL2. Used for proper operation of the internal                                                 |  |
|                   |                                                                                       | VCO calibration routine.                                                                        |  |
|                   |                                                                                       | Entering a reference oscillator frequency on PLL2                                               |  |
|                   |                                                                                       | tab will automatically update OSCin_FREQ to the                                                 |  |
|                   |                                                                                       | proper frequency range.                                                                         |  |
|                   | VCO_MUX                                                                               | Selects between VCO and VCO divider to drive the                                                |  |
|                   |                                                                                       | clock distribution path. The VCO divider is only                                                |  |
|                   |                                                                                       | valid if MODE is selecting the Internal VCO.                                                    |  |
|                   | uWire_LOCK                                                                            | When checked, no other uWire programming will<br>have effect. Must be unchecked to enable uWire |  |
|                   |                                                                                       |                                                                                                 |  |
|                   | CLKin_Select_MODE                                                                     | programming of registers R0 to R30.<br>Selects operational mode for how the device selects      |  |
|                   |                                                                                       | the reference clock for PLL1.                                                                   |  |
|                   | EN_CLKin1                                                                             | Enables CLKin1 as a usable reference input during                                               |  |
|                   |                                                                                       | auto switching mode.                                                                            |  |
|                   | $EN\_CLKin$                                                                           | Enables CLKin0 as a usable reference input during                                               |  |
|                   |                                                                                       | auto switching mode.                                                                            |  |
| <b>CLKin</b>      |                                                                                       |                                                                                                 |  |
|                   | CLKinX_BUF_TYPE                                                                       | Selects the CLKinX input buffer to Bipolar                                                      |  |
|                   |                                                                                       | (internal 0 mV offset) or MOS (internal 55 mV                                                   |  |
|                   |                                                                                       | offset).                                                                                        |  |
|                   | EN_LOS                                                                                | Enable the Loss-Of-Signal (LOS) detect circuitry.                                               |  |
|                   |                                                                                       |                                                                                                 |  |
|                   | LOS_TIMEOUT                                                                           | Sets the timeout value for the LOS detect circuitry                                             |  |
|                   |                                                                                       | to assert a loss of signal state on a clock input.                                              |  |
|                   | EN_PLL2_XTAL                                                                          | <b>Enables Crystal Oscillator</b>                                                               |  |
| Crystal           | XTAL_LVL                                                                              | Sets peak amplitude on the tunable crystal. Values                                              |  |
|                   |                                                                                       | listed are for a 20.48 MHz crystal.                                                             |  |
|                   | LD_MUX                                                                                | Sets the selected signal on the Status_LD pin.                                                  |  |
| <b>IO</b> Control | LD_TYPE                                                                               | Sets I/O pin type on the Status_LD pin.                                                         |  |
|                   | HOLDOVER_MUX                                                                          | Sets the selected signal on the Status_HOLDOVER                                                 |  |
|                   |                                                                                       | pin.                                                                                            |  |
|                   | HOLDOVER_TYPE                                                                         | Sets I/O pin type on the Status_Holdover pin.                                                   |  |

<span id="page-31-0"></span>**Table 10: Register Controls and Descriptions on Bits/Pins tab**

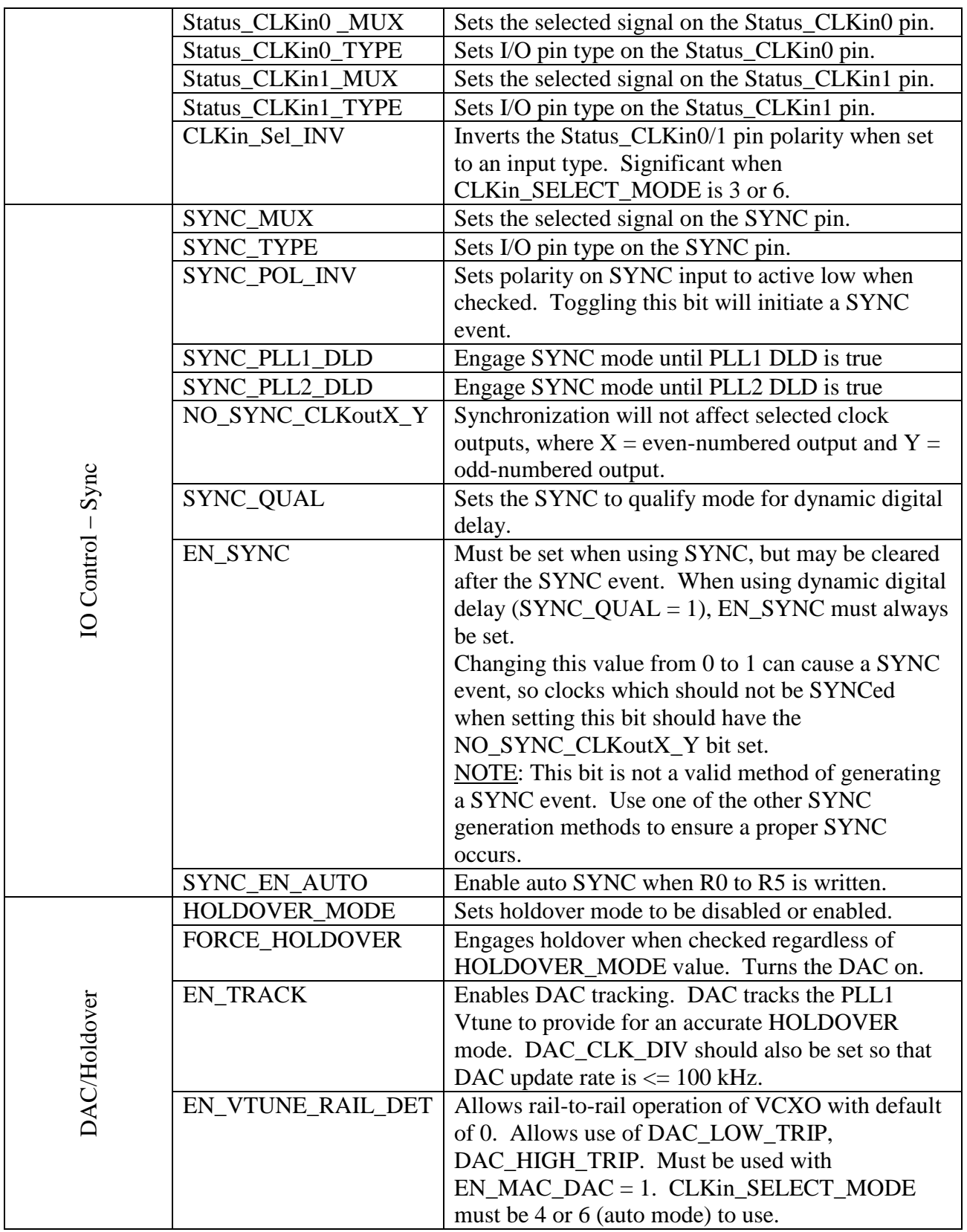

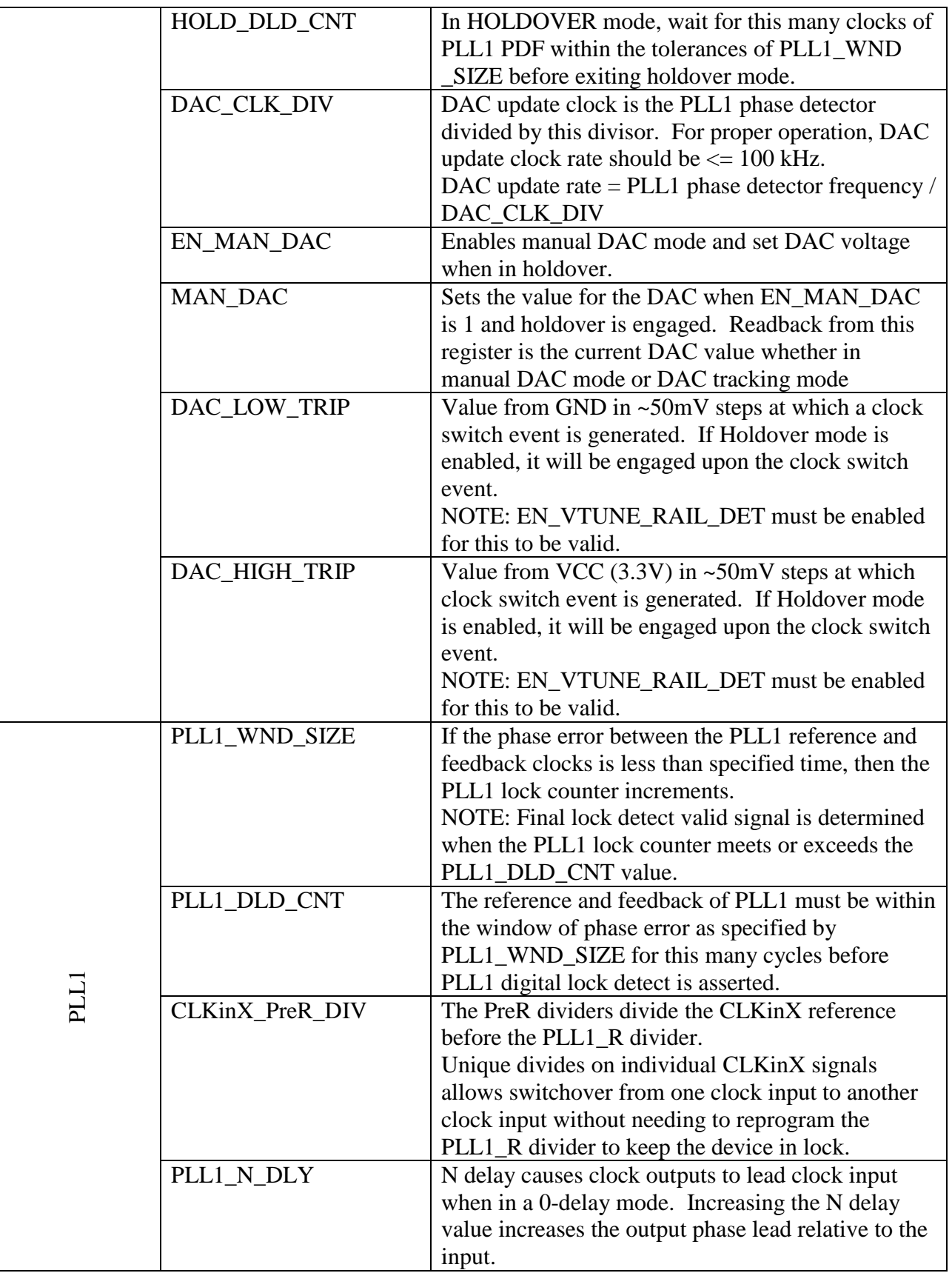

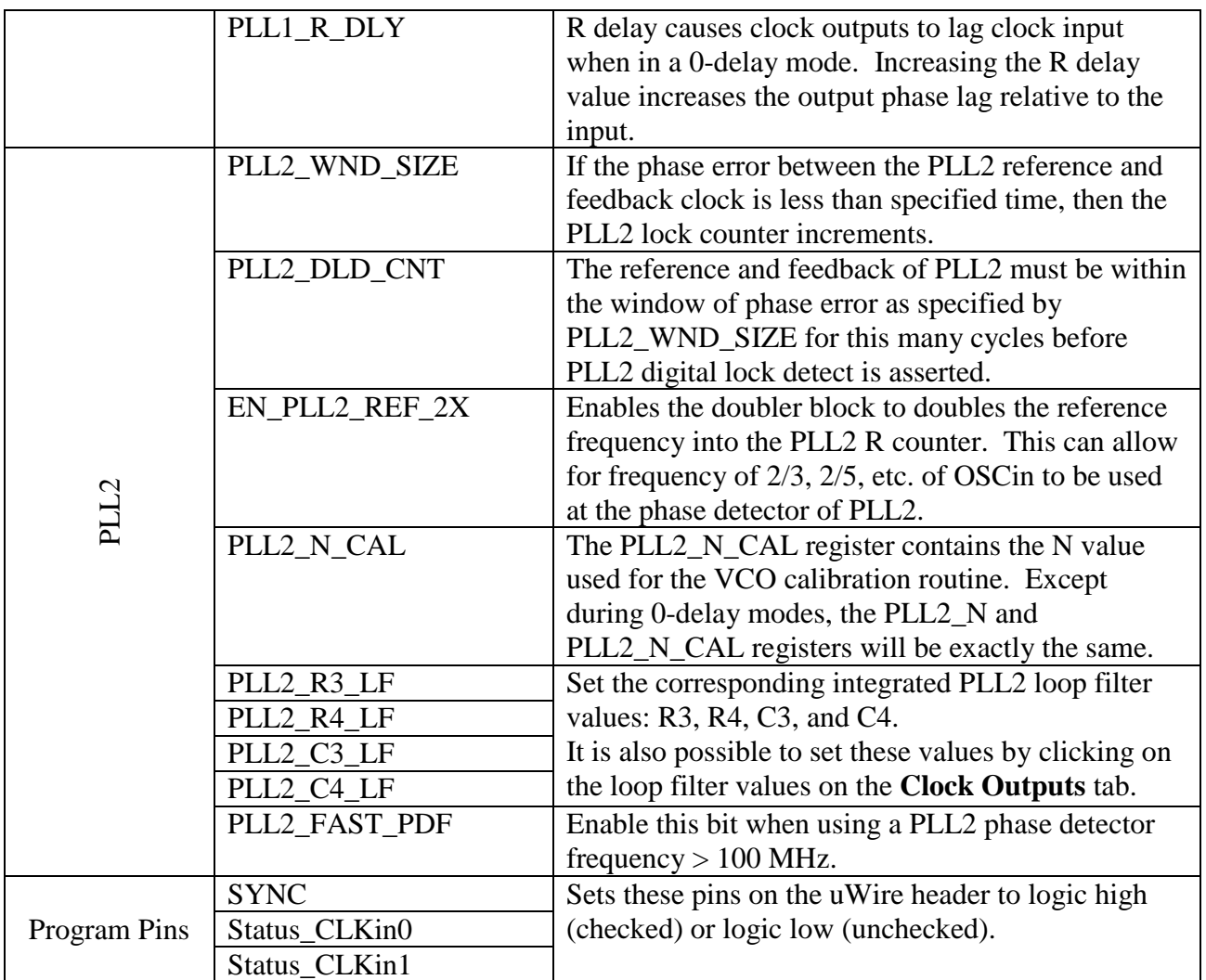

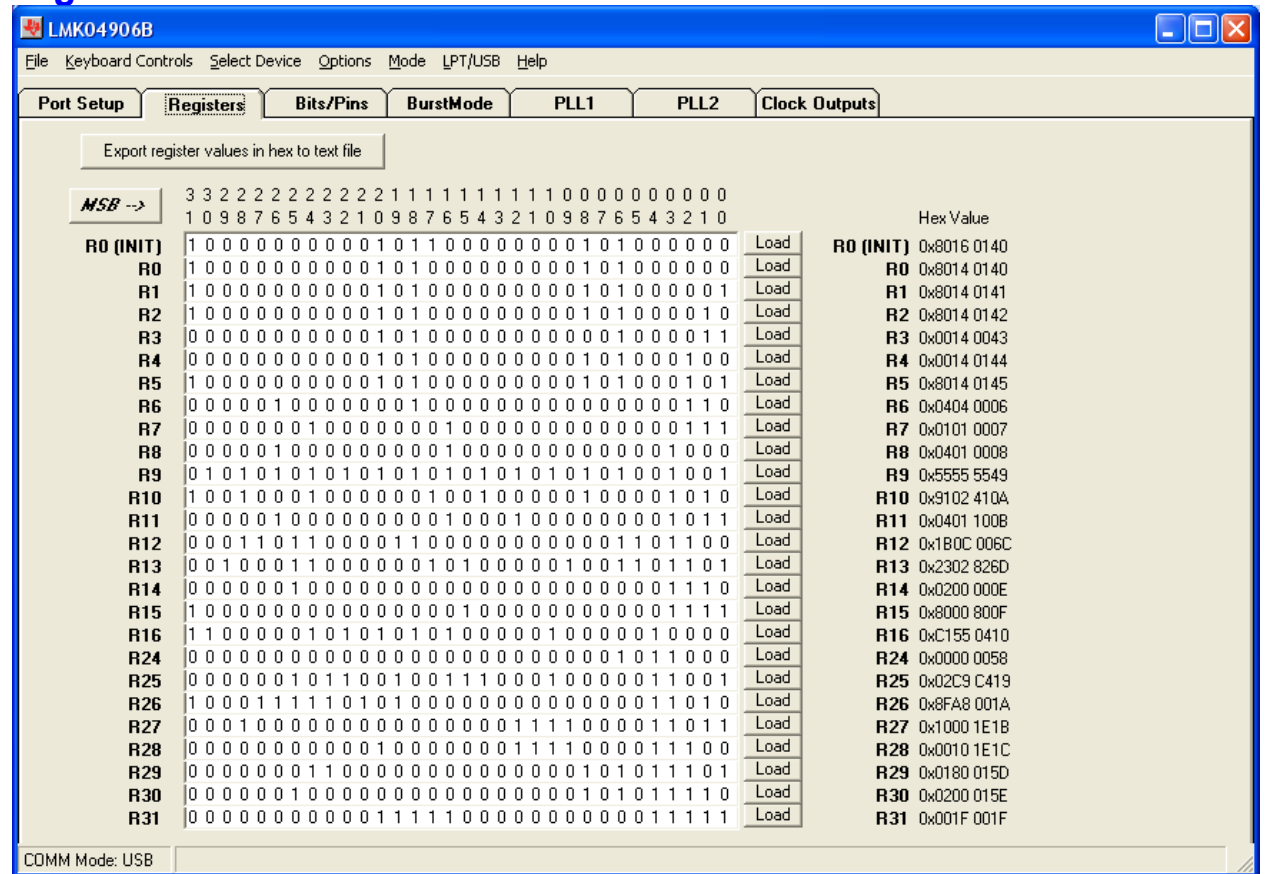

### <span id="page-35-0"></span>**Registers Tab**

**Figure 14: Registers Tab**

The Registers tab shows the value of each register. This is convenient for programming the device to the desired settings, then exporting to a text file the register values in hexadecimal for use in your own application.

By clicking in the "bit field" it is possible to manually change the value of registers by typing '1' and '0."

## <span id="page-36-0"></span>**Appendix B: Typical Phase Noise Performance Plots**

#### <span id="page-36-1"></span>**PLL1**

The LMK04906B"s dual PLL architecture achieves ultra low jitter and phase noise by allowing the external VCXO or Crystal"s phase noise to dominate the final output phase noise at low offset frequencies and the internal VCO"s phase noise to dominate the final output phase noise at high offset frequencies. This results in the best overall noise and jitter performance.

[Table 11](#page-36-3) lists the test conditions used for output clock phase noise measurements with the Crystek 122.88 MHz VCXO.

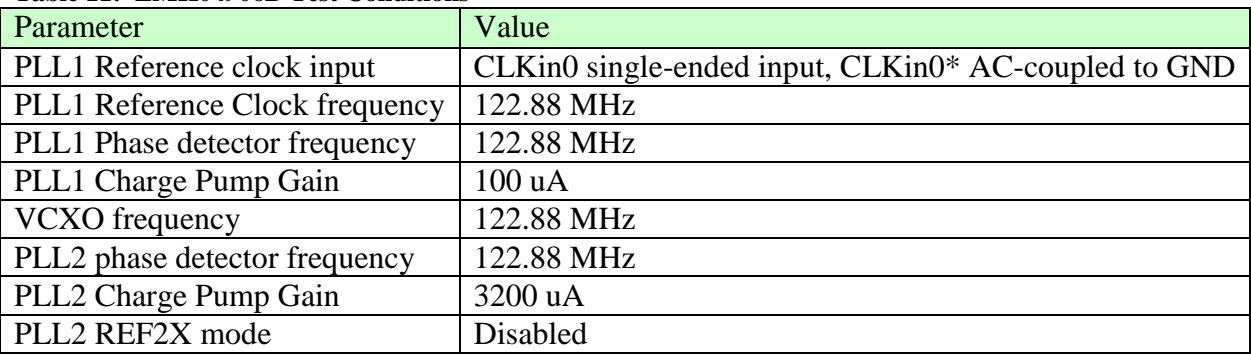

#### <span id="page-36-3"></span>**Table 11: LMK04906B Test Conditions**

#### <span id="page-36-2"></span>**122.88 MHz VCXO Phase Noise**

The phase noise of the reference is masked by the phase noise of this VCXO by using a narrow loop bandwidth for PLL1 while retaining the frequency accuracy of the reference clock input. This VCXO sets the reference noise to PLL2. [Figure 15](#page-37-2) shows the open loop typical phase noise performance of the CVHD-950-122.88 Crystek VCXO.

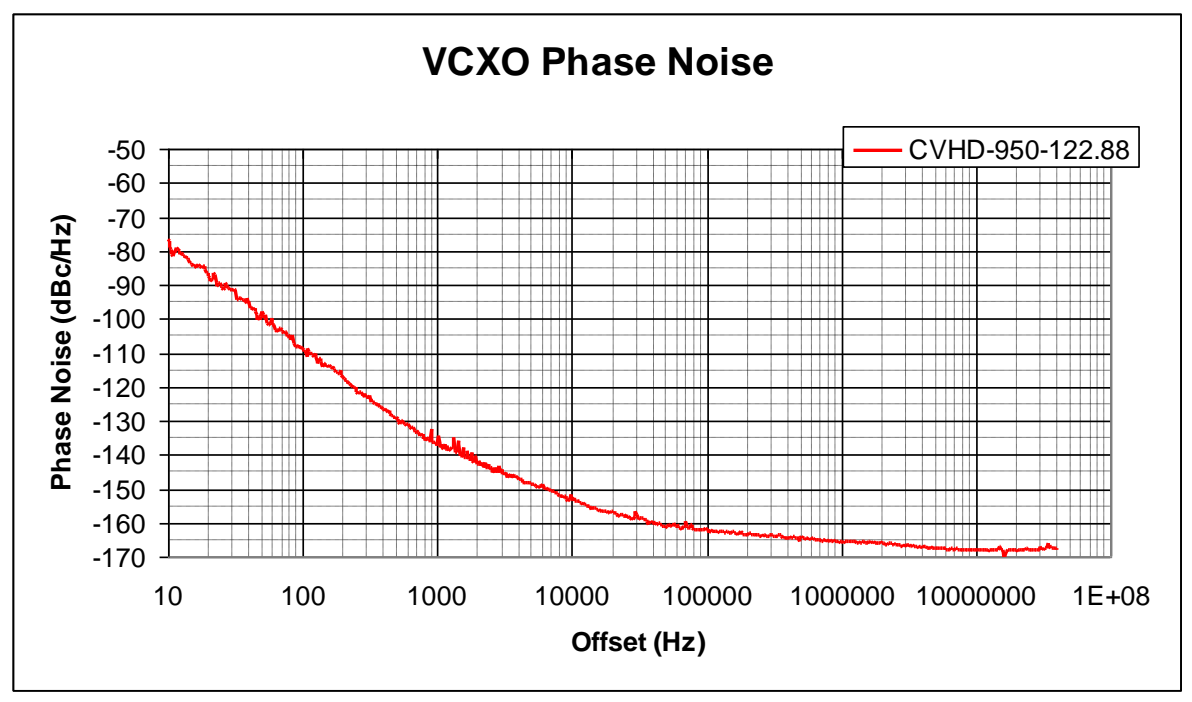

<span id="page-37-2"></span>**Figure 15: Crystek CVHD-950-122.88 MHz VCXO Phase Noise at 122.88 MHz**

**Table 12: VCXO Phase Noise at 122.88 MHz (dBc/Hz)**

| at 122.88 MHz (dBC/Hz) |                |  |  |  |
|------------------------|----------------|--|--|--|
| Offset                 | Phase<br>Noise |  |  |  |
| 10 Hz                  | -76.6          |  |  |  |
| 100 Hz                 | $-108.9$       |  |  |  |
| 1 kHz                  | $-137.4$       |  |  |  |
| 10 kHz                 | $-153.3$       |  |  |  |
| 100 kHz                | $-162.0$       |  |  |  |
| 1 MHz                  | $-165.7$       |  |  |  |
| 10 MHz                 | -168.1         |  |  |  |
| 40 MHz                 | -168.1         |  |  |  |

**Table 13: VCXO RMS Jitter to high offset of 20 MHz at 122.88 MHz (rms fs)**

| at 122.00 MHz (THIS IS) |        |  |  |  |
|-------------------------|--------|--|--|--|
| Low<br>Offset           | Jitter |  |  |  |
| 10 Hz                   | 515.4  |  |  |  |
| 100 Hz                  | 60.5   |  |  |  |
| 1 kHz                   | 36.2   |  |  |  |
| 10 kHz                  | 35.0   |  |  |  |
| 100 kHz                 | 34.5   |  |  |  |
| 1 MHz                   | 32.9   |  |  |  |
| 10 MHz                  | 22.7   |  |  |  |

#### <span id="page-37-0"></span>**Clock Output Measurement Technique**

The same technique was used to measure phase noise for all three output types available on the programmable OSCout and CLKout buffers. This was achieved by terminating one side of the LVPECL, LVDS, or LVCMOS output with a 50-ohm load, and measuring the other side singleended using an Agilent E5052B Source Signal Analyzer.

### <span id="page-37-1"></span>**Buffered OSCout Phase Noise**

Both OSCout0 frequencies are 122.88 MHz since the OSCout Divider is bypassed. OSCout0 is programmed to LVCMOS mode.

### <span id="page-38-0"></span>**Clock Outputs (CLKout)**

The LMK04906 Family features programmable LVDS, LVPECL, and LVCMOS buffer modes for the CLKoutX and OSCout0 output pairs. Included below are various phase noise measurements for each output format.

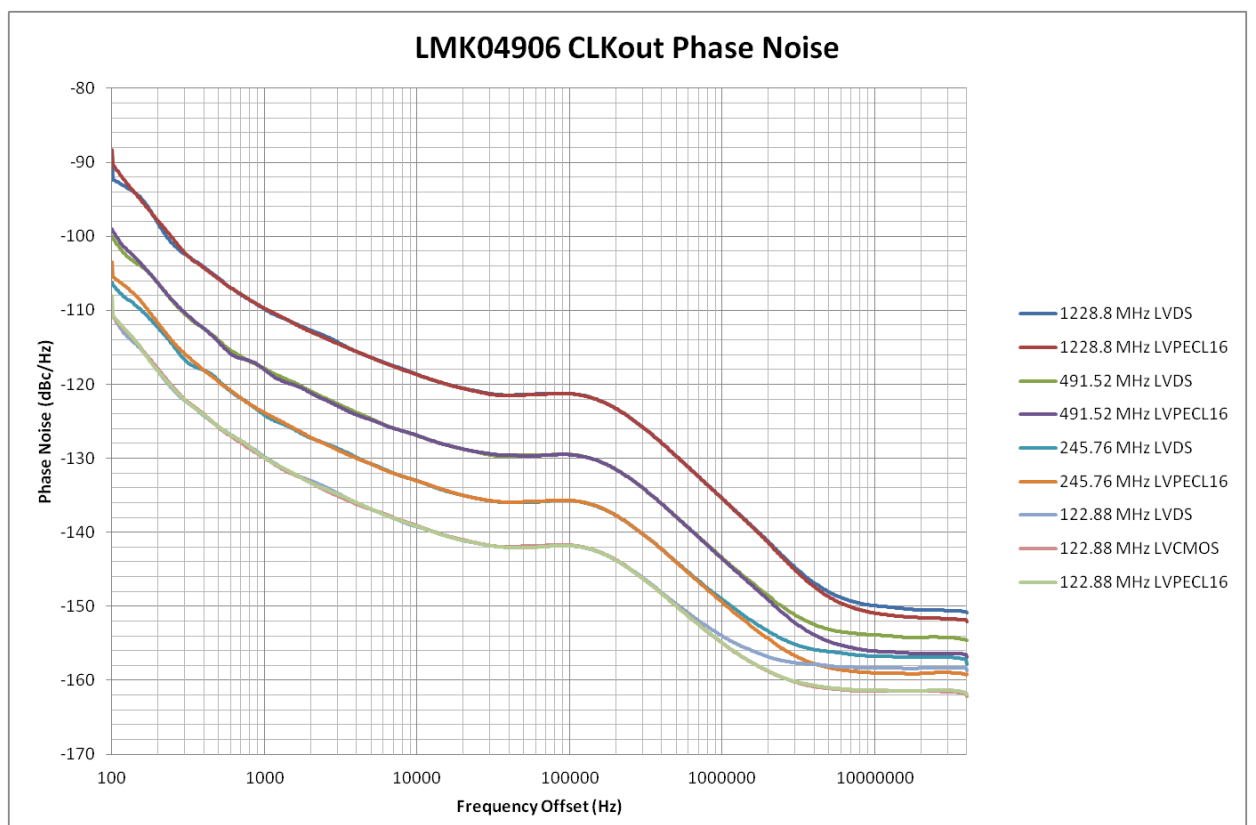

#### <span id="page-38-1"></span>**LMK04906B CLKout Phase Noise**

**Figure 16: LMK04906B CLKout Phase Noise**

| Tabit 14. ENIKU4700D I hast Tulst (uDt/IIZ) I hast Tulst and KND JHItT (13) |                            |                              |                           |                             |
|-----------------------------------------------------------------------------|----------------------------|------------------------------|---------------------------|-----------------------------|
| <b>Offset</b>                                                               | 1474.56 MHz<br><b>LVDS</b> | 1474.56 MHz<br><b>LVPECL</b> | 491.52 MHz<br><b>LVDS</b> | 491.52 MHz<br><b>LVPECL</b> |
| 100 Hz                                                                      | $-88.9$                    | $-88.3$                      | $-99.9$                   | $-99.0$                     |
| 1 kHz                                                                       | $-109.1$                   | $-109.5$                     | $-117.7$                  | $-119.5$                    |
| <b>10 kHz</b>                                                               | $-119.0$                   | $-119.1$                     | $-126.9$                  | $-126.5$                    |
| <b>100 kHz</b>                                                              | $-121.2$                   | $-121.2$                     | $-129.4$                  | $-129.5$                    |
| 800 kHz                                                                     | $-133.6$                   | $-133.6$                     | $-141.6$                  | $-141.7$                    |
| 1 MHz                                                                       | $-135.4$                   | $-135.5$                     | $-143.5$                  | $-143.6$                    |
| <b>10 MHz</b>                                                               | $-149.9$                   | $-151.0$                     | $-154.2$                  | $-156.2$                    |
| <b>20 MHz</b>                                                               | $-150.6$                   | $-151.6$                     | $-154.2$                  | $-156.5$                    |
| <b>RMS Jitter (fs)</b><br>10 kHz to 20 MHz                                  | 95.3                       | 94.4                         | 97.5                      | 94.3                        |
| <b>RMS Jitter (fs)</b><br>100 Hz to 20 MHz                                  | 110.8                      | 109.9                        | 111.9                     | 108.6                       |

**Table 14: LMK04906B Phase Noise (dBc/Hz) Phase Noise and RMS Jitter (fs)**

For the LMK04906B, the internal VCO frequency is 2949.12 MHz. The divide-by-12 CLKout frequency is 245.76 MHz, and the divide-by-24 CLKout frequency is 122.88 MHz.

| <b>Offset</b>                              | 245.76<br><b>LVDS</b> | 245.76<br><b>LVPECL</b> | 245.76<br><b>LVCMOS</b> | 122.88<br><b>LVDS</b> | 122.88<br><b>LVCMOS</b> | 122.88<br><b>LVPECL</b> |
|--------------------------------------------|-----------------------|-------------------------|-------------------------|-----------------------|-------------------------|-------------------------|
| 100 Hz                                     | $-106.2$              | $-103.4$                | $-102.9$                | $-110.3$              | $-110.5$                | $-108.1$                |
| 1 kHz                                      | $-124.8$              | $-124.0$                | $-124.1$                | $-130.2$              | $-130.2$                | $-130.8$                |
| <b>10 kHz</b>                              | $-133.0$              | $-132.7$                | $-133.7$                | $-139.2$              | $-137.4$                | $-139.1$                |
| <b>100 kHz</b>                             | $-135.6$              | $-135.6$                | $-135.7$                | $-141.8$              | $-141.7$                | $-141.8$                |
| 800 kHz                                    | $-147.8$              | $-147.8$                | $-148.3$                | $-152.9$              | $-153.4$                | $-153.4$                |
| 1 MHz                                      | $-149.1$              | $-149.5$                | $-149.2$                | $-154.5$              | $-155.1$                | $-155.0$                |
| <b>10 MHz</b>                              | $-156.9$              | $-159.0$                | $-158.0$                | $-158.5$              | $-161.5$                | $-161.4$                |
| 20 MHz                                     | $-157.0$              | $-159.1$                | $-158.1$                | $-158.5$              | $-161.6$                | $-161.5$                |
| <b>RMS Jitter (fs)</b><br>10 kHz to 20 MHz | 105.1                 | 98.1                    | 101.7                   | 131.1                 | 110.7                   | 110.6                   |
| <b>RMS Jitter (fs)</b><br>100 Hz to 20 MHz | 118.0                 | 113.0                   | 118.0                   | 141.7                 | 123.9                   | 123.8                   |

**Table 15: LMK04906B Phase Noise and RMS Jitter for Different CLKout Output Formats and Frequencies**

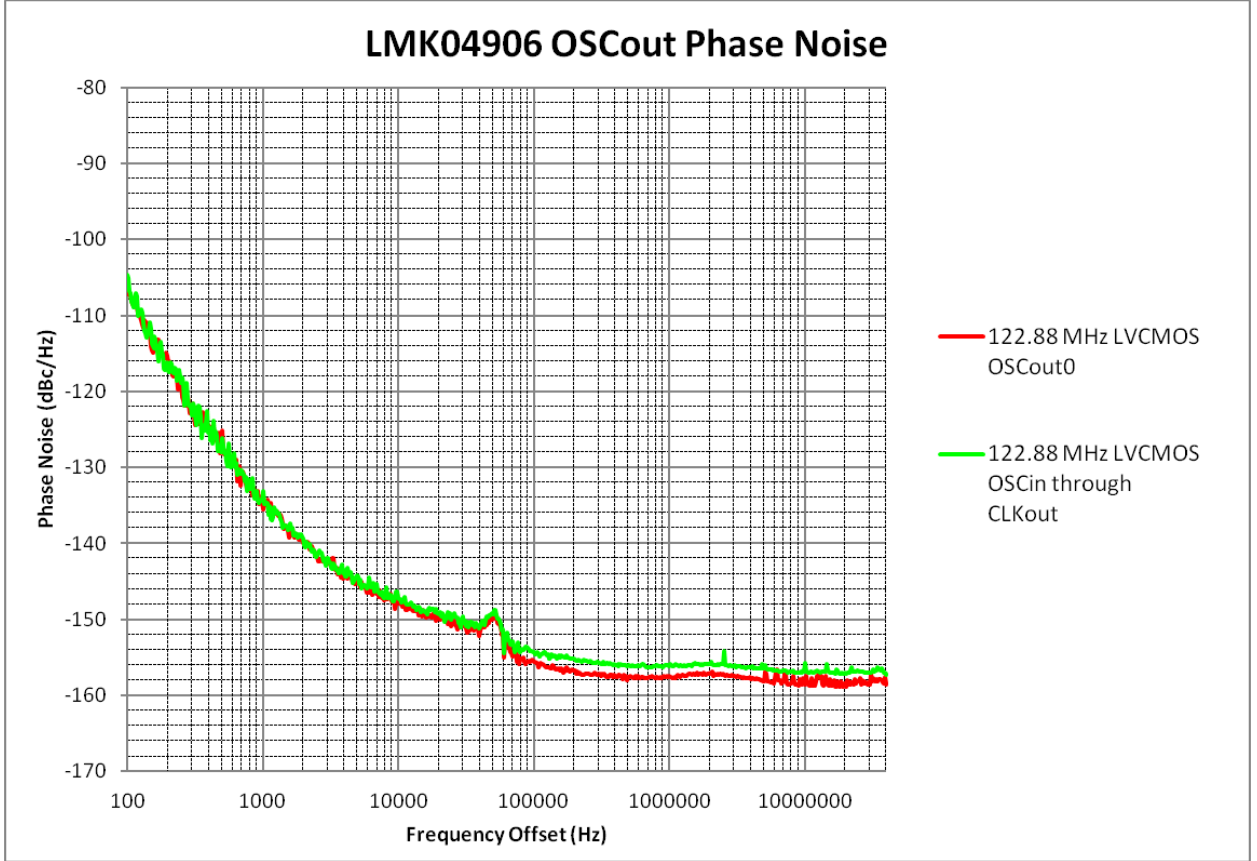

### <span id="page-40-0"></span>**LMK04906B OSCout Phase Noise**

**Figure 17: LMK04906B OSCout Phase Noise**

| <b>Offset</b>                              | OSCout0<br><b>LVPECL</b> | <b>OSCin thru</b><br><b>CLKout</b> |
|--------------------------------------------|--------------------------|------------------------------------|
| 100 Hz                                     | $-106.8$                 | $-104.7$                           |
| 1 kHz                                      | $-135.5$                 | $-133.1$                           |
| <b>10 kHz</b>                              | $-147.8$                 | $-147.3$                           |
| <b>100 kHz</b>                             | $-155.5$                 | $-154.4$                           |
| 800 kHz                                    | $-157.6$                 | $-156.1$                           |
| 1 MHz                                      | $-157.5$                 | $-156.2$                           |
| <b>10 MHz</b>                              | $-158.6$                 | $-155.7$                           |
| <b>20 MHz</b>                              | $-158.4$                 | $-157.1$                           |
| <b>RMS Jitter (fs)</b><br>10 kHz to 20 MHz | 103.6                    | 121.3                              |
| <b>RMS Jitter (fs)</b><br>100 Hz to 20 MHz | 118.4                    | 135.3                              |

**Table 16: LMK04906B OSCout Phase Noise and RMS Jitter (fs)**

# **Appendix C: Schematics**

## **Power Supplies**

<span id="page-41-1"></span><span id="page-41-0"></span>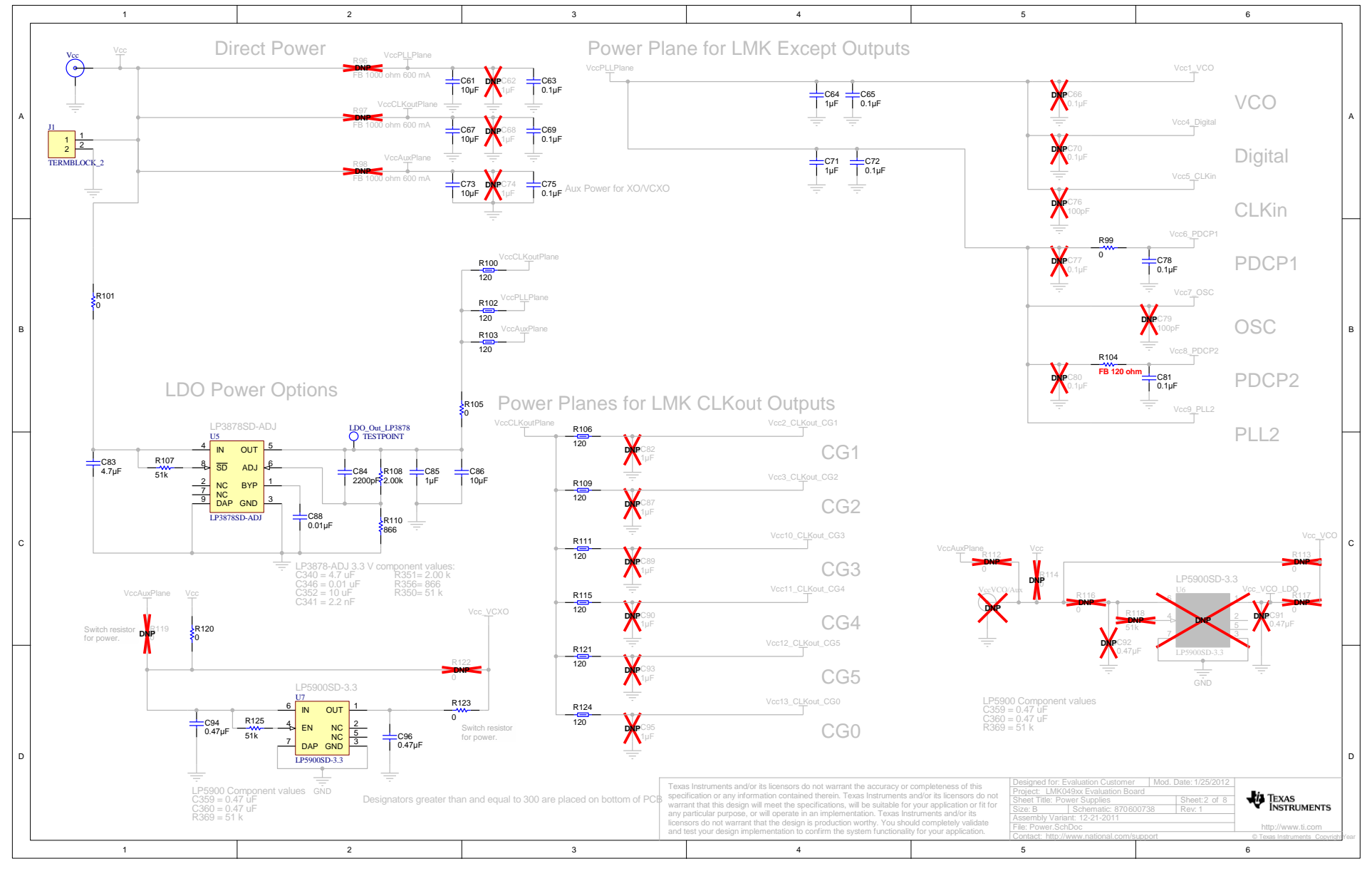

<span id="page-42-0"></span>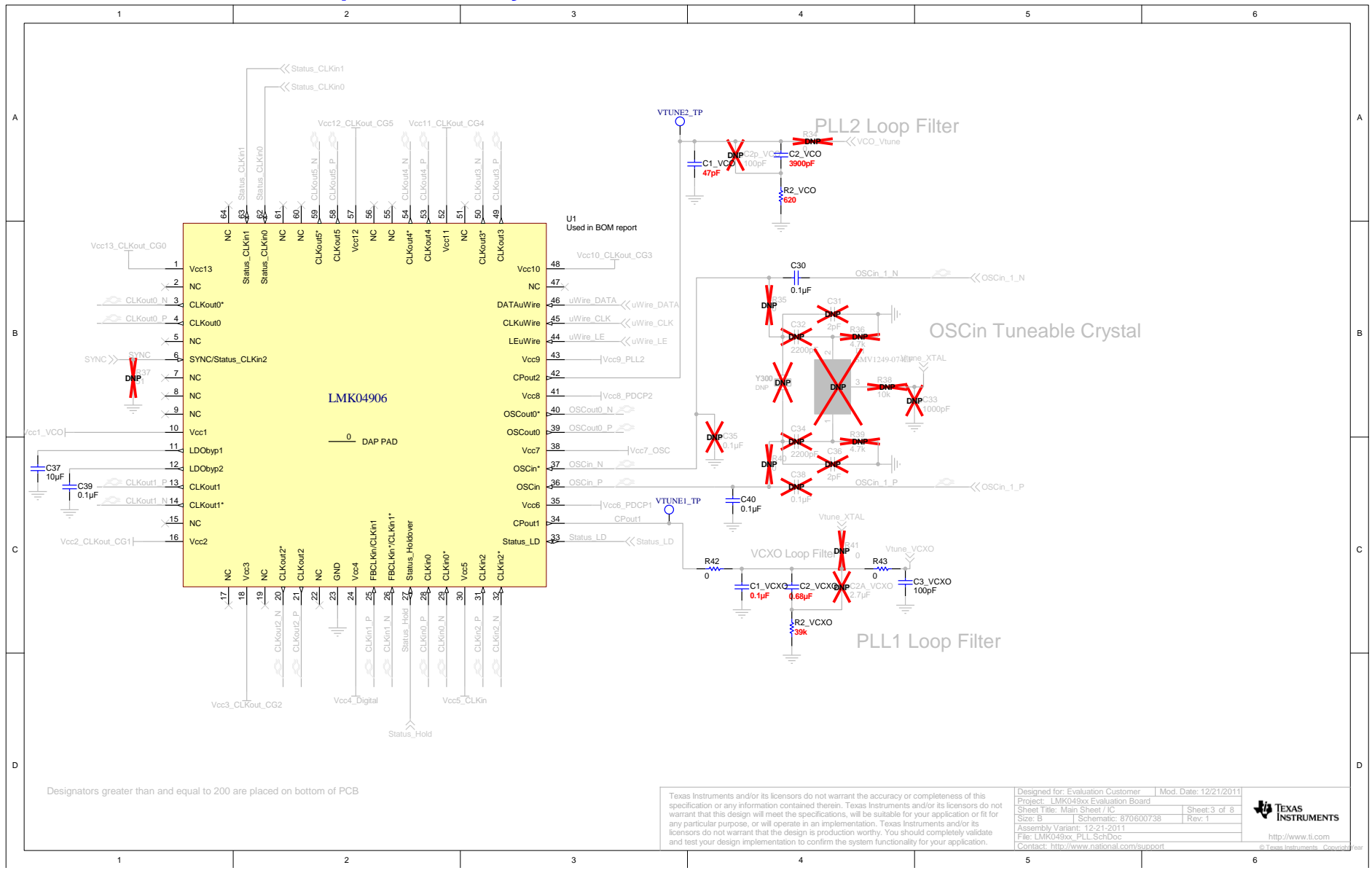

### **LMK04906B Device with Loop Filter and Crystal Circuits**

<span id="page-43-0"></span>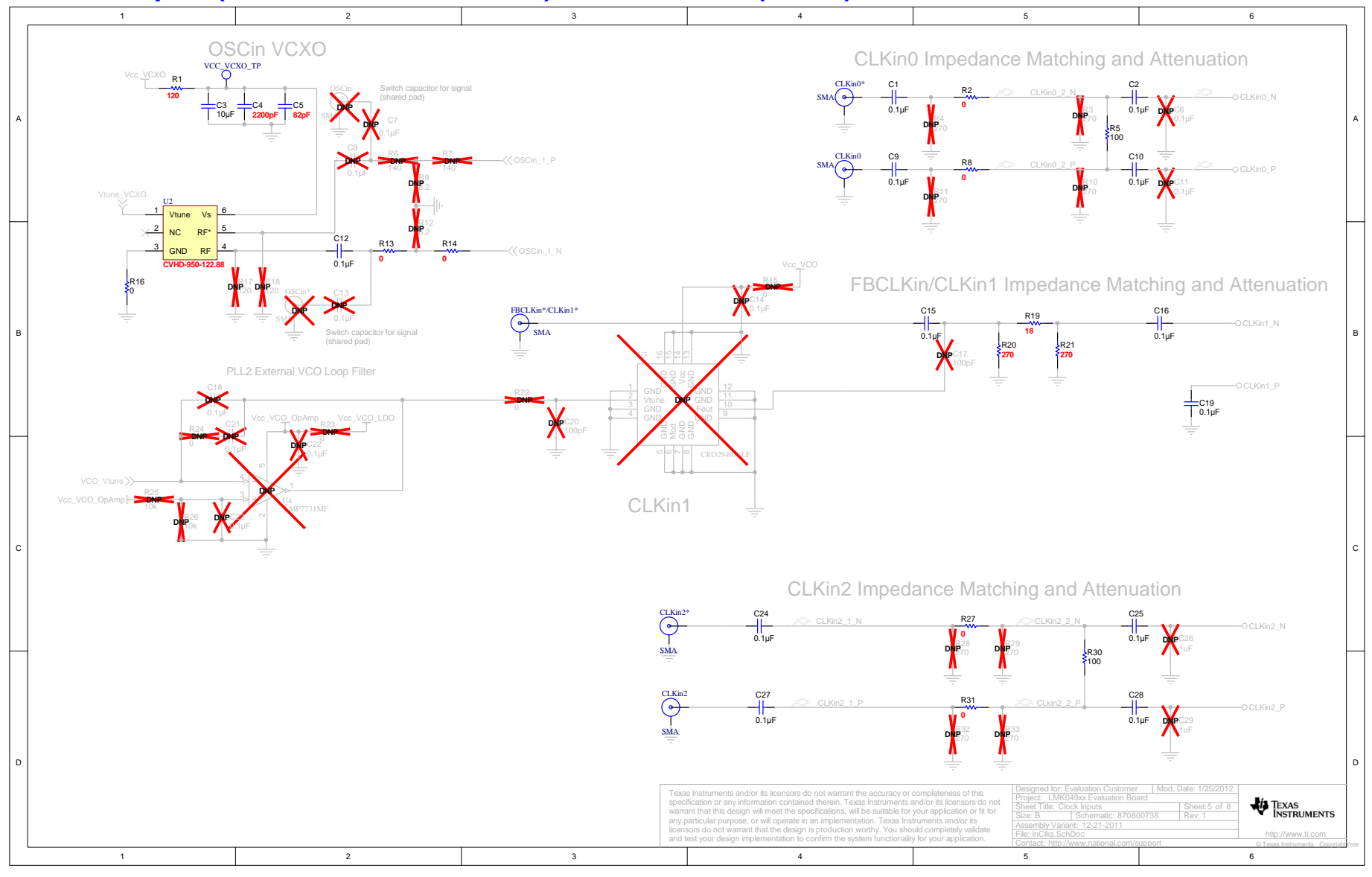

### **Reference Inputs (CLKin0, CLKin1 & CLKin2), External VCXO (OSCin) & VCO Circuits**

<span id="page-44-0"></span>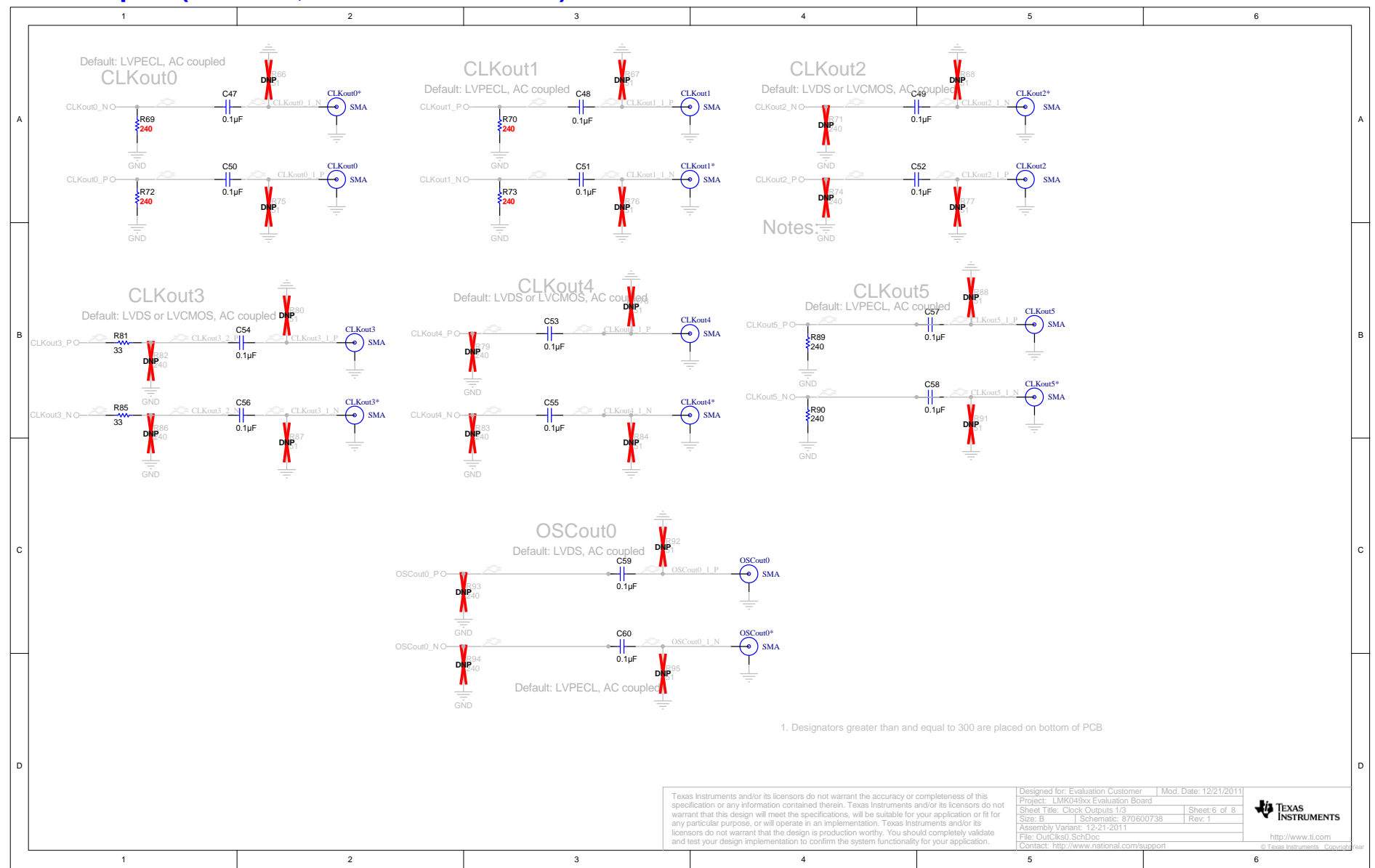

## **Clock Outputs (OSCout0, CLKout0 to CLKout5)**

<span id="page-45-0"></span>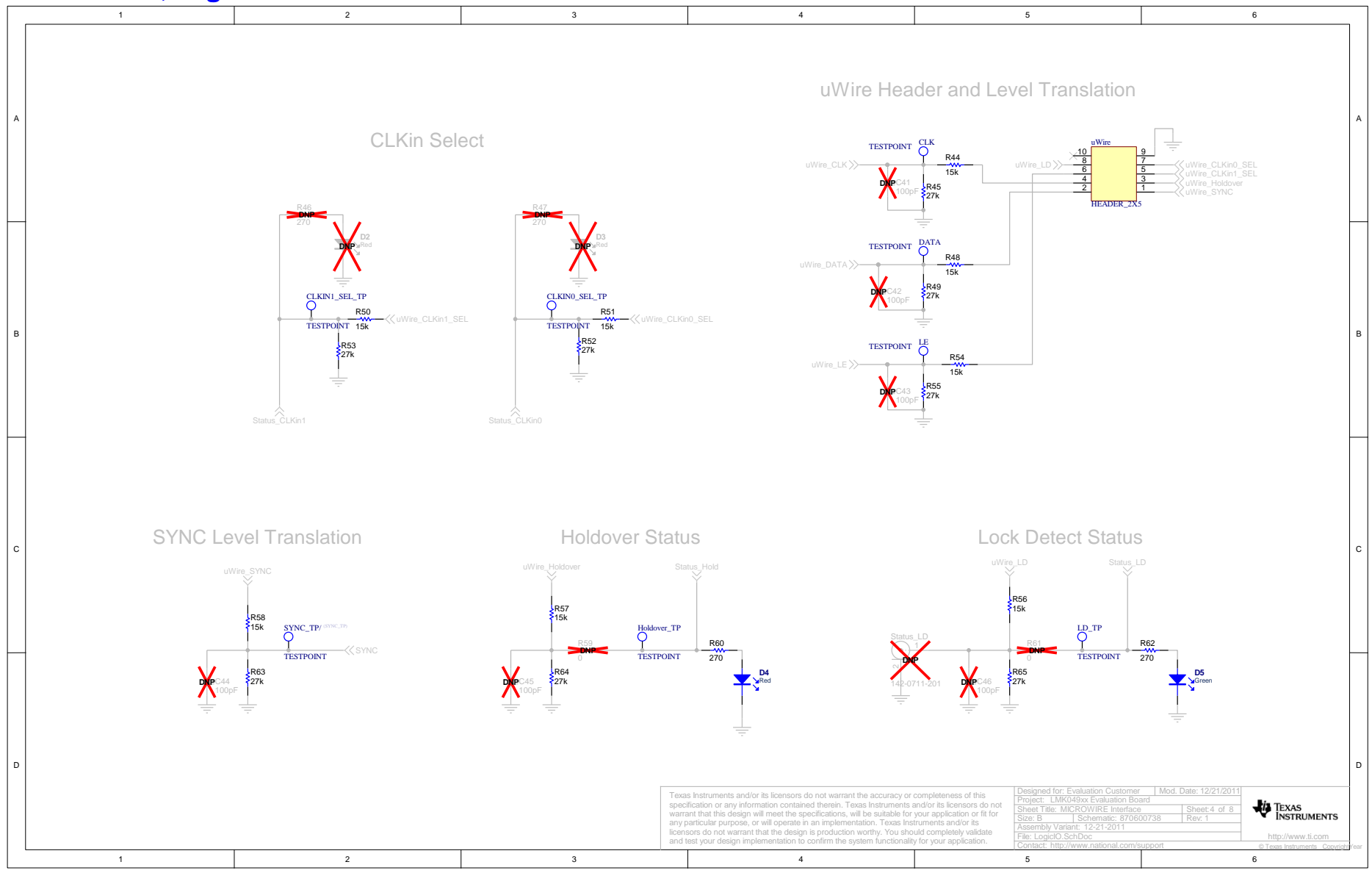

## **uWire Header, Logic I/O Ports and Status LEDs**

## **Appendix D: Bill of Materials**

#### **Table 17: Bill of Materials for LMK04906 Evaluation Boards**

<span id="page-46-0"></span>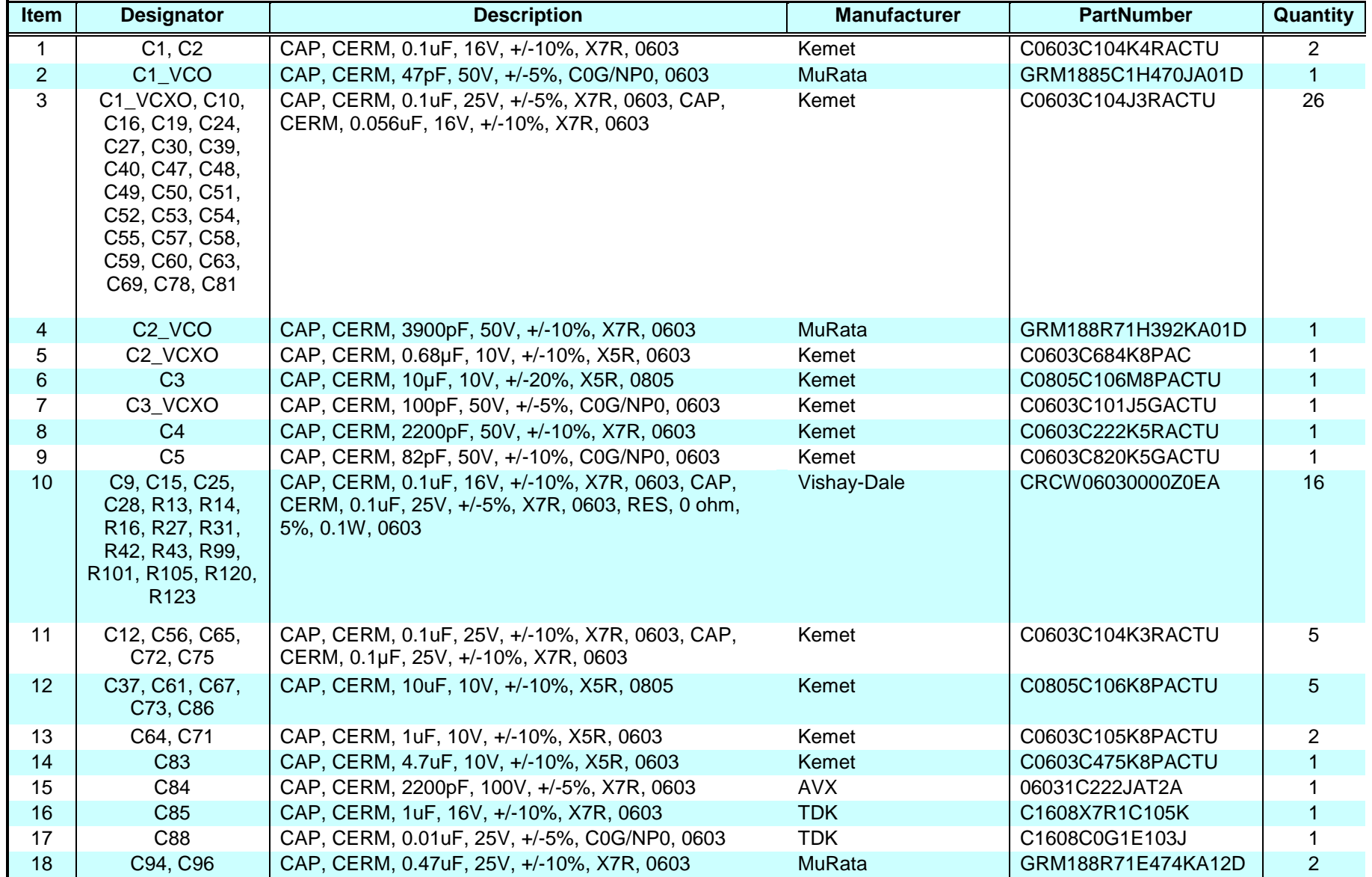

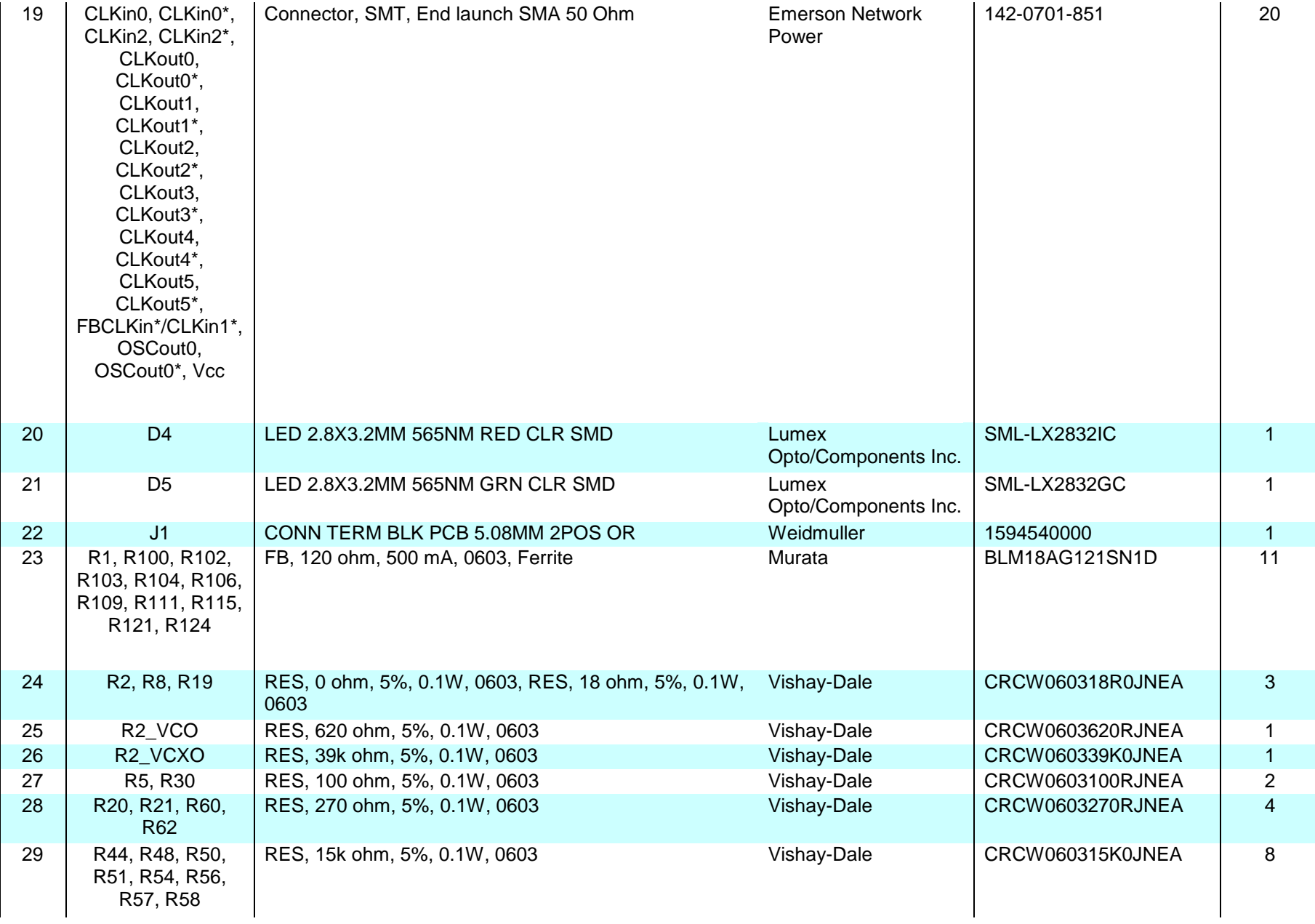

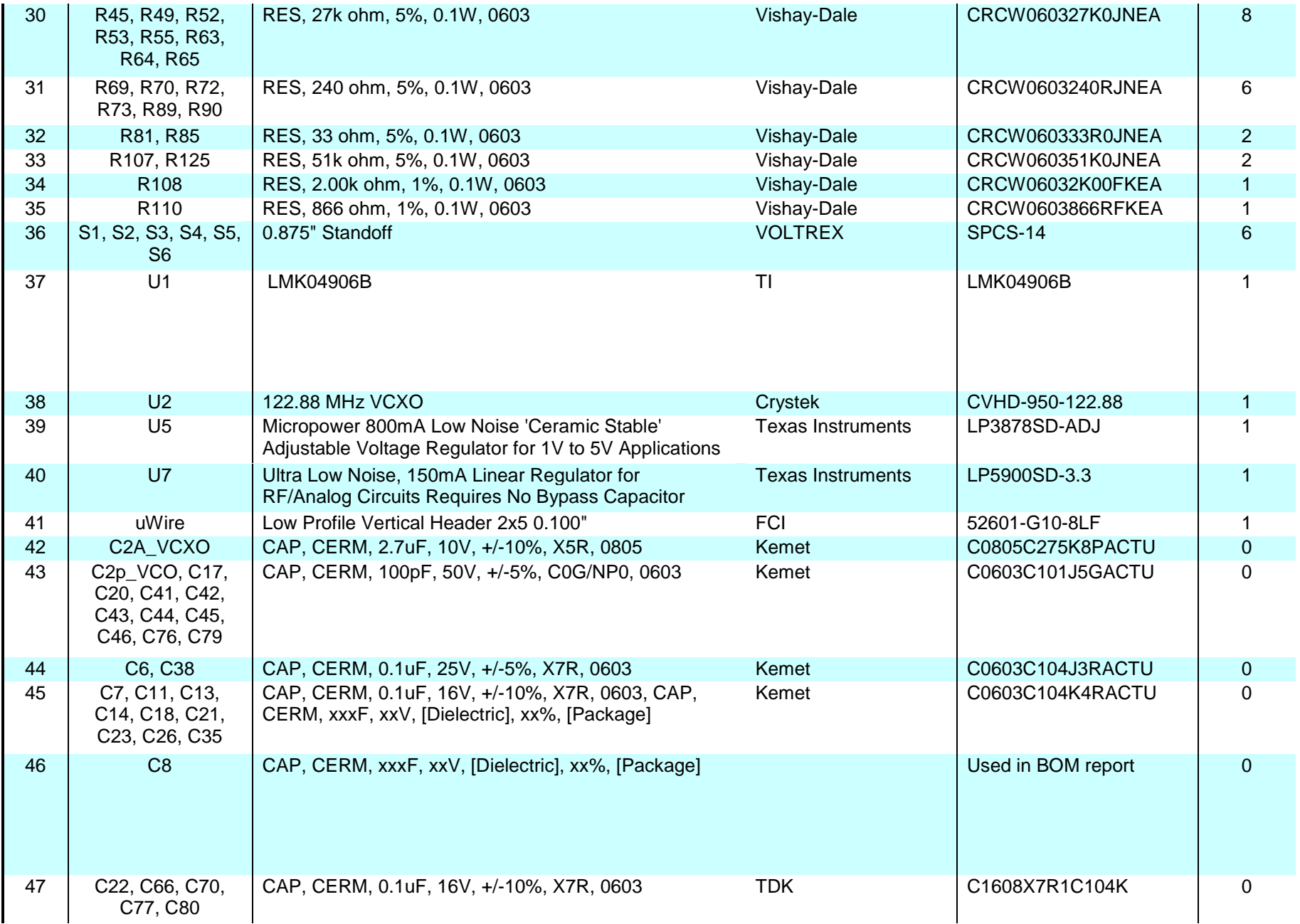

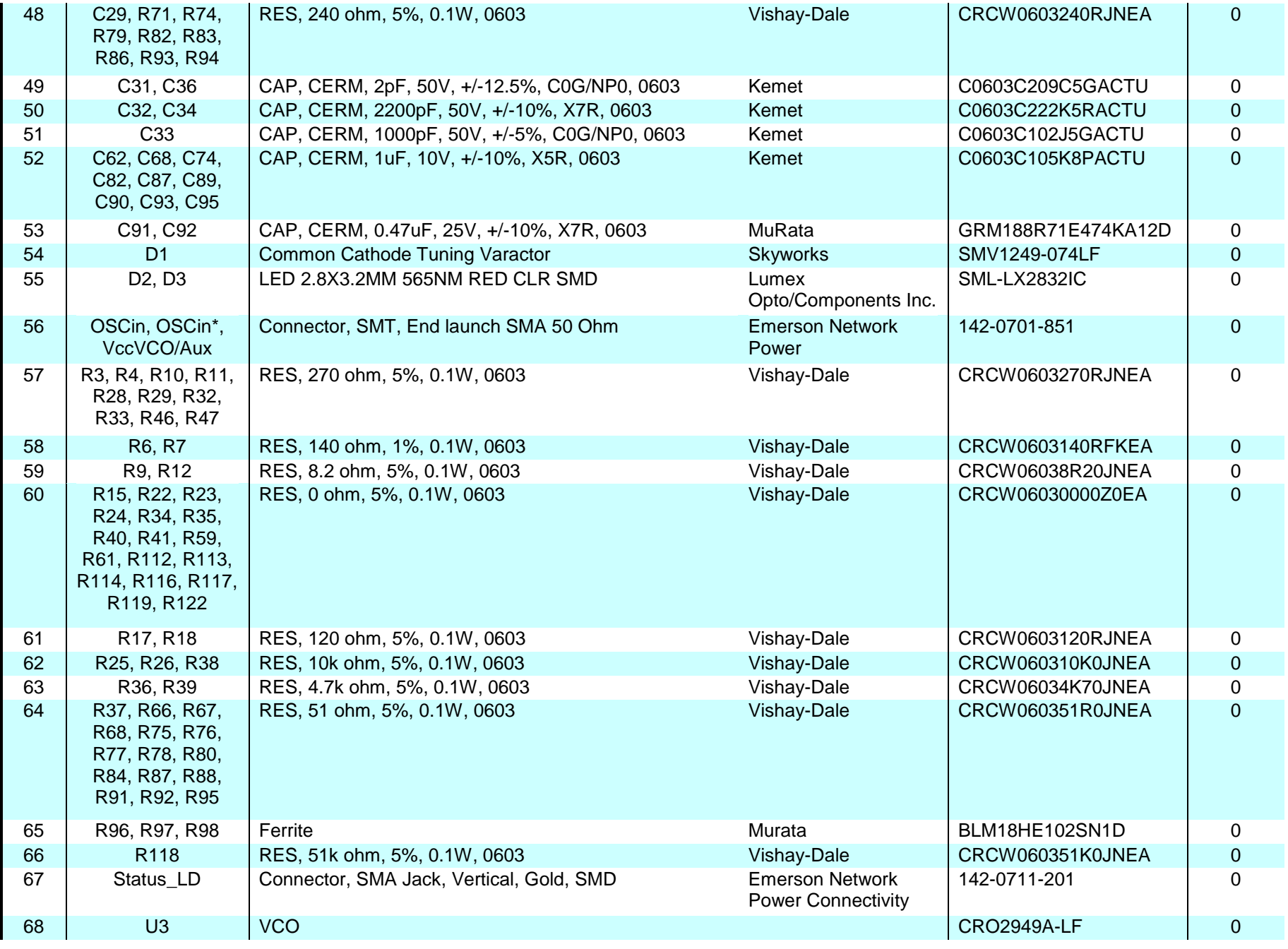

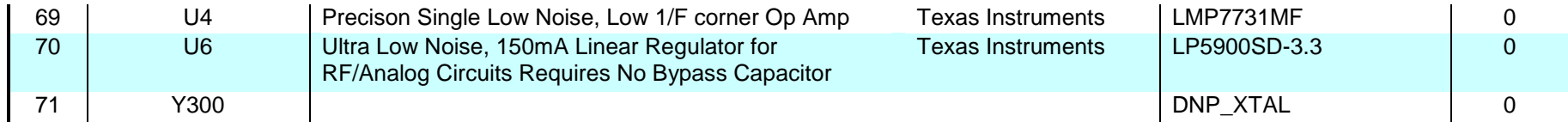

## **Appendix E: PCB Layers Stackup**

6-layer PCB Stackup includes:

- Top Layer for high-priority high-frequency signals (2 oz.)
- RO4003 Dielectric, 16 mils
- RF Ground plane (1 oz.)
- $\bullet$  FR4, 4 mils
- Power plane #1 (1 oz.)
- $\bullet$  FR4, 12.6 mils
- Ground plane  $(1 oz.)$
- $\bullet$  FR4, 8 mils
- Power Plane #2  $(1 \text{ oz.})$
- <span id="page-51-0"></span> $\bullet$  FR4, 12 mils
- Bottom Layer copper clad for thermal relief (2 oz.)

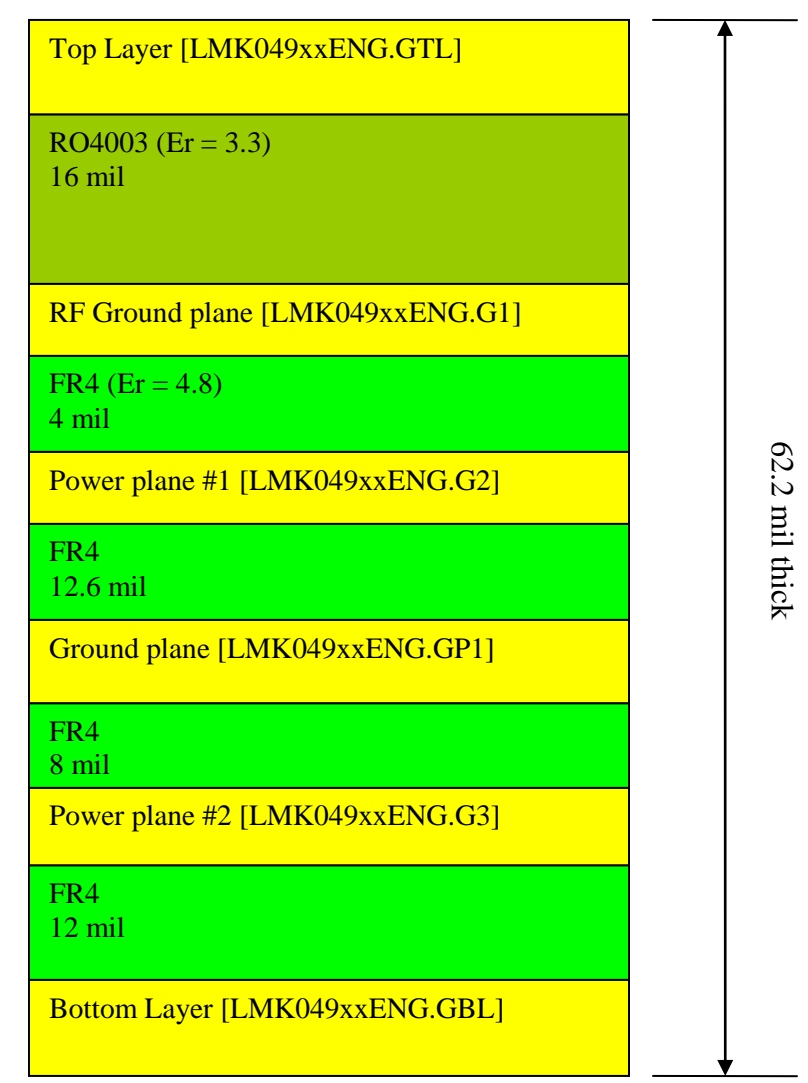

## **Appendix F: PCB Layout Layer #1 – Top**

<span id="page-52-1"></span><span id="page-52-0"></span>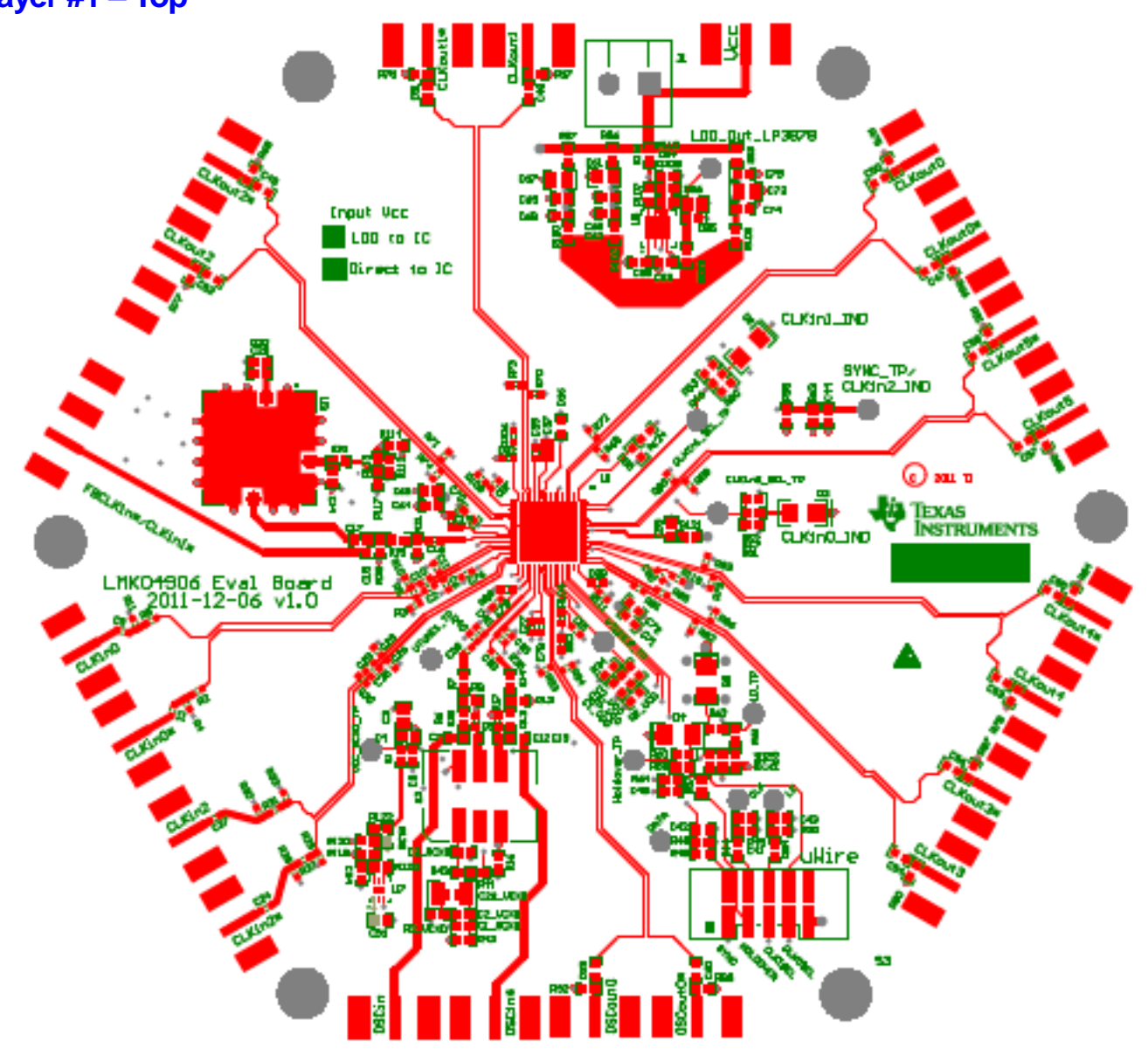

<span id="page-53-0"></span>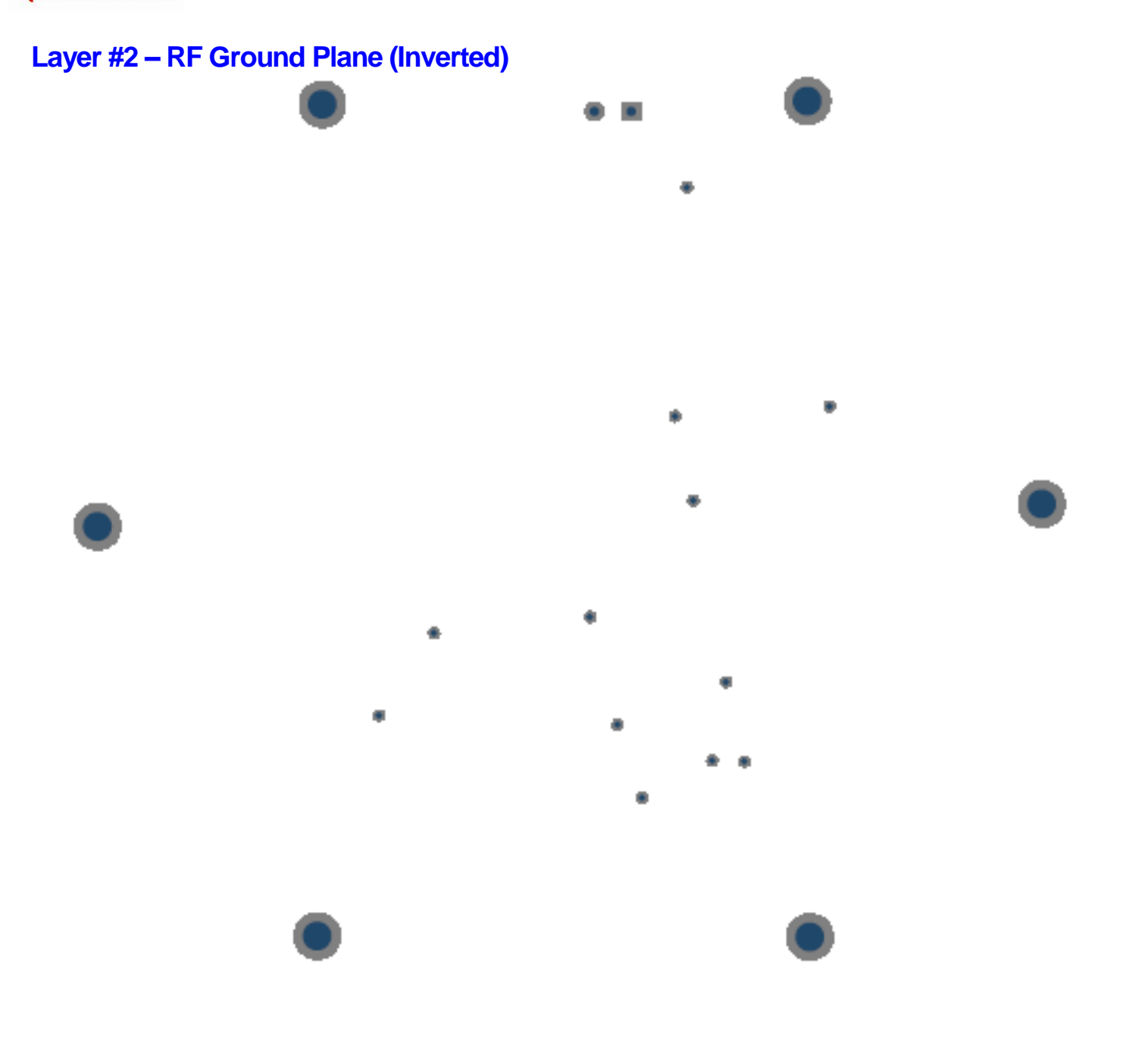

**Layer #3 – Vcc Planes**

<span id="page-54-0"></span>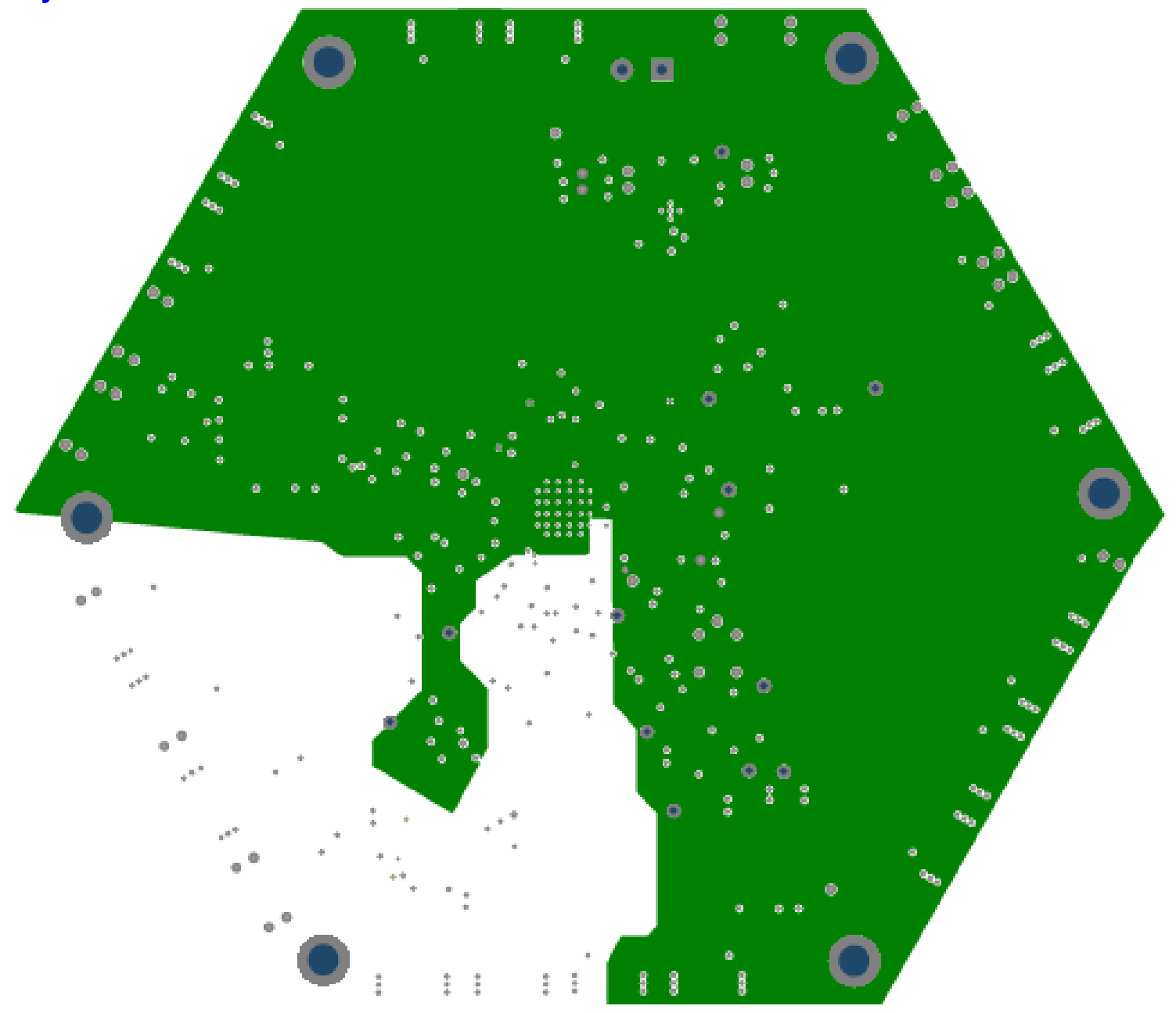

![](_page_55_Figure_1.jpeg)

<span id="page-55-0"></span>![](_page_55_Figure_2.jpeg)

<span id="page-56-0"></span>![](_page_56_Figure_1.jpeg)

**Layer #6 – Bottom**

<span id="page-57-0"></span>![](_page_57_Picture_2.jpeg)

<span id="page-58-0"></span>![](_page_58_Figure_1.jpeg)

## <span id="page-59-0"></span>**Appendix G: Properly Configuring LPT Port**

When trying to solve any communications issue, it is most convenient to verify communication by programming the POWERDOWN bit to confirm normal or low supply current consumption of the evaluation board.

### <span id="page-59-1"></span>**LPT Driver Loading**

The parallel port must be configured for proper operation. To confirm that the LPT port driver is successfully loading click "LPT/USB"  $\rightarrow$  "Check LPT." If the driver properly loads then the following message is displayed:

![](_page_59_Picture_162.jpeg)

**Figure 18: Successfully Opened LPT Driver**

*Successful loading of LPT driver does not mean LPT communications in CodeLoader are setup properly. The proper LPT port must be selected and the LPT port must not be in an improper mode*.

The PC must be rebooted after install for LPT support to work properly.

### <span id="page-59-2"></span>**Correct LPT Port/Address**

To determine the correct LPT port in Windows, open the device manager (On Windows XP, Start  $\rightarrow$  Settings  $\rightarrow$  Control Panel  $\rightarrow$  System  $\rightarrow$  Hardware tab  $\rightarrow$  Device Manager) and check the LPT port under the Ports (COM & LPT) node of the tree. It can be helpful to confirm that the LPT port is mapped to the expected port address, for instance to confirm that LPT1 is really mapped to address 0x378. This can be checked by viewing the Properties of the LPT1 port and viewing Resources tab to verify that the I/O Range starts at 0x378. CodeLoader expects the traditional port mapping:

![](_page_59_Picture_163.jpeg)

If a non-standard address is used, use the "Other" port address in CodeLoader and type in the port address in hexadecimal. It is possible to change the port address in the computer"s BIOS settings. The port address can be set in CodeLoader in the Port Setup tab as shown in [Figure 19.](#page-60-1)

![](_page_60_Picture_40.jpeg)

<span id="page-60-1"></span>**Figure 19: Selecting the LPT Port Address**

### <span id="page-60-0"></span>**Correct LPT Mode**

If communications are not working, then it is possible the LPT port mode is set improperly. It is recommended to use the simple, Output-only mode of the LPT port. This can be set in the BIOS of the computer. Common terms for this desired parallel port mode are "Normal," "Output," or "AT." It is possible to enter BIOS setup during the initial boot up sequence of the computer.

## <span id="page-61-0"></span>**Appendix H: Troubleshooting Information**

If the evaluation board is not behaving as expected, the most likely issues are…

- 1) Board communication issue
- 2) Incorrect Programming of the device
- 3) Setup Error

Refer to this checklist for a practical guide on identifying/exposing possible issues.

#### <span id="page-61-1"></span>**1) Confirm Communications**

Refer to Appendix [G: Properly Configuring LPT Port](#page-59-0) to troubleshoot this item.

Remember to load device with Ctrl+L.

### <span id="page-61-2"></span>**2) Confirm PLL1 operation/locking**

- 1) Program LD\_MUX = "PLL1\_R/2"
- 2) Confirm that LD pin output is half the expected phase detector frequency of PLL1.
	- i. If not, examine CLKin\_SEL programming.
	- ii. If not, examine CLKin0\_BUFTYPE / CLKin1\_BUFTYPE.
	- iii. If not, examine PLL1 register R programming.
	- iv. If not, examine physical CLKin input.
- 3) Program LD MUX = "PLL1  $N / 2$ "
- 4) Confirm that LD pin output is half the expected phase detector frequency of PLL1.
	- i. If not, examine PLL1 register N programming.
	- ii. If not, examine physical OSCin input.

Naturally, the output frequency of the above two items, PLL 1 R Divider/2 and PLL 1 N Divider /2, on LD pin should be the same frequency.

- 5) Program LD  $MUX = "PLL1 DLD"$
- 6) Confirm the LD pin output is high.
	- i. If high, then PLL1 is locked, continue to PLL2 operation/locking.
- 7) If LD pin output is low, but the frequencies are the same, it is possible that excessive leakage on Vtune pin is causing the digital lock detect to not activate. By default PLL2 waits for the digital lock detect to go high before allowing PLL2 and the integrated VCO to lock. Different VCXO models have different input leakage specifications. High leakage, low PLL1 phase detector frequencies, and low PLL1 charge pump current settings can cause the PLL1 charge pump to operate longer than the digital lock detect timeout which allows the device to lock, but prevents the digital lock detect from activating.
	- i. Redesign PLL1 loop filter with higher phase detector frequency
	- ii. Redesign PLL1 loop filter with higher charge pump current
	- iii. Isolate VCXO tuning input from PLL1 charge pump with an op amp.

### <span id="page-62-0"></span>**3) Confirm PLL2 operation/locking**

- 1) Program LD  $MUX = "PLL2 R/2"$
- 2) Confirm that LD pin output is half the expected phase detector frequency of PLL2.
	- i. If not, examine PLL2\_R programming.
	- ii. If not, examine physical OSCin input.
- 3) Program LD\_MUX = "PLL2\_N/2"
- 4) Confirm that LD pin output is half the expected phase detector frequency of PLL2.
	- i. If not, confirm OSCin\_FREQ is programmed to OSCin frequency.
	- ii. If not, examine PLL2\_N programming.

Naturally, the output frequency of the above two items should be the same frequency.

- 5) Program LD  $MUX = "PLL2 DLD"$
- 6) Confirm the LD pin output is high.
- 7) Program LD\_MUX = "PLL1 & PLL2 DLD"
- 8) Confirm the LD pin output is high.

#### **EVALUATION BOARD/KIT/MODULE (EVM) ADDITIONAL TERMS**

Texas Instruments (TI) provides the enclosed Evaluation Board/Kit/Module (EVM) under the following conditions:

The user assumes all responsibility and liability for proper and safe handling of the goods. Further, the user indemnifies TI from all claims arising from the handling or use of the goods.

Should this evaluation board/kit not meet the specifications indicated in the User's Guide, the board/ kit may be returned within 30 days from the date of delivery for a full refund. THE FOREGOING LIMITED WARRANTY IS THE EXCLUSIVE WARRANTY MADE BY SELLER TO BUYER AND IS IN LIEU OF ALL OTHER WARRANTIES, EXPRESSED, IMPLIED, OR STATUTORY, INCLUDING ANY WARRANTY OF MERCHANTABILITY OR FITNESS FOR ANY PARTICULAR PURPOSE. EXCEPT TO THE EXTENT OF THE INDEMNITY SET FORTH ABOVE, NEITHER PARTY SHALL BE LIABLE TO THE OTHER FOR ANY INDIRECT, SPECIAL, INCIDENTAL, OR CONSEQUENTIAL DAMAGES.

Please read the User's Guide and, specifically, the Warnings and Restrictions notice in the User's Guide prior to handling the product. This notice contains important safety information about temperatures and voltages. For additional information on TI's environmental and/or safety programs, please visit [www.ti.com/esh](http://www.ti.com/esh) or contact TI.

No license is granted under any patent right or other intellectual property right of TI covering or relating to any machine, process, or combination in which such TI products or services might be or are used. TI currently deals with a variety of customers for products, and therefore our arrangement with the user is not exclusive. TI assumes no liability for applications assistance, customer product design, software performance, or infringement of patents or services described herein.

Mailing Address: Texas Instruments Post Office Box 655303 Dallas, Texas 75265

Copyright 2012, Texas Instruments Incorporated

#### **REGULATORY COMPLIANCE INFORMATION**

As noted in the EVM User's Guide and/or EVM itself, this EVM and/or accompanying hardware may or may not be subject to the Federal Communications Commission (FCC) and Industry Canada (IC) rules.

For EVMs **not** subject to the above rules, this evaluation board/kit/module is intended for use for ENGINEERING DEVELOPMENT, DEMONSTRATION OR EVALUATION PURPOSES ONLY and is not considered by TI to be a finished end product fit for general consumer use. It generates, uses, and can radiate radio frequency energy and has not been tested for compliance with the limits of computing devices pursuant to part 15 of FCC or ICES-003 rules, which are designed to provide reasonable protection against radio frequency interference. Operation of the equipment may cause interference with radio communications, in which case the user at his own expense will be required to take whatever measures may be required to correct this interference.

#### **General Statement for EVMs including a radio**

User Power/Frequency Use Obligations: This radio is intended for development/professional use only in legally allocated frequency and power limits. Any use of radio frequencies and/or power availability of this EVM and its development application(s) must comply with local laws governing radio spectrum allocation and power limits for this evaluation module. It is the user's sole responsibility to only operate this radio in legally acceptable frequency space and within legally mandated power limitations. Any exceptions to this

is strictly prohibited and unauthorized by Texas Instruments unless user has obtained appropriate experimental/development licenses from local regulatory authorities, which is responsibility of user including its acceptable authorization.

#### **For EVMs annotated as FCC – FEDERAL COMMUNICATIONS COMMISSION Part 15 Compliant**

#### **Caution**

This device complies with part 15 of the FCC Rules. Operation is subject to the following two conditions: (1) This device may not cause harmful interference, and (2) this device must accept any interference received, including interference that may cause undesired operation.

Changes or modifications not expressly approved by the party responsible for compliance could void the user's authority to operate the equipment.

#### **FCC Interference Statement for Class A EVM devices**

This equipment has been tested and found to comply with the limits for a Class A digital device, pursuant to part 15 of the FCC Rules. These limits are designed to provide reasonable protection against harmful interference when the equipment is operated in a commercial environment. This equipment generates, uses, and can radiate radio frequency energy and, if not installed and used in accordance with the instruction manual, may cause harmful interference to radio communications. Operation of this equipment in a residential area is likely to cause harmful interference in which case the user will be required to correct the interference at his own expense.

#### **FCC Interference Statement for Class B EVM devices**

This equipment has been tested and found to comply with the limits for a Class B digital device, pursuant to part 15 of the FCC Rules. These limits are designed to provide reasonable protection against harmful interference in a residential installation. This equipment generates, uses and can radiate radio frequency energy and, if not installed and used in accordance with the instructions, may cause harmful interference to radio communications. However, there is no guarantee that interference will not occur in a particular installation. If this equipment does cause harmful interference to radio or television reception, which can be determined by turning the equipment off and on, the user is encouraged to try to correct the interference by one or more of the following measures:

- Reorient or relocate the receiving antenna.
- Increase the separation between the equipment and receiver.
- Connect the equipment into an outlet on a circuit different from that to which the receiver is connected.
- Consult the dealer or an experienced radio/TV technician for help.

#### **For EVMs annotated as IC – INDUSTRY CANADA Compliant**

This Class A or B digital apparatus complies with Canadian ICES-003.

Changes or modifications not expressly approved by the party responsible for compliance could void the user's authority to operate the equipment.

#### **Concerning EVMs including radio transmitters**

This device complies with Industry Canada licence-exempt RSS standard(s). Operation is subject to the following two conditions: (1) this device may not cause interference, and (2) this device must accept any interference, including interference that may cause undesired operation of the device.

#### **Concerning EVMs including detachable antennas**

Under Industry Canada regulations, this radio transmitter may only operate using an antenna of a type and maximum (or lesser) gain approved for the transmitter by Industry Canada. To reduce potential radio interference to other users, the antenna type and its gain should be so chosen that the equivalent isotropically radiated power (e.i.r.p.) is not more than that necessary for successful communication.

This radio transmitter has been approved by Industry Canada to operate with the antenna types listed in the user guide with the maximum permissible gain and required antenna impedance for each antenna type indicated. Antenna types not included in this list, having a gain greater than the maximum gain indicated for that type, are strictly prohibited for use with this device.

~

Cet appareil numérique de la classe A ou B est conforme à la norme NMB-003 du Canada.

Les changements ou les modifications pas expressément approuvés par la partie responsable de la conformité ont pu vider l'autorité de l'utilisateur pour actionner l'équipement.

#### **Concernant les EVMs avec appareils radio**

Le présent appareil est conforme aux CNR d'Industrie Canada applicables aux appareils radio exempts de licence. L'exploitation est autorisée aux deux conditions suivantes : (1) l'appareil ne doit pas produire de brouillage, et (2) l'utilisateur de l'appareil doit accepter tout brouillage radioélectrique subi, même si le brouillage est susceptible d'en compromettre le fonctionnement.

#### **Concernant les EVMs avec antennes détachables**

Conformément à la réglementation d'Industrie Canada, le présent émetteur radio peut fonctionner avec une antenne d'un type et d'un gain maximal (ou inférieur) approuvé pour l'émetteur par Industrie Canada. Dans le but de réduire les risques de brouillage radioélectrique à l'intention des autres utilisateurs, il faut choisir le type d'antenne et son gain de sorte que la puissance isotrope rayonnée équivalente (p.i.r.e.) ne dépasse pas l'intensité nécessaire à l'établissement d'une communication satisfaisante.

Le présent émetteur radio a été approuvé par Industrie Canada pour fonctionner avec les types d'antenne énumérés dans le manuel d'usage et ayant un gain admissible maximal et l'impédance requise pour chaque type d'antenne. Les types d'antenne non inclus dans cette liste, ou dont le gain est supérieur au gain maximal indiqué, sont strictement interdits pour l'exploitation de l'émetteur.

#### **Important Notice for Users of this Product in Japan**】

#### **This development kit is NOT certified as Confirming to Technical Regulations of Radio Law of Japan!**

If you use this product in Japan, you are required by Radio Law of Japan to follow the instructions below with respect to this product:

(1) Use this product in a shielded room or any other test facility as defined in the notification #173 issued by Ministry of Internal Affairs and Communications on March 28, 2006, based on Sub-section 1.1 of Article 6 of the Ministry's Rule for Enforcement of Radio Law of Japan,

(2) Use this product only after you obtained the license of Test Radio Station as provided in Radio Law of Japan with respect to this product, or

(3) Use of this product only after you obtained the Technical Regulations Conformity Certification as provided in Radio Law of Japan with respect to this product.

Also, please do not transfer this product, unless you give the same notice above to the transferee. Please note that if you could not follow the instructions above, you will be subject to penalties of Radio Law of Japan.

> **Texas Instruments Japan Limited (address) 24-1, Nishi-Shinjuku 6 chome, Shinjukku-ku, Tokyo, Japan**

[http://www.tij.co.jp](http://www.tij.co.jp/)

## 【ご使用にあたっての注意】

#### 本開発キットは技術基準適合証明を受けておりません。

本製品のご使用に際しては、電波法遵守のため、以下のいずれかの措置を取っていただく必要がありま すのでご注意ください。

(1)電波法施行規則第 6 条第 1 項第 1 号に基づく平成 18 年 3 月 28 日総務省告示第 173 号で 定められた電波暗室等の試験設備でご使用いただく。

(2)実験局の免許を取得後ご使用いただく。

(3)技術基準適合証明を取得後ご使用いただく。

なお、本製品は、上記の「ご使用にあたっての注意」を譲渡先、移転先に通知しない限り、譲渡、移転 できないものとします。

上記を遵守頂けない場合は、電波法の罰則が適用される可能性があることをご留意ください。

日本テキサス・インスツルメンツ株式会社 東京都新宿区西新宿6丁目24番1号 西新宿三井ビル [http://www.tij.co.jp](http://www.tij.co.jp/)

#### **EVALUATION BOARD/KIT/MODULE (EVM) WARNINGS, RESTRICTIONS AND DISCLAIMERS**

**For Feasibility Evaluation Only, in Laboratory/Development Environments**. Unless otherwise indicated, this EVM is not a finished electrical equipment and not intended for consumer use. It is intended solely for use for preliminary feasibility evaluation in laboratory/development environments by technically qualified electronics experts who are familiar with the dangers and application risks associated with handling electrical mechanical components, systems and subsystems. It should not be used as all or part of a finished end product.

**Your Sole Responsibility and Risk.** You acknowledge, represent and agree that:

- 1. You have unique knowledge concerning Federal, State and local regulatory requirements (including but not limited to Food and Drug Administration regulations, if applicable) which relate to your products and which relate to your use (and/or that of your employees, affiliates, contractors or designees) of the EVM for evaluation, testing and other purposes.
- 2. You have full and exclusive responsibility to assure the safety and compliance of your products with all such laws and other applicable regulatory requirements, and also to assure the safety of any activities to be conducted by you and/or your employees, affiliates, contractors or designees, using the EVM. Further, you are responsible to assure that any interfaces (electronic and/or mechanical) between the EVM and any human body are designed with suitable isolation and means to safely limit accessible leakage currents to minimize the risk of electrical shock hazard.
- 3. You will employ reasonable safeguards to ensure that your use of the EVM will not result in any property damage, injury or death, even if the EVM should fail to perform as described or expected.
- 4. You will take care of proper disposal and recycling of the EVM's electronic components and packing materials.

**Certain Instructions**. It is important to operate this EVM within TI's recommended specifications and environmental considerations per the user guidelines. Exceeding the specified EVM ratings (including but not limited to input and output voltage, current, power, and environmental ranges) may cause property damage, personal injury or death. If there are questions concerning these ratings please contact a TI field representative prior to connecting interface electronics including input power and intended loads. Any loads applied outside of the specified output range may result in unintended and/or inaccurate operation and/or possible permanent damage to the EVM and/or interface electronics. Please consult the EVM User's Guide prior to connecting any load to the EVM output. If there is uncertainty as to the load specification, please contact a TI field representative. During normal operation, some circuit components may have case temperatures greater than  $60^{\circ}$ C as long as the input and output are maintained at a normal ambient operating temperature. These components include but are not limited to linear regulators, switching transistors, pass transistors, and current sense resistors which can be identified using the EVM schematic located in the EVM User's Guide. When placing measurement probes near these devices during normal operation, please be aware that these devices may be very warm to the touch. As with all electronic evaluation tools, only qualified personnel knowledgeable in electronic measurement and diagnostics normally found in development environments should use these EVMs.

**Agreement to Defend, Indemnify and Hold Harmless**. You agree to defend, indemnify and hold TI, its licensors and their representatives harmless from and against any and all claims, damages, losses, expenses, costs and liabilities (collectively, "Claims") arising out of or in connection with any use of the EVM that is not in accordance with the terms of the agreement. This obligation shall apply whether Claims arise under law of tort or contract or any other legal theory, and even if the EVM fails to perform as described or expected.

**Safety-Critical or Life-Critical Applications**. If you intend to evaluate the components for possible use in safety critical applications (such as life support) where a failure of the TI product would reasonably be expected to cause severe personal injury or death, such as devices which are classified as FDA Class III or similar classification, then you must specifically notify TI of such intent and enter into a separate Assurance and Indemnity Agreement.

#### **IMPORTANT NOTICE**

Texas Instruments Incorporated and its subsidiaries (TI) reserve the right to make corrections, modifications, enhancements, improvements, and other changes to its products and services at any time and to discontinue any product or service without notice. Customers should obtain the latest relevant information before placing orders and should verify that such information is current and complete. All products are sold subject to TI's terms and conditions of sale supplied at the time of order acknowledgment.

TI warrants performance of its hardware products to the specifications applicable at the time of sale in accordance with TI's standard warranty. Testing and other quality control techniques are used to the extent TI deems necessary to support this warranty. Except where mandated by government requirements, testing of all parameters of each product is not necessarily performed.

TI assumes no liability for applications assistance or customer product design. Customers are responsible for their products and applications using TI components. To minimize the risks associated with customer products and applications, customers should provide adequate design and operating safeguards.

TI does not warrant or represent that any license, either express or implied, is granted under any TI patent right, copyright, mask work right, or other TI intellectual property right relating to any combination, machine, or process in which TI products or services are used. Information published by TI regarding third-party products or services does not constitute a license from TI to use such products or services or a warranty or endorsement thereof. Use of such information may require a license from a third party under the patents or other intellectual property of the third party, or a license from TI under the patents or other intellectual property of TI. Reproduction of information in TI data books or data sheets is permissible only if reproduction is without alteration and is accompanied by all associated warranties, conditions, limitations, and notices.

Reproduction of this information with alteration is an unfair and deceptive business practice. TI is not responsible or liable for such altered documentation. Resale of TI products or services with statements different from or beyond the parameters stated by TI for that product or service voids all express and any implied warranties for the associated TI product or service and is an unfair and deceptive business practice. TI is not responsible or liable for any such statements.

TI products are not authorized for use in safety-critical applications (such as life support) where a failure of the TI product would reasonably be expected to cause severe personal injury or death, unless officers of the parties have executed an agreement specifically governing such use. Buyers represent that they have all necessary expertise in the safety and regulatory ramifications of their applications, and acknowledge and agree that they are solely responsible for all legal, regulatory and safety-related requirements concerning their products and any use of TI products in such safety-critical applications, notwithstanding any applications-related information or support that may be provided by TI. Further, Buyers must fully indemnify TI and its representatives against any damages arising out of the use of TI products in such safety-critical applications.

TI products are neither designed nor intended for use in military/aerospace applications or environments unless the TI products are specifically designated by TI as military-grade or "enhanced plastic." Only products designated by TI as military-grade meet military specifications. Buyers acknowledge and agree that any such use of TI products which TI has not designated as military-grade is solely at the Buyer's risk, and that they are solely responsible for compliance with all legal and regulatory requirements in connection with such use.

TI products are neither designed nor intended for use in automotive applications or environments unless the specific TI products are designated by TI as compliant with ISO/TS 16949 requirements. Buyers acknowledge and agree that, if they use any non-designated products in automotive applications, TI will not be responsible for any failure to meet such requirements.

Following are URLs where you can obtain information on other Texas Instruments products and application solutions:

#### **Products Applications**

![](_page_69_Picture_106.jpeg)

Mailing Address: Texas Instruments, Post Office Box 655303, Dallas, Texas 75265 Copyright © 2007, Texas Instruments Incorporated